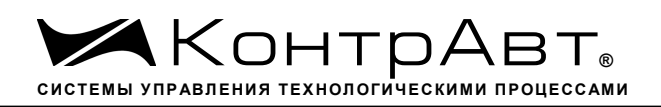

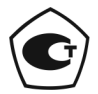

Свидетельство № 36900 от 04.09.2019 г. Регистрационный № 37445-09. Срок действия до 04.09.2024 г.

# **Модули ввода-вывода аналоговых и дискретных сигналов серии MDS**

# **MDS AIO-4/Х**

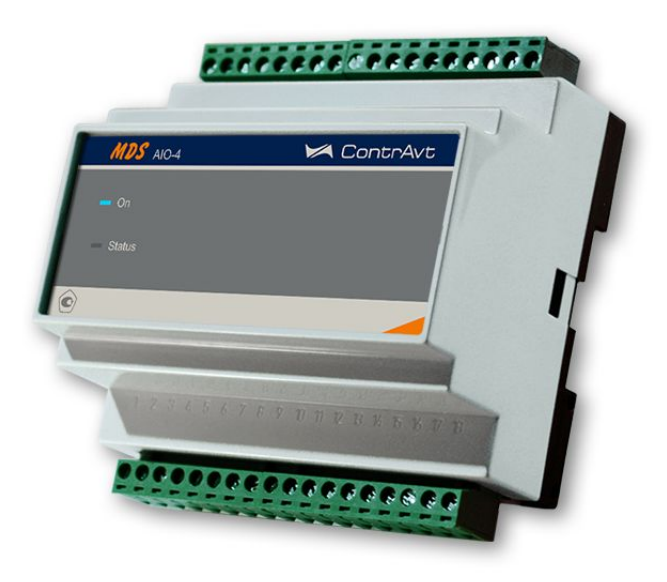

# **Руководство по эксплуатации**

## **ПИМФ.426439.002.2 РЭ**

Версия 0.0

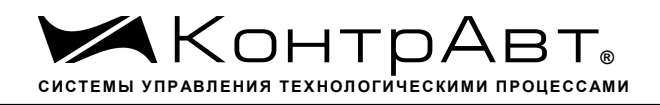

# Содержание

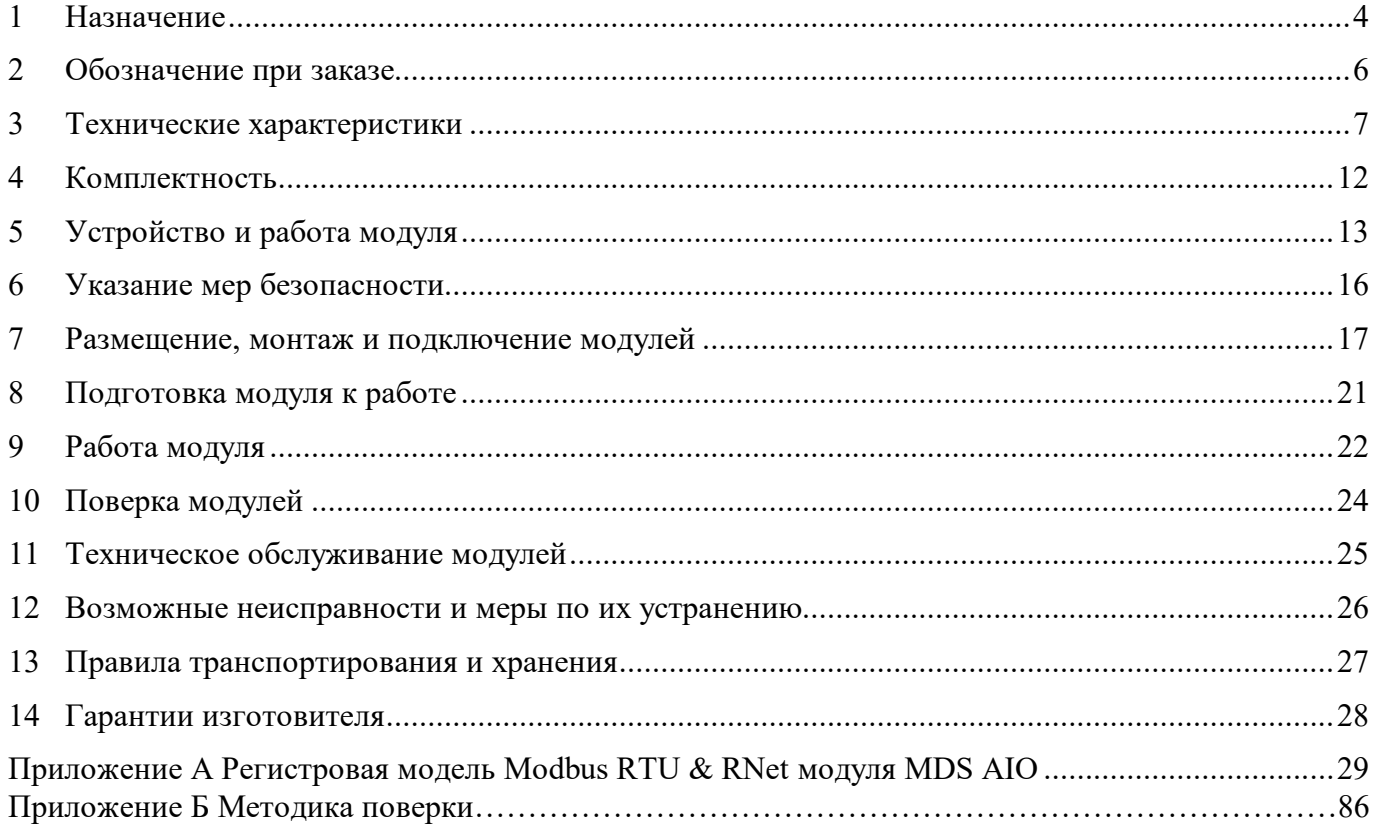

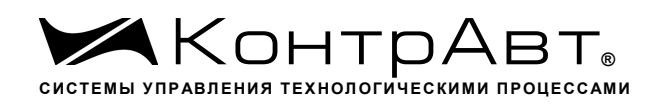

Настоящее руководство по эксплуатации предназначено для ознакомления обслуживающего персонала с устройством, принципом действия, конструкцией, порядком эксплуатации и техническим обслуживанием «**Модулей ввода-вывода аналоговых и дискретных сигналов серии MDS» MDS AIO-4/Х** (далее по тексту – модули).

Модули MDS AIO-4/Х выпускаются по техническим условиям ПИМФ.426439.001 ТУ.

При работе c модулем кроме настоящего руководства следует также пользоваться следующими документами и программными продуктами:

- «Модули ввода-вывода аналоговых и дискретных сигналов серии MDS» **MDS AIO-4/X**. Паспорт (ПС)»;
- Программа-конфигуратор *SetMaker.*

Новейшие версии всех документов и программных продуктов всегда доступны для скачивания на сайте www.contravt.ru.

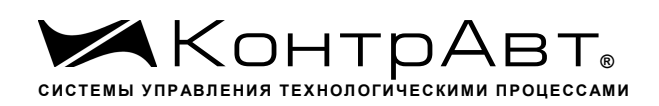

#### **1 Назначение**

Серия MDS-модулей предназначена для использования в распределенных системах сбора данных и системах управления в различных отраслях промышленности и лабораторных исследованиях.

Модули MDS AIO-4/Х, входящие в состав серии MDS, обеспечивают ввод-вывод аналоговых и дискретных сигналов и обмен данными с управляющим компьютером (контроллером) по интерфейсу RS-485 в режиме «ведомого».

Модули имеют 4 независимых каналов измерения аналоговых сигналов термопар, термопреобразователей сопротивления, унифицированных сигналов напряжения постоянного тока, постоянного тока и сигналов сопротивления, а также 4 независимых канала ввода дискретных сигналов с индивидуальной гальванической развязкой.

Опционально модули могут иметь два или четыре канала вывода унифицированных сигналов (4…20) мА с индивидуальной гальванической развязкой.

Опционально модули могут иметь до четырех независимых канала вывода дискретных сигналов с индивидуальной гальванической развязкой с типом выхода – n-p-n-транзистор с открытым коллектором (модуль – MDS АIO-4/4T), электромеханическое реле (модуль MDS АIO-4/4R), драйвер симистора (модуль MDS АIO-4/4S).

Выполняемые функции:

- измерение аналоговых сигналов от термопар, термосопротивлений, унифицированных сигналов напряжения, сопротивления и тока;
- линеаризация в соответствии с НСХ измеренных сигналов от термопар и термосопротивлений;
- преобразование измеренных сигналов в соответствии с выбранной функцией;
- программный выбор типа датчика для каждого канала;
- автоматическая компенсация термо-эдс холодного спая, с возможностью отключения;
- низкачастотная цифровая фильтрация входных сигналов с выбираемой пользователем постоянной времени ФНЧ для каждого канала;
- групповая гальваническая изоляция каналов ввода от источника питания модуля;
- функция линейного масштабирования унифицированных сигналов для каждого канала;
- функция извлечения квадратного корня для унифицированных сигналов тока;
- ввод дискретных сигналов по четырем каналам с индивидуальной гальванической развязкой от датчиков c типом выхода «сухой контакт», n-p-n транзистор с открытым коллектором, p-n-p транзистор с открытым коллектором и сигналов логических уровней;
- четыре счетчика событий (32 разряда), подключенных к каналам ввода дискретных сигналов;
- четыре тахометра, подключенных к каналам ввода дискретных сигналов;
- цифровая фильтрация входных дискретных сигналов;
- функция защелки состояния «0» и «1» канала ввода дискретных сигналов;
- логические функции входных дискретных сигналов;
- вывод дискретных сигналов по четырем каналам с индивидуальной гальванической развязкой с типом выхода – n-p-n-транзистор с открытым коллектором (модуль – MDS АIO-4/4T), электромеханическое реле (модуль MDS АIO-4/4R), драйвер симистора (модуль MDS АIO-4/4S);
- локальное или удалённое управление выходами;
- функция автовозврата дискретных выходов в заданное состояние через программируемый интервал времени;
- функция ШИМ с программируемыми параметрами для дискретных выходов;

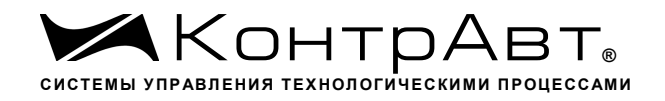

- вывод аналоговых сигналов (4…20) мА по четырем (двум) каналам с индивидуальной гальванической развязкой (модули MDS AIO-4/0R, MDS AIO-4/2R);
- установка безопасных значений состояния выходов при срабатывании сетевого «сторожевого» таймера;
- обеспечение сетевого информационного обмена по интерфейсу RS-485;
- протоколы информационного обмена по интерфейсу RS-485: Modbus RTU, RNet;
- программный выбор адреса, скорости и формата чётности;
- контроль интервала времени между транзакциями по информационной сети (сетевой «сторожевой» таймер);
- счётчик моточасов;
- гальваническая изоляция интерфейса RS-485 от схем модуля;
- режим «INIT» с фиксированными настройками сетевого обмена (протокол обмена Modbus RTU, адрес – 1, скорость 9600 бит/с, формат чётности 8N1);
- настройка параметров модулей с помощью программы-конфигуратора «SetMaker»;
- индикация аварийных ситуаций с помощью светодиода;
- сохранение установленных характеристик модуля в энергонезависимой памяти при отключении питания.

Модуль обеспечивает:

- гальваническую изоляцию входов, выходов, интерфейса, питания;
- высокую точность преобразования  $\pm 0.1$  %;
- расширенный диапазон рабочих температур от минус 40 до плюс 60 °С;
- простой монтаж/демонтаж, обеспечиваемый разъёмными винтовыми клеммами.

Область применения: системы измерения, сбора данных, контроля и регулирования электрических параметров электросети в технологических процессах в энергетике, металлургии, химической, нефтяной, газовой, машиностроительной, пищевой, перерабатывающей и других отраслях промышленности, а также научных исследованиях.

Примечание: По специальному заказу выпускаются модули с индивидуальными (нестандартными) характеристиками и функциями.

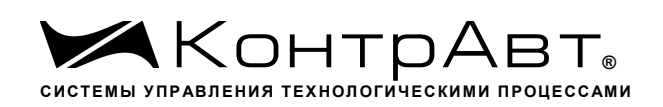

#### **2 Обозначение при заказе**

Обозначение при заказе:

### **Модули ввода/вывода аналоговых и дискретных сигналов**

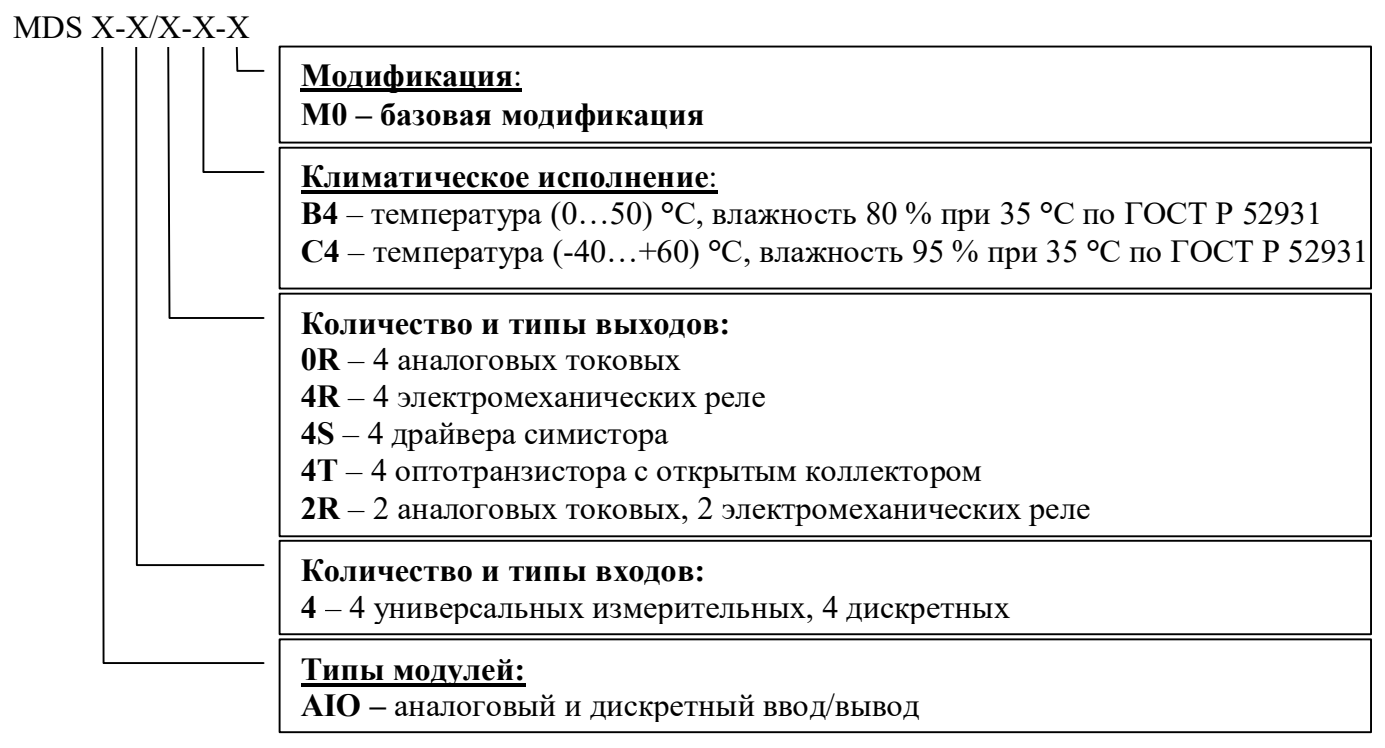

# **Пример записи:**

**MDS AIO-4/0R**-**B4-М0** – модуль ввода-вывода аналоговых и дискретных сигналов, входы: 4 универсальных измерительных, 4 дискретных; выходы: 4 аналоговых токовых, в климатическом исполнении В4, базовая модификация.

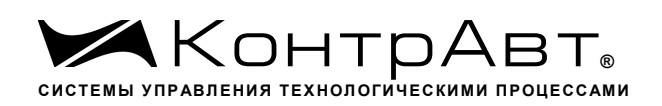

## **3 Технические характеристики**

#### 3.1 Метрологические характеристики

3.1.1 Основная погрешность

Пределы основной допускаемой приведенной погрешности измерения напряжения постоянного тока, постоянного тока и сигналов сопротивления, не более  $\pm 0,1$  % от диапазона измерения.

Допустимые типы входных унифицированных аналоговых сигналов напряжения постоянного тока и постоянного тока (по ГОСТ 26.011), сигналов сопротивления, термопар (по ГОСТ Р 8.585) термопреобразователей сопротивления (по ГОСТ 6651), диапазоны входных сигналов, а так же пределы допускаемой приведённой погрешности измерения для конкретных типов входных сигналов приведены в таблице 1.

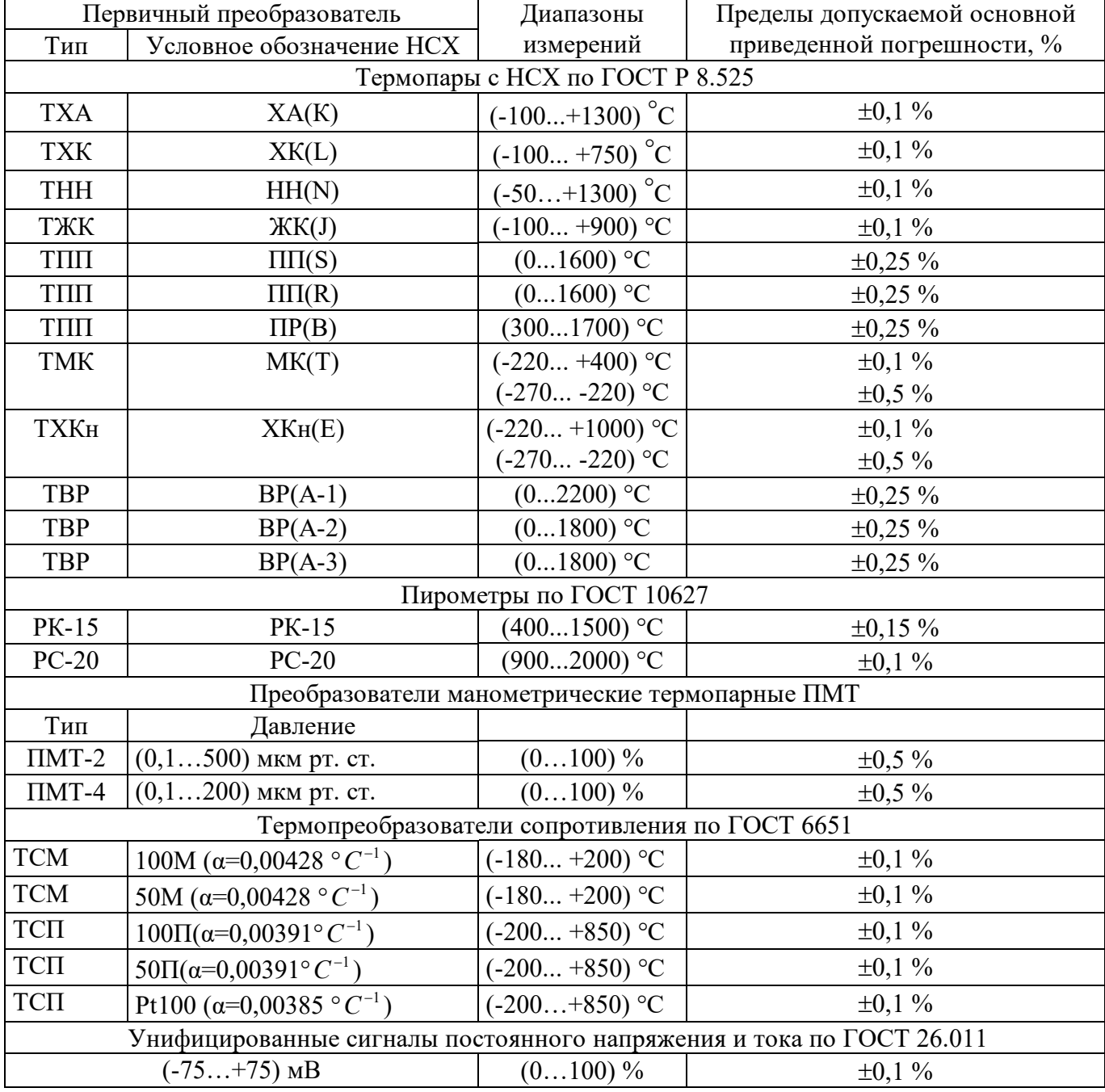

Таблица **1** 

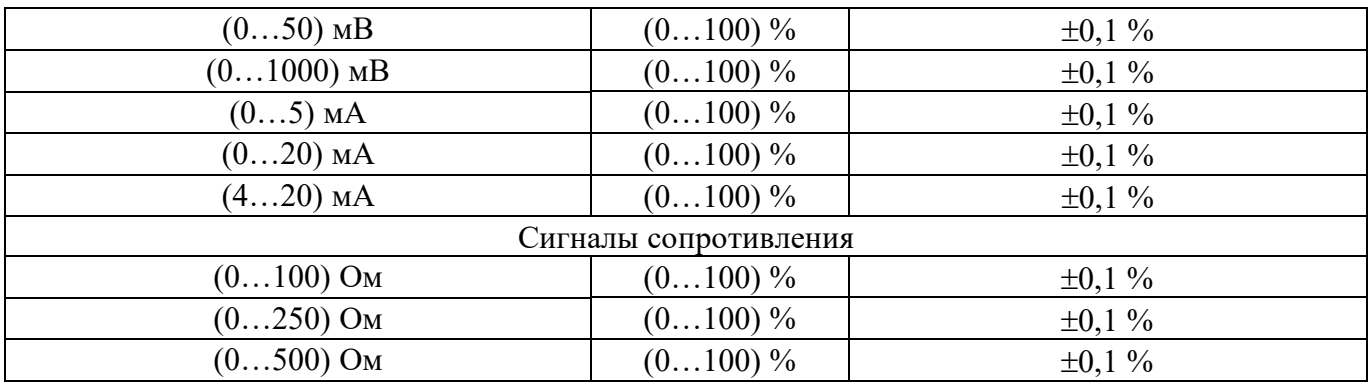

#### 3.1.2 Дополнительная погрешность

Пределы дополнительной допускаемой погрешности, вызванной изменением температуры окружающего воздуха от нормальной (23±5) °С до любой температуры в пределах рабочего диапазона от 0 до 50 °С, не должны превышать 0,25 предела основной погрешности на каждые 10 °С изменения температуры.

Пределы дополнительной допускаемой погрешности, вызванной изменением температуры окружающего воздуха от нормальной (23 ±5) °С до любой температуры в пределах рабочего диапазона от 0 до минус 40 °С и от плюс 50 °С до плюс 60 °С, не должны превышать 0,5 предела основной погрешности на каждые 10 °С изменения температуры.

Пределы допускаемой дополнительной погрешности измерения тока, напряжения и сопротивления, вызванной изменением напряжения питания в пределах допустимого диапазона не должны превышать 0,5 предела основной погрешности измерения.

Пределы дополнительной допускаемой погрешности, вызванной изменением температуры холодного спая термопары, не должны превышать ±0,2 % от диапазона измерения.

- 3.1.3 Интервал между поверками 2 года
- 3.2 Эксплуатационные характеристики
- 3.2.1 Характеристики измерительного входа

Тип входа универсальный (напряжение\*, ток, сопротивление) Входной импеданс при измерении тока........................................................................... 100 Ом. Схема подключения термопреобразователей сопротивления ............................... 3-проводная. Ток возбуждения термопреобразователей сопротивления, не более ...............................0,4 мА. Выходом за границы диапазона должно считаться превышение значения границы диапазона на ...............................................................................................................................0,5 %. Подавление помех переменного тока частотой 50 Гц общего вида, приложенных к измерительному входу, не менее ...........................................................................................100 дБ. Подавление помех переменного тока частотой 50 Гц нормального вида, приложенных к измерительному входу, не менее .....................................................................................60 дБ. Период опроса входных сигналов (100 мс на канал) ....................................................... 400 мс. Период опроса входных сигналов (при подключении всех токовых сигналов) (60 мс на канал)...............................................................................................................................240 мс. \* Примечание: для определения обрыва датчика с выходом по напряжению вход запитывает-

ся током 6 мкА.

# 3.2.2 Характеристики дискретных входов

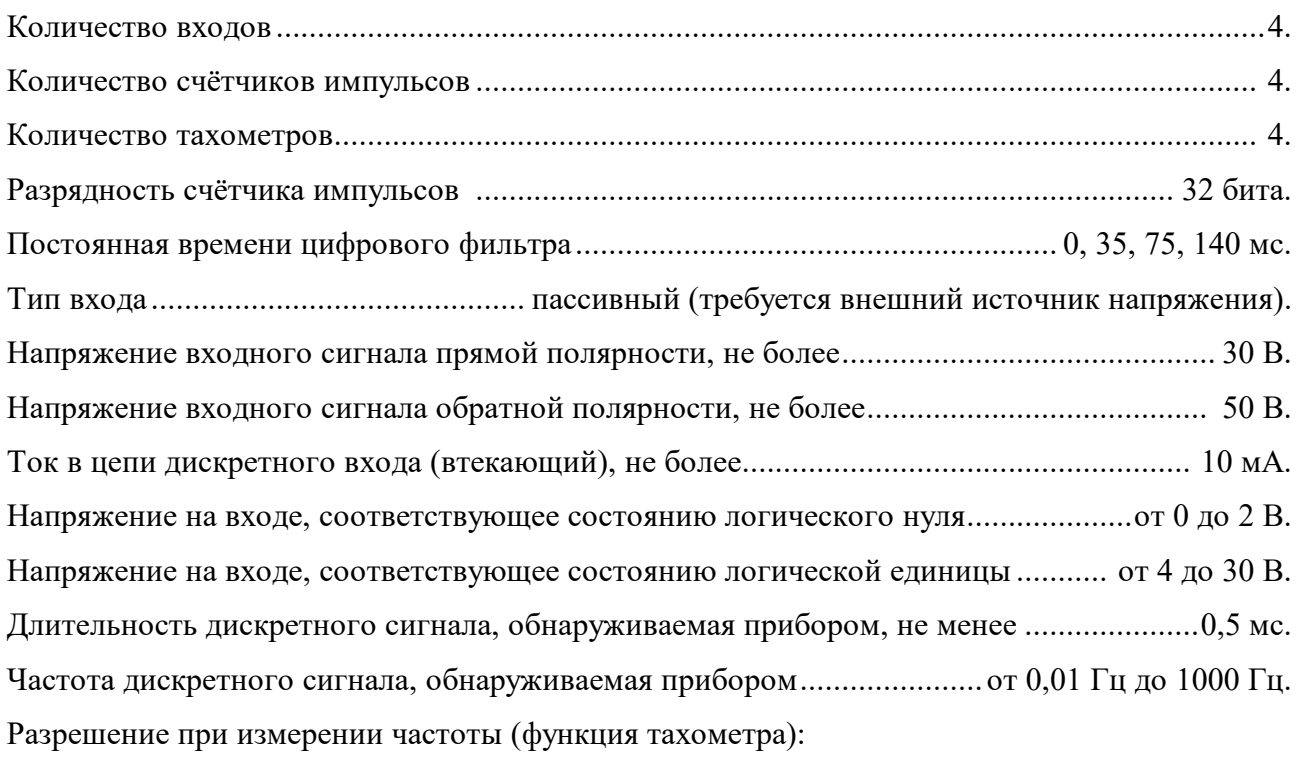

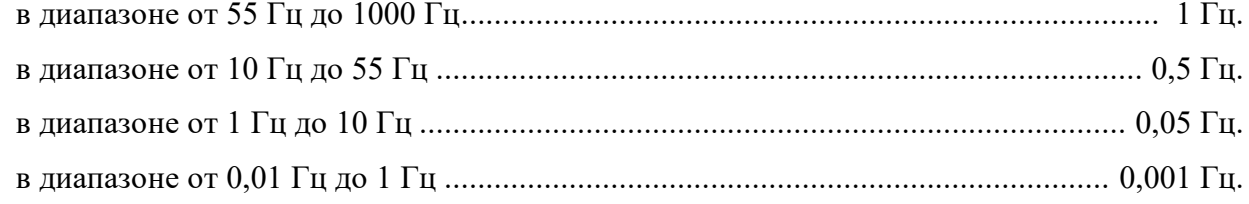

# 3.2.3 Характеристики дискретного выхода «Реле»

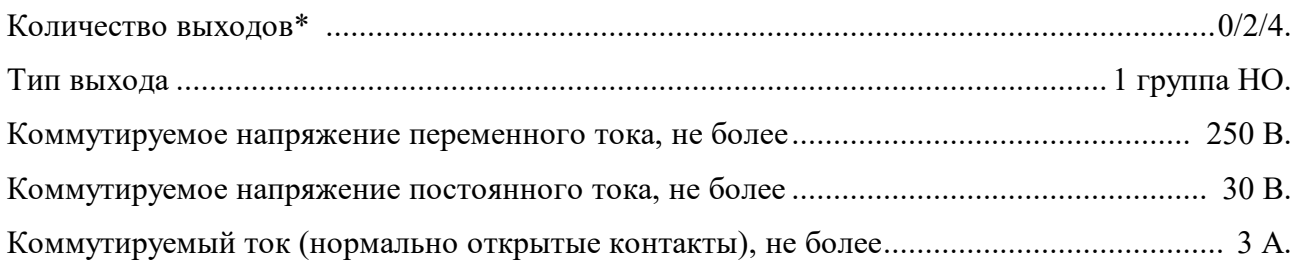

# 3.2.4 Характеристики дискретного выхода «Оптотранзистор»

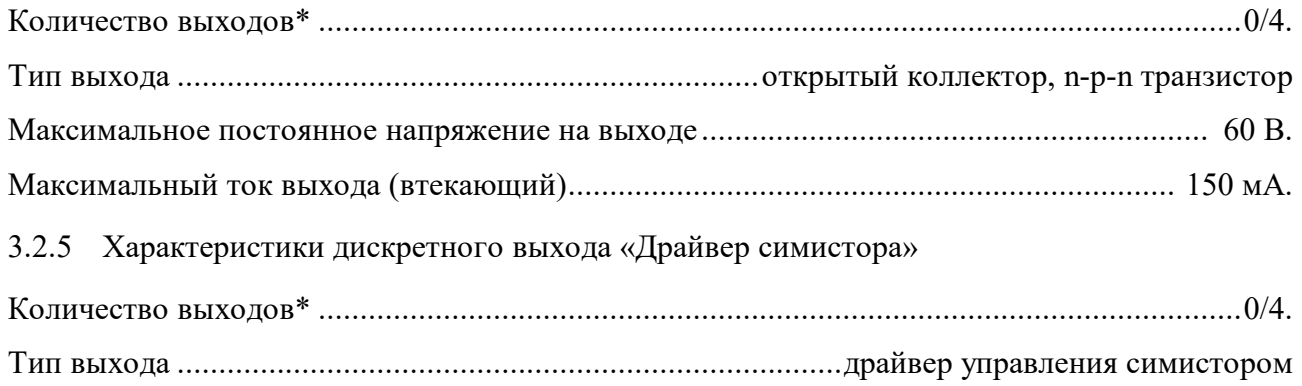

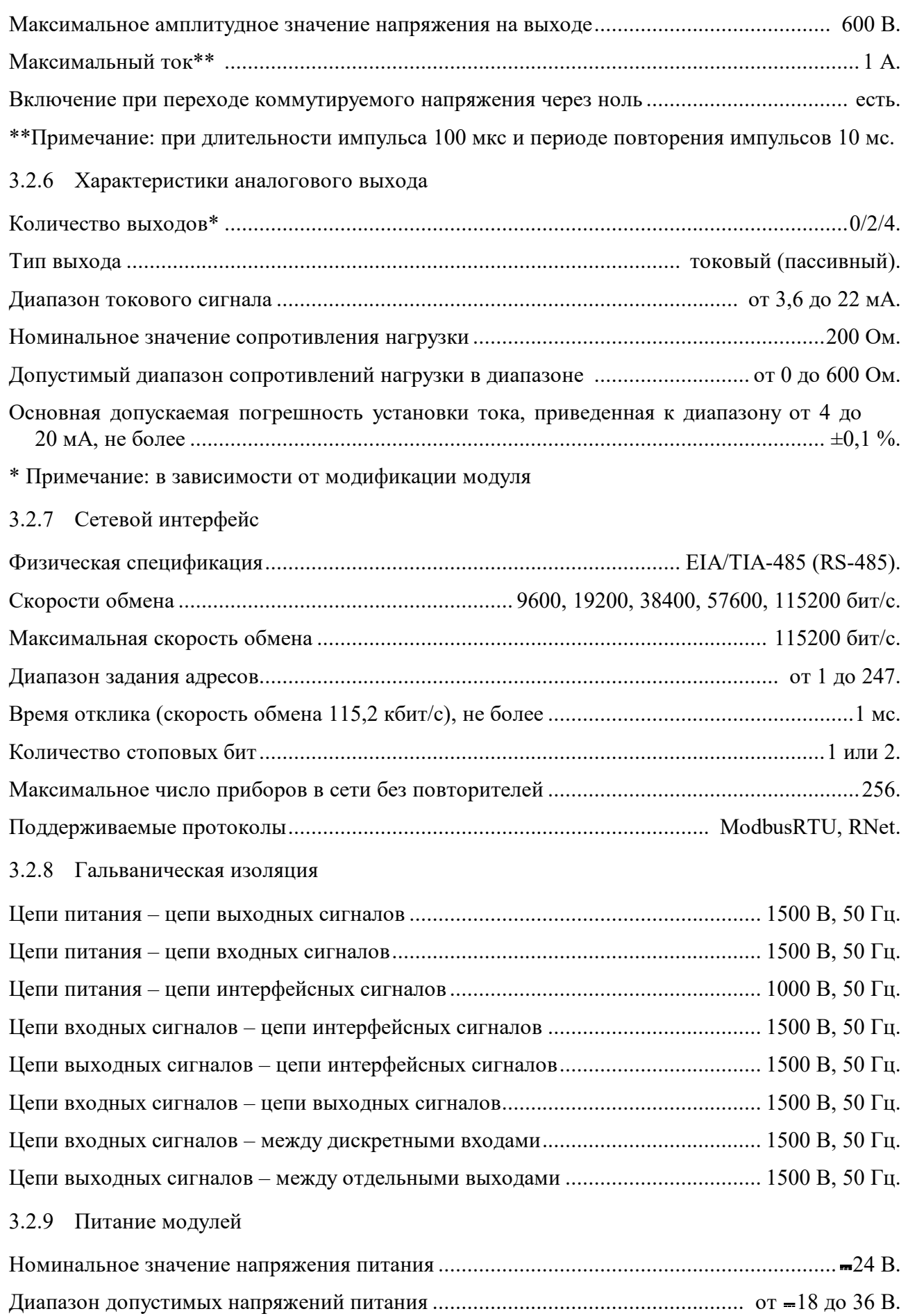

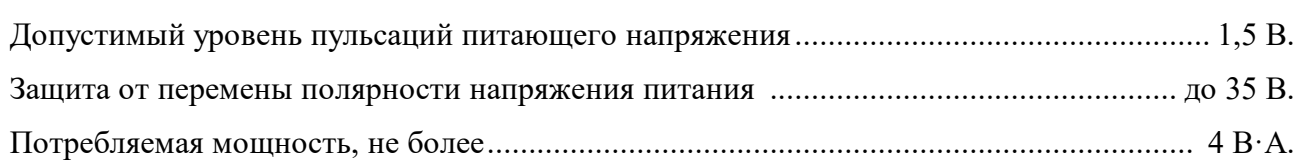

3.2.10 Характеристики помехозащищённости по ЭМС

Характеристики помехозащищенности приведены в таблице 2.

Таблица 2 – Характеристика помехозащищенности

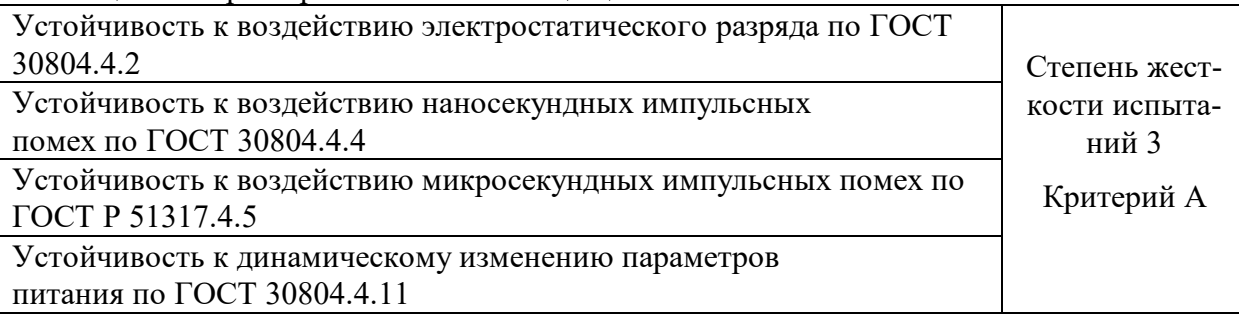

# 3.2.11 Параметры электробезопасности

Соответствие требованиям электробезопасности по ГОСТ 12.2.007.0 класс II.

# 3.2.12 Установление режимов

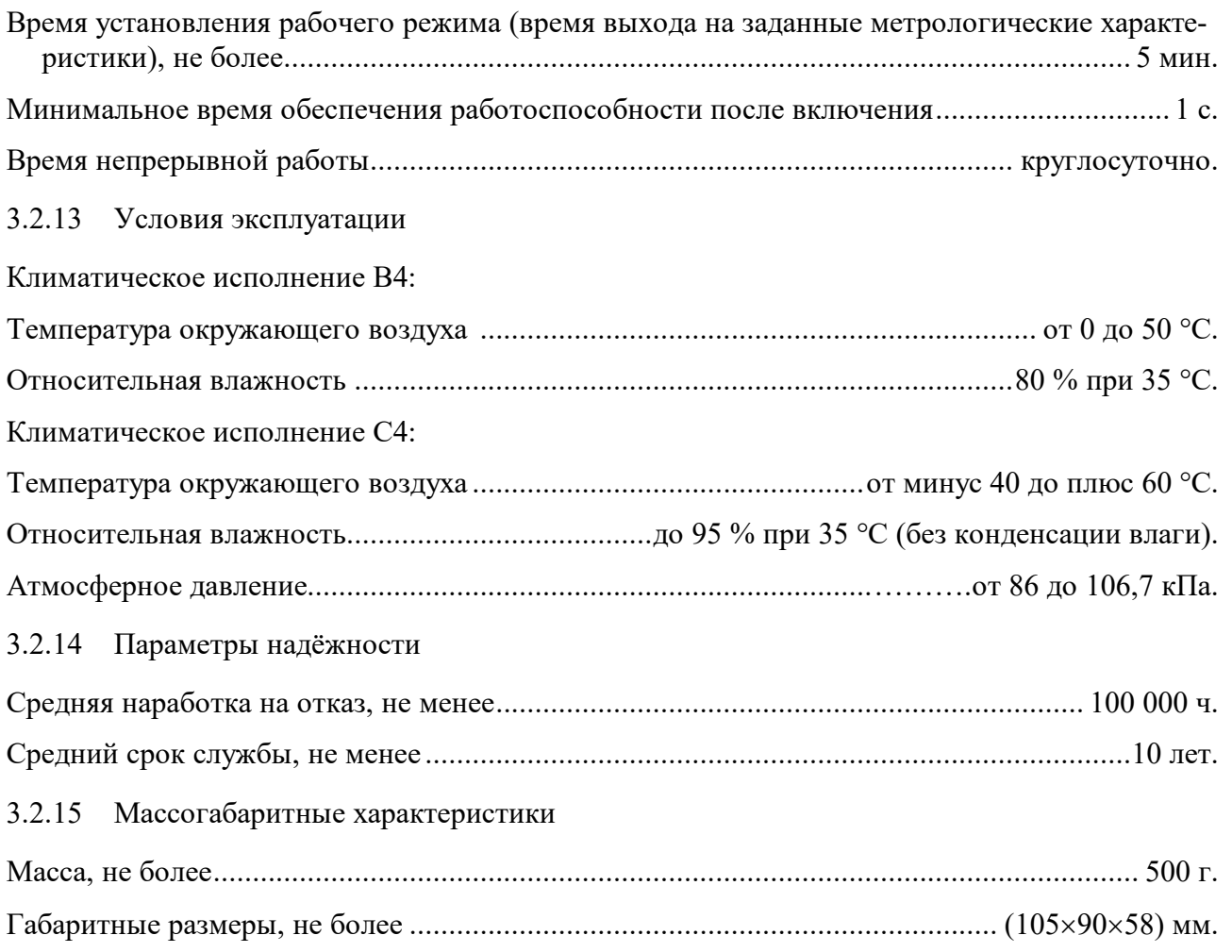

## **4 Комплектность**

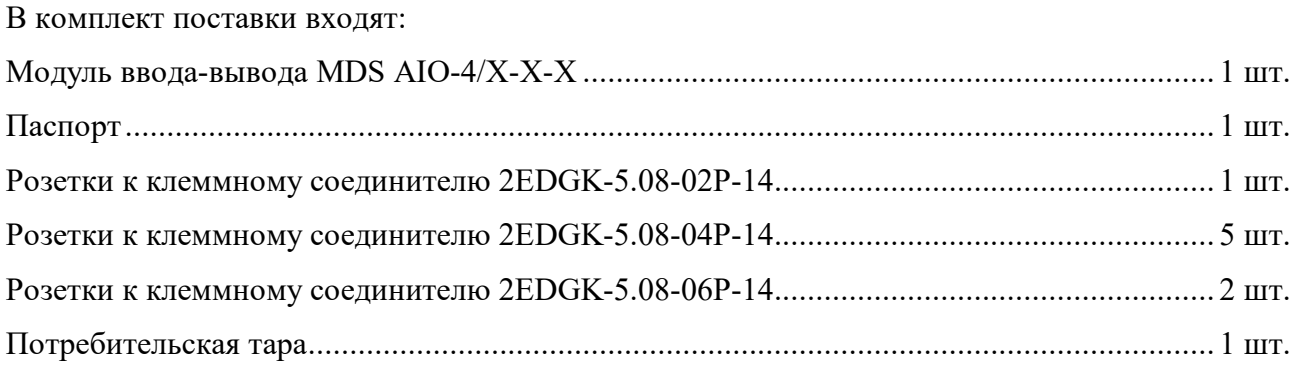

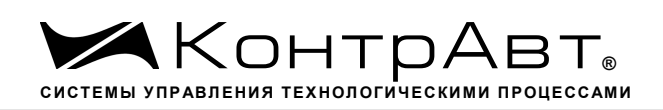

## **5 Устройство и работа модуля**

## 5.1 Конструкция модуля

Все элементы модуля расположены на двух печатных платах. На передней панели модуля размещены органы индикации, на нижней плате разрывные клеммные соединители под винт для подключения внешних электрических соединений. Габаритные и присоединительные размеры модуля приведены в п. 7.1.

#### 5.2 Органы индикации

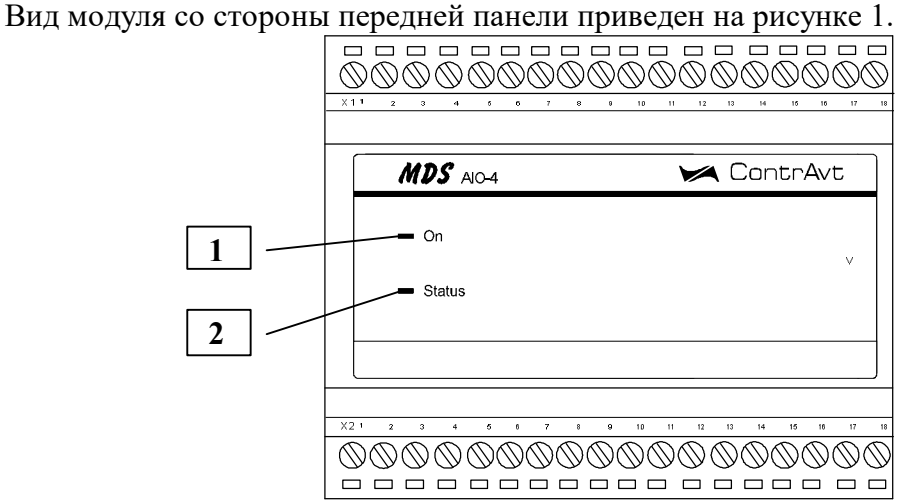

Рисунок 1 – Внешний вид модуля

Назначение органов индикации, отображенных на рисунке 1, приведены в таблице 3. Таблица 3 – Назначение органов индикации

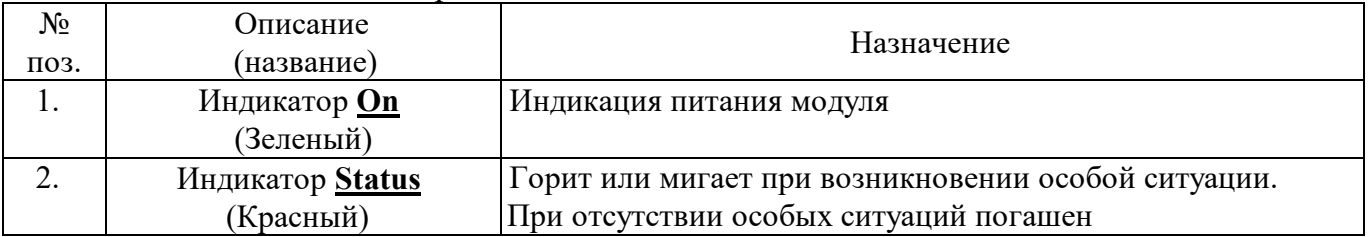

Описание работы индикатора **Status** приведено в таблице 4.

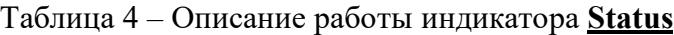

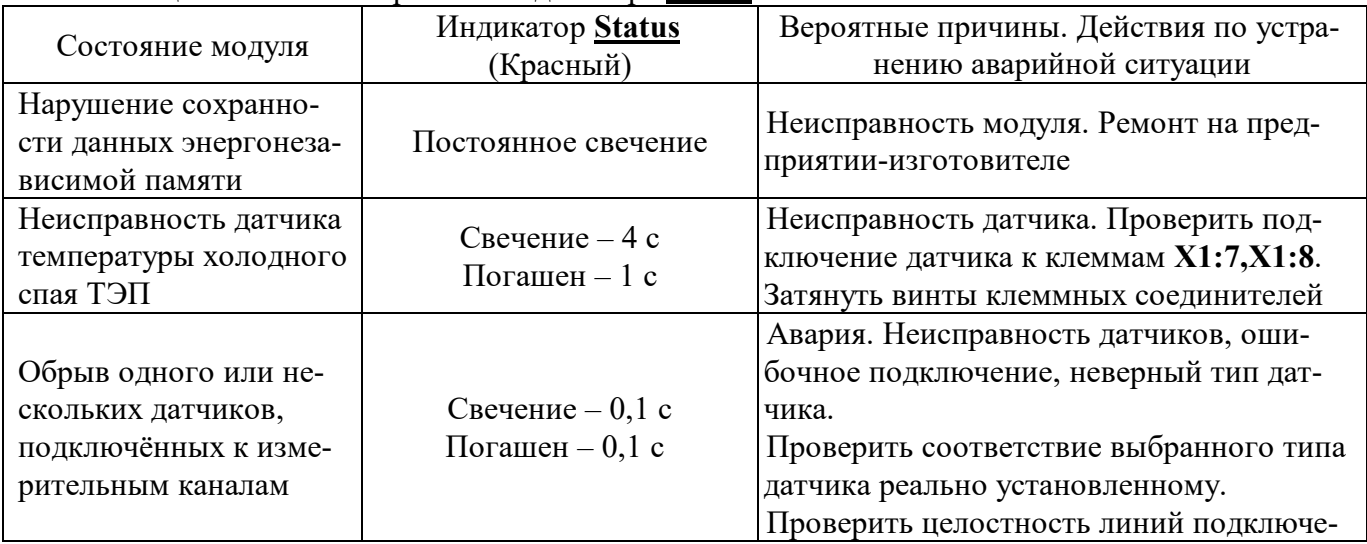

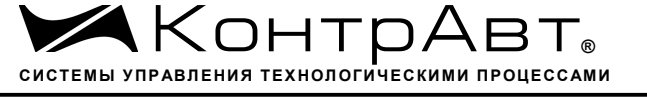

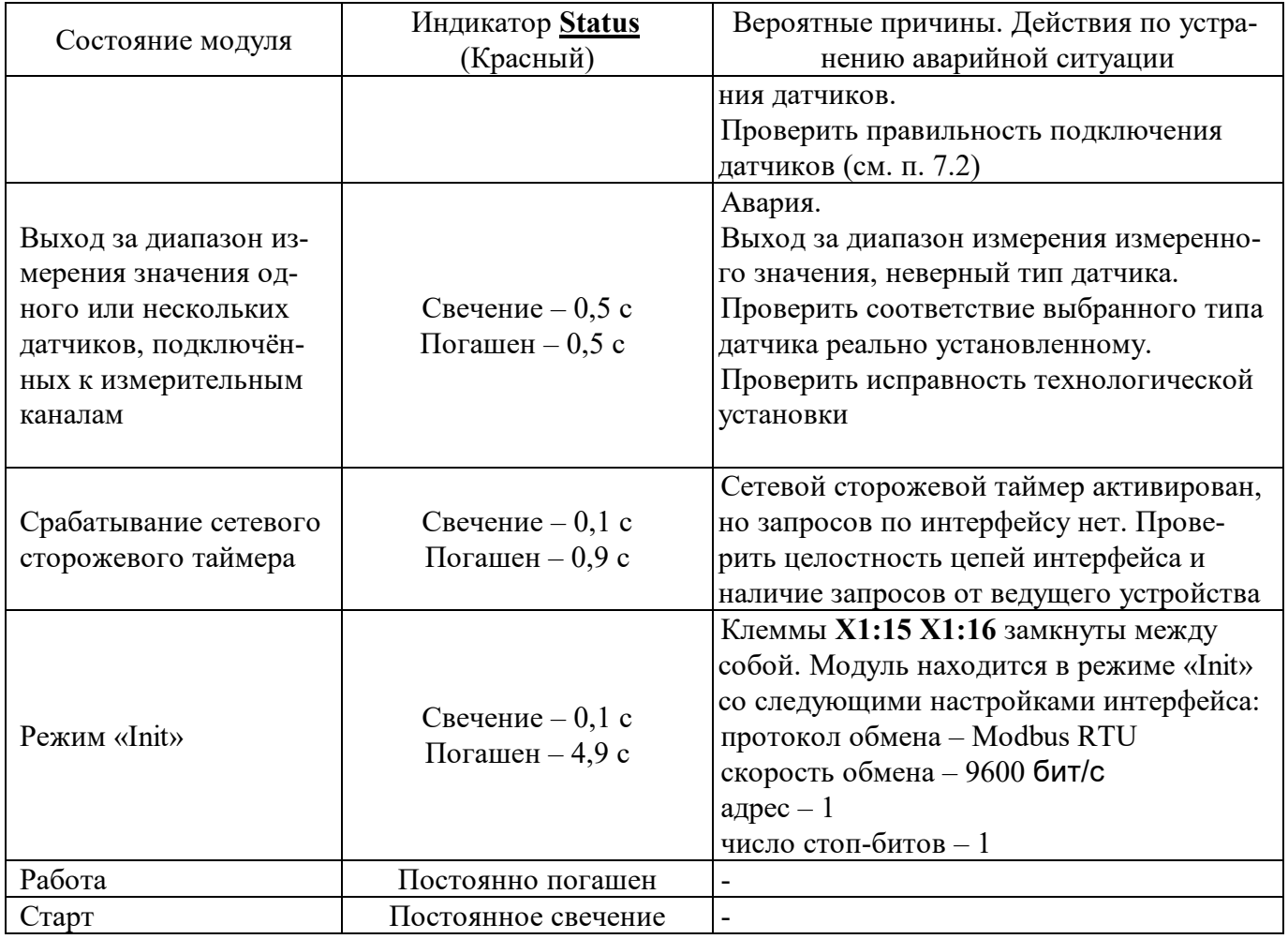

## 5.3 Функциональная схема модуля

Функциональная схема модуля приведена на рисунке 2.

Модули в зависимости от модификации имеют индивидуальную структуру и содержат:

- 4 независимых каналов измерения аналоговых сигналов термопар, термопреобразователей сопротивления, унифицированных сигналов постоянного напряжения, тока и сигналов сопротивления;
- 4 независимых каналов дискретных входов;
- (0/2/4) независимых каналов аналоговых токовых выходов;
- (0/2/4) независимых каналов дискретных выходов (реле, драйвер симистора, транзистор).

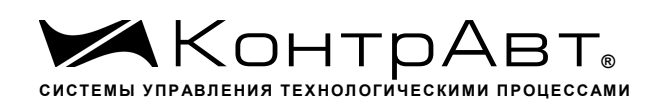

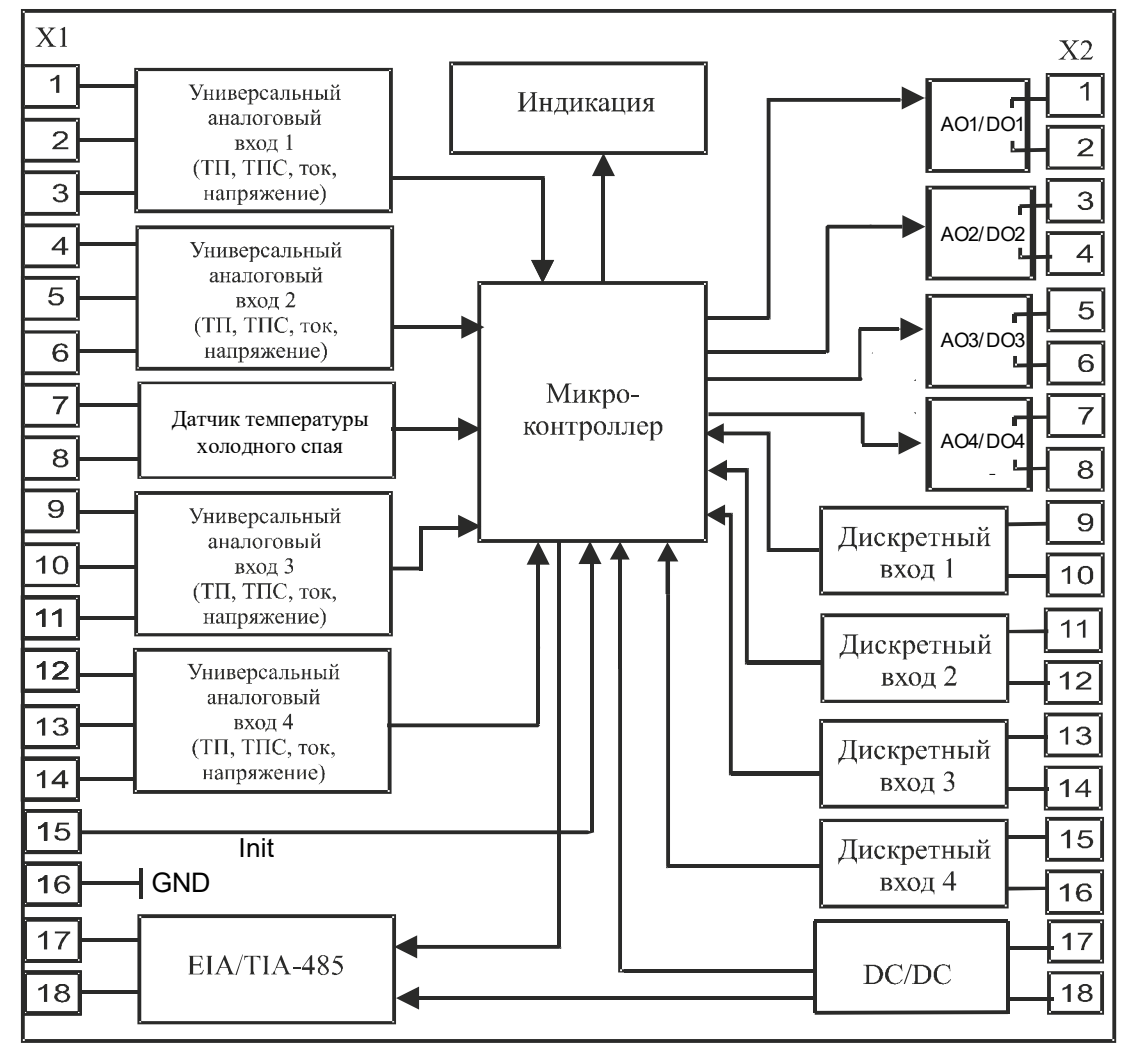

Рисунок 2 – Функциональная схема модуля

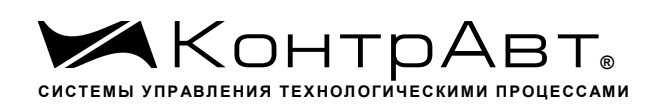

## **6 Указание мер безопасности**

Эксплуатация и обслуживание модулей должны производится лицами, за которыми он закреплен.

По способу защиты человека от поражения электрическим током модули соответствуют классу **II** по ГОСТ 12.2.007.0. При эксплуатации, техническом обслуживании и поверке модуля необходимо соблюдать требования указанного ГОСТа.

Следующие обозначения по безопасности используются в данном паспорте:

**Внимание!** Данный символ указывает на фактор опасности, который может вызвать смерть или серьезную травму пользователя и/или повреждение модуля, либо другого оборудования, если не соблюдаются рекомендации, приведенные в данном паспорте.

**Внимание! Подключение модуля к электрической схеме и отключение его должно происходить при выключенном питании.**

При эксплуатации модуля необходимо выполнять требования техники безопасности, изложенные в документации на средства измерения и оборудование, в комплекте с которыми он работает.

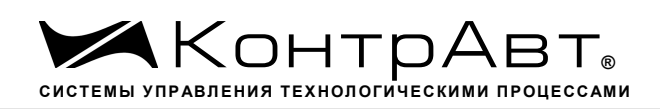

#### **7 Размещение, монтаж и подключение модулей**

#### 7.1 Монтаж модуля

Модуль рассчитан на монтаж на монтажную шину (DIN-рельс) типа NS 35/7,5. Модуль должен быть установлен в месте, исключающем попадание воды, посторонних предметов, большого количества пыли внутрь корпуса.

Габаритные и присоединительные размеры модуля приведены на рисунок 3.

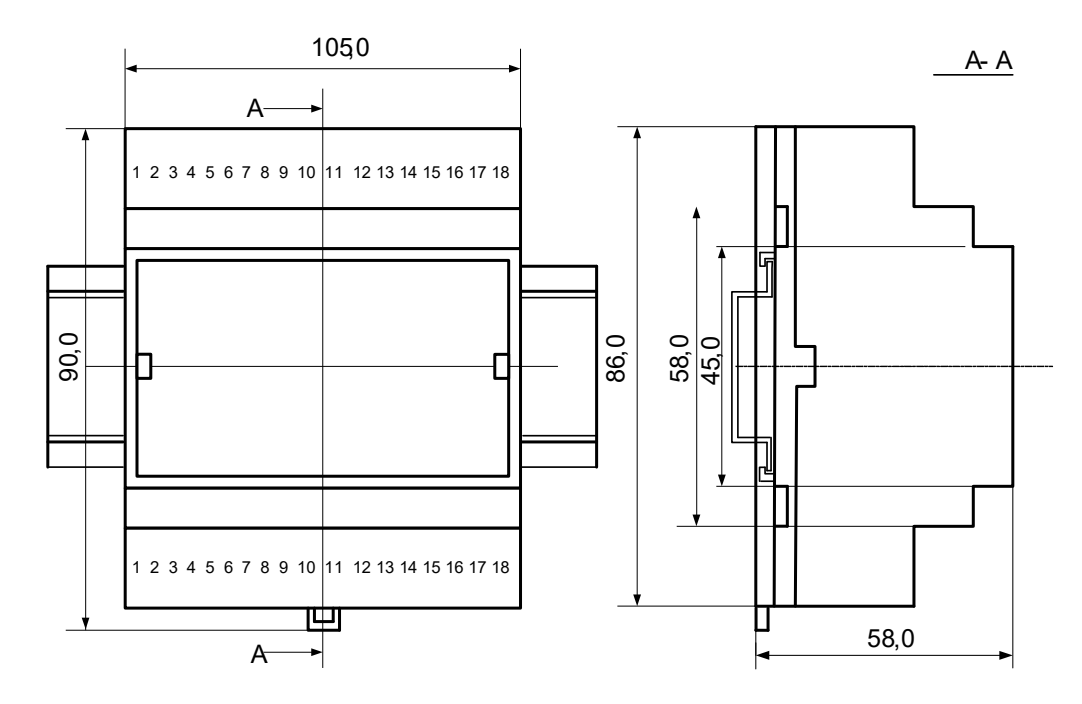

Рисунок 3 **–** Габаритные и присоединительные размеры модуля

Для наиболее точного измерения температуры холодных спаев термопар модуль следует располагать в местах с постоянной температурой окружающего воздуха. На точность измерения температуры холодного спая очень сильно влияют сквозняки, а также любые рядом находящиеся источники тепла, способные своим излучением или конвективным теплом за короткое время изменить температуру кабеля термопары.

Запрещается установка модуля рядом с мощными источниками тепла.

Модуль не предназначен для эксплуатации в местах с большой концентрацией в воздухе агрессивных паров и газов, веществ вызывающих коррозию.

7.2 Электрические подключения

Электрические соединения модуля с другими элементами системы автоматического регулирования осуществляются с помощью разъемных клеммных соединителей Х1 и Х2. Клеммы модуля рассчитаны на подключение проводов с максимальным сечением не более 2,5 мм $^2\!$ .

7.2.1 Схемы подключения к клеммным соединителям для различных модификаций модулей приведены на рисунках 4а…4ж.

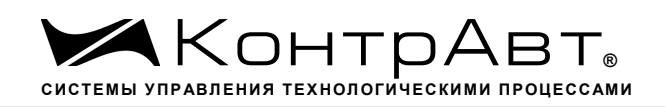

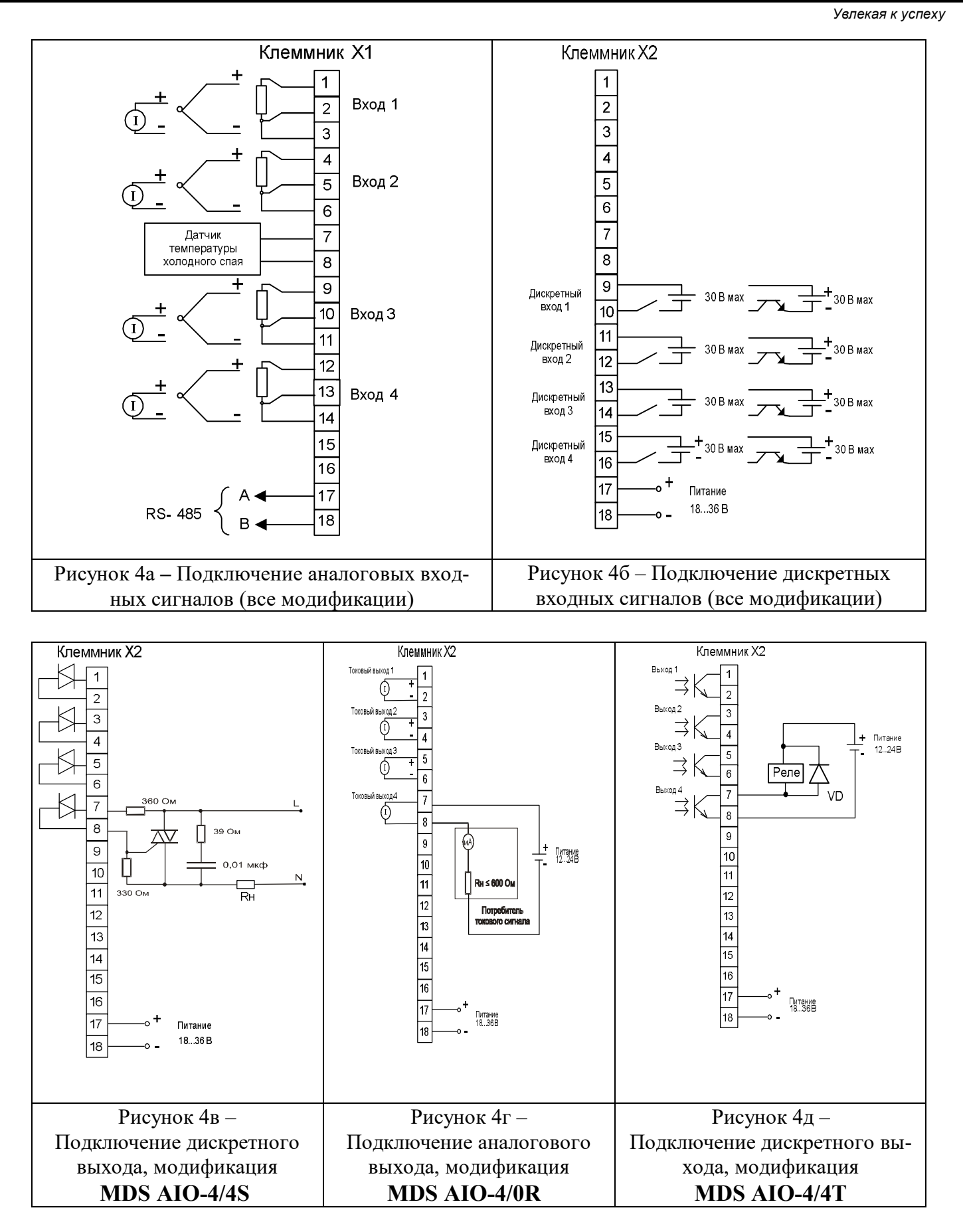

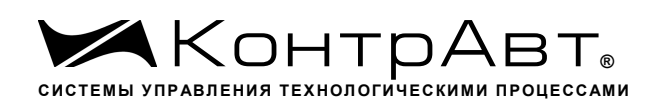

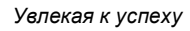

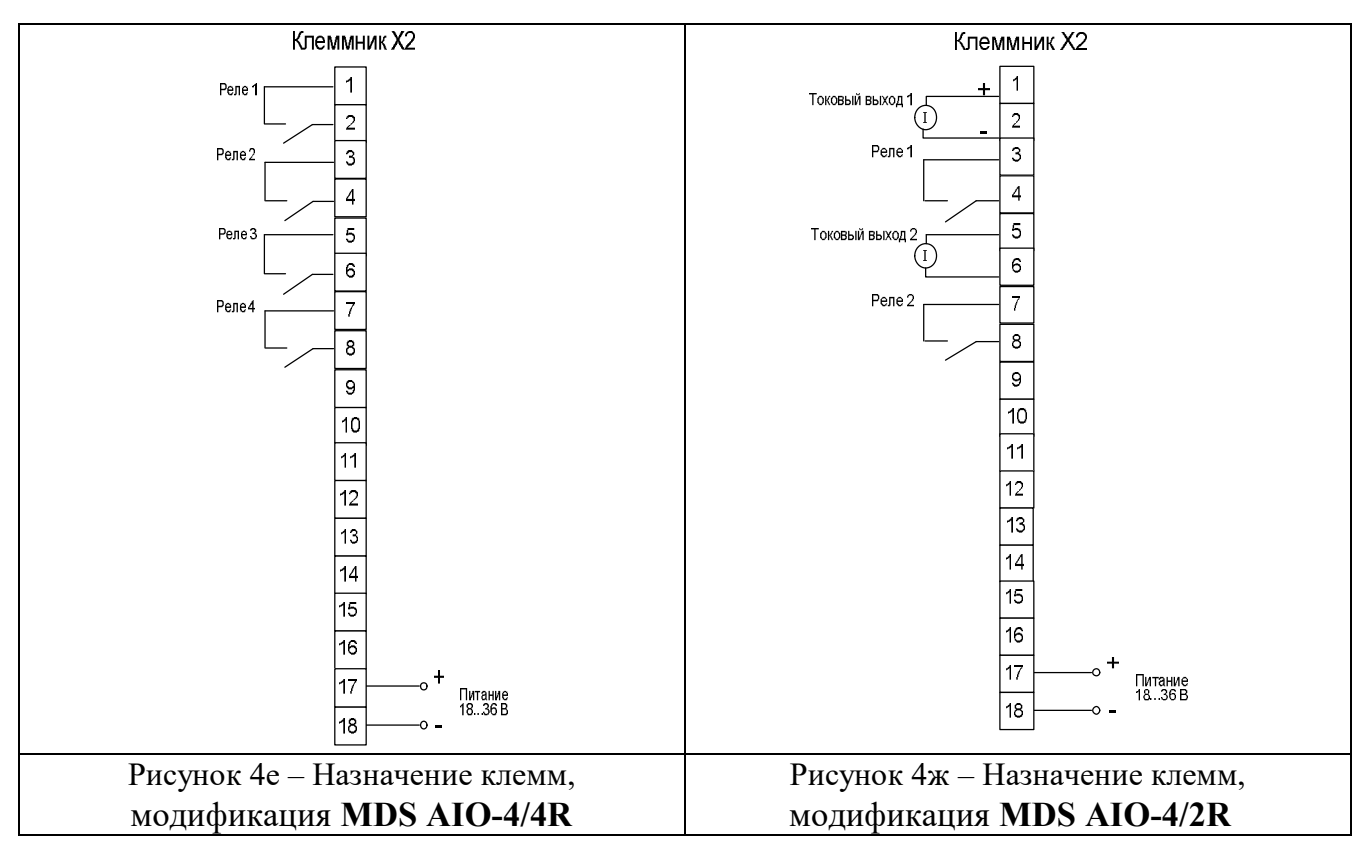

Примечания.

1. При подключении входов модулей к источникам сигналов следует учитывать, что уровень сигнала, подаваемого на вход, не должен превышать 35 В.

2. При подключении модулей к другим элементам систем автоматического регулирования следует руководствоваться следующим общим правилом: цепи каналов ввода, линии интерфейса и шины питания необходимо прокладывать раздельно, выделив их в отдельные кабели. Не рекомендуется прокладывать вышеуказанные цепи в одном жгуте.

7.2.2 Подключение цепей электропитания модуля

Электропитание модулей необходимо производить от источника напряжения постоянного тока, цепь электропитания которого не связана с электропитанием мощных электроустановок.

Подключение к источнику постоянного напряжения нескольких модулей производится отдельными проводами для каждого модуля. Электропитание одного модуля от другого не рекомендуется.

«Минус» источника постоянного напряжения подключается к клемме **X2:18**

«Плюс» источника постоянного напряжения подключается к клемме **X2:17.**

7.2.3 Подключение цепей интерфейса RS-485

Подключение интерфейса RS-485 производится витой парой к клеммам А (контакт Х1:17) и В (контакт Х1:18) разъёма Х1. Особенности разводки коммуникационных сетей RS-485 и выбор кабеля описываются в соответствующей технической литературе (см. http://www.contravt.ru). Протокол обмена Modbus RTU является открытым (см. http://www.modbus.org). Протокол обмена RNet является открытым (см. http://www.contravt.ru).

Характеристики интерфейса (скорость передачи и сетевой адрес модуля) задаются при подготовке модуля к работе.

Управление обменом данными осуществляется управляющим компьютером (контроллером). При выпуске модуль сконфигурирован на работу:

– с протоколом обмена Modbus RTU;

- адрес 01, скорость передачи данных 115200 бит/с;
- тайм-аут сетевого «сторожевого» таймера равен 0;
- тип датчика  $XA(K)$ .

## 7.2.4 Подключение датчиков к измерительным входам

Подключение различных типов датчиков к измерительным входам осуществляется в соответствии с п. 7.2.1. Конфигурирование типов входных сигналов (первичных датчиков) производится пользователем при подготовке модуля к работе путем установки соответствующих значений регистров в соответствии с Приложением A.

## 7.2.4.1 Подключение источников напряжения и тока

При подключении источников напряжения и тока необходимо учитывать, что все минусовые клеммы источников сигналов **Х1:3, Х1:6, Х1:11, Х1:14** в модуле соединены в общую точку.

## 7.2.4.2 Подключение термопар

Сигналы от термопар преобразуются в соответствии с НСХ в значение измеренной температуры. При использовании термопары температура холодного спая измеряется с помощью датчика, встроенного в клеммный соединитель, и в результат измерения вносится соответствующая поправка.

**Внимание! Не допускается подключение термопар с неизолированным рабочим спаем**. Для работы с такими термопарами предназначен модуль MDS AI-8TC/I (см. www.contravt.ru).

## 7.2.4.3 Подключение сопротивлений и термопреобразователей сопротивлений

Сигналы от термопреобразователей сопротивлений преобразуются в соответствии с НСХ в значение измеренной температуры. При измерении сигналов сопротивлений и термопреобразователей сопротивлений необходимо учитывать, что используется трёхпроводная схема подключения датчиков. Для минимизации погрешности измерения подключение датчиков должно выполняться соединительными проводами с одинаковым сопротивлением.

## 7.2.4.4 Подключение датчиков к дискретным входам

Подключение различных типов датчиков к дискретным входам осуществляется в соответствии с п. 7.2. (Рисунок 4б). Конфигурирование функций дискретных входов производится пользователем при подготовке модуля к работе путем установки соответствующих значений регистров в соответствии с Приложением A.

## 7.2.4.5 Подключение устройств к дискретным и аналоговым выходам

Подключение различных исполнительных устройств к выходам модуля осуществляется в соответствии с п. 7.2. (Рисунки 4в…4ж).

Конфигурирование функций дискретных и аналоговых выходов производится пользователем при подготовке модуля к работе путем установки соответствующих значений регистров в соответствии с Приложением A данного РЭ.

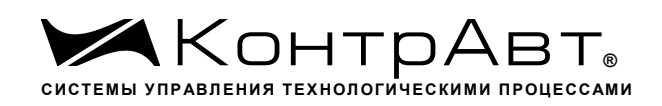

## **8 Подготовка модуля к работе**

#### 8.1 Подготовительные операции

Для подготовки модуля к работе необходимо выполнить следующие операции:

– подготовить рабочее место по схеме, приведенной на рисунке 5.

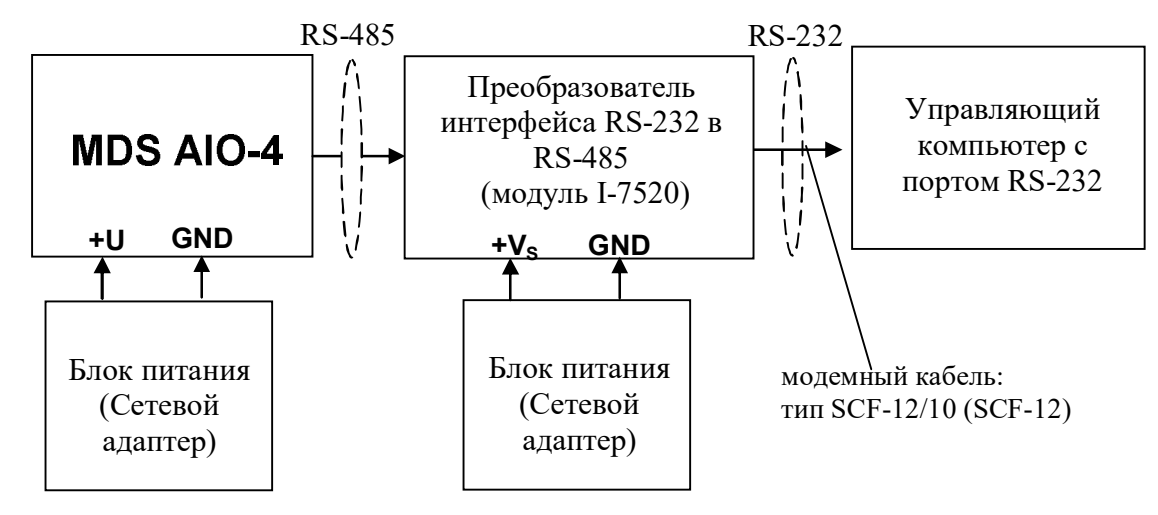

Рисунок 5 – Общая схема подключения модуля

- для связи с управляющим компьютером необходимо использовать преобразователь интерфейса RS-232/RS-485, (типа I-7520) с блоком питания;
- подать на модуль и преобразователь интерфейса питание.

#### Примечание:

При неизвестных сетевом адресе модуля или предустановленной скорости сетевого обмена необходимо замкнуть клеммы «Init» **Х1:15, Х1:16**. При этом для модуля устанавливаются следующие параметры обмена данными:

- протокол обмена Modbus RTU;
- сетевой адрес 01;
- скорость передачи данных 9600 бод;
- число стоп-битов 1.

#### 8.2 Конфигурирование модуля

Для конфигурирования (задания параметров функционирования) модуля необходимо:

- запустить на персональном компьютере программу-конфигуратор «SetMaker» версии не ниже 1.0.0.503.
- в программе выбрать протокол обмена;
- выбрать скорость обмена по сети, такую же, какую использует модуль;
- выполнить процедуру «Поиск модуля в сети»;
- проверить, а при необходимости установить значения регистров, в соответствии Приложением A данного РЭ.

#### 8.3 Заключительные операции

- Для завершения подготовки модуля к работе необходимо:
- выключить питание модуля;
- выполнить монтаж и необходимые электрические подключения внешних цепей.

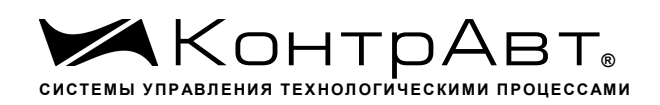

#### **9 Работа модуля**

#### 9.1 Общие положения

Работа с модулем заключается в том, что пользователь, подавая соответствующие команды с помощью установленного на управляющем контроллере программного обеспечения, считывает из модуля измеренные значения входных сигналов, проверяет и/или задает режимы работы и конфигурацию модуля, а также анализирует его состояние.

Конфигурирование модуля может быть выполнено с помощью программы-конфигуратора **«SetMaker»** версии не ниже 1.0.0.503.

Описание регистров Modbus RTU и RNet приведено в Приложении А данного РЭ. Далее все пункты указываются для Приложения А.

9.2 Ввод аналоговых сигналов

Для измерения аналоговых сигналов необходимо:

- Выполнить необходимые подключения;
- провести конфигурирование измерительного канала в соответствии с:

п.13…п.18 **–** для 1 измерительного канала;

п.19…п.24 **–** для 2 измерительного канала;

п.25…п.30 **–** для 3 измерительного канала;

п.31…п.36 **–** для 4 измерительного канала;

– считывать «Измеренное значение», «Входное значение», «Входной сигнал» в соответствии с п.114…п.121.

#### 9.3 Контроль аналоговых сигналов

В процессе работы модуль контролирует входные сигналы и обнаруживает следующие ситуации:

- обрыв датчика;
- замыкание датчика;
- выход измеренного значения за верхнюю границу диапазона измерения;
- выход измеренного значения за нижнюю границу диапазона измерения.

Признаки аварийных ситуаций содержатся в соответствующем регистре и отображают текущее состояние модуля. При обнаружении аварийной ситуации признак устанавливается и сбрасывается при её исчезновении (см. п.95).

#### 9.4 Ввод дискретных сигналов

Для ввода дискретных сигналов необходимо:

- выполнить необходимые подключения;
- провести конфигурирование дискретных каналов ввода в соответствии с п.37…п.44;
- считывать состояние:

«Функциональных дискретных входов» (см. п.96).

- «Дискретных входов» (см. п.97).
- «Защёлок «1»» (см. п.98).
- «Защёлок «0»» (см. п.99).

«Флагов заёма и переполнения счётчиков» (см. п.100, п.101).

«Счётчиков» (см. п.102…п.105).

«Тахометров» (см. п.106…п.109).

#### 9.5 Вывод аналоговых и дискретных сигналов

Особенностью вывода сигналов является возможность локального и удалённого управления выходом. При локальном управлении выходом его состояние определяется в соответствии с

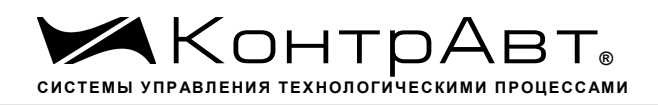

функцией выхода самим модулем. При удалённом управлении выходом его состояние задаётся по интерфейсу.

Для вывода дискретных и аналоговых сигналов необходимо:

- выполнить необходимые подключения;
- провести конфигурирование канала вывода в соответствии с:
	- п.46…п.56 **–** для 1 канала вывода;
	- п.58…п.68 **–** для 2 канала вывода;
	- п.70…п.80 **–** для 3 канала вывода;
	- п.82…п.92 **–** для 4 канала вывода.
- Для контроля состояния выходов можно считывать текущее состояние выходов: п.122…п.130.
- Для удалённого задания состояния выходов необходимо использовать регистры: п.131…п.139.

9.6 Сетевой «Сторожевой таймер»

Сетевой «Сторожевой таймер» контролирует интервал времени между транзакциями по сети между устройством управления и модулями MDS AIO.

При превышении интервала между транзакциями заранее установленного значения (см. п. 11) модуль индицирует ошибку тайм-аута и переводит выходы в безопасное состояние.

9.7 Диагностика

Модули MDS AIO выполняют тесты самодиагностики. Состояние модуля отображается в регистре диагностики (см. п. 94)

9.8 Дополнительные возможности

Модули MDS AIO:

- возможность задания имени модуля (п.10) **–** 30 символьная строка;
- возможность контроля версии встроенного ПО (6 символьная строка, доступная по чтению);
- возможность контроля кода верификации ПО (п.141);
- возможность отключения функции компенсации ТЭДС холодного спая ТП (п.142, п.143).

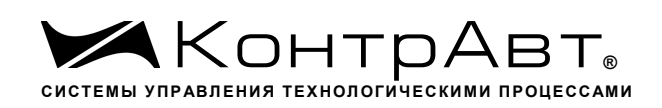

## **10 Поверка модулей**

Методика поверки модулей MDS AIO приведена в документе:

«Модули ввода-вывода аналоговых и дискретных сигналов серии MDS». Методика поверки ПИМФ. 426439.001 МП. Приложение А к Паспорту ПИМФ.426439.002.2 ПС.

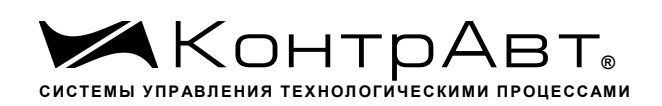

#### **11 Техническое обслуживание модулей**

Для модуля установлено ежегодное обслуживание и обслуживание при проведении поверки. Ежегодное техническое обслуживание модуля состоит в контроле крепления модуля, контроле и/или протяжке электрических соединений, удаления пыли и загрязнений с корпуса модуля с помощью смоченного в спирте тампона.

Порядок обслуживания при проведении поверки указан в Методике поверки ПИМФ. 426439.001 МП.

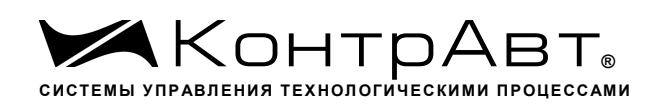

## **12 Возможные неисправности и меры по их устранению**

Возможные неисправности и меры по их устранению приведены в таблице 4 (п.5.2).

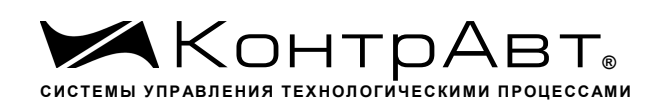

## **13 Правила транспортирования и хранения**

Модуль должен транспортироваться в условиях, не превышающих следующих предельных условий:

- температура окружающего воздуха от минус 55 °С до плюс 70 °С;
- относительная влажность воздуха до 95 % при температуре 35 °С.

Модуль должен транспортироваться железнодорожным или автомобильным транспортом в транспортной таре при условии защиты от прямого воздействия атмосферных осадков. Не допускается бросание модуля.

Модуль должен храниться в складских помещениях потребителя и поставщика в картонных коробках в следующих условиях:

- температура окружающего воздуха от 0 до 50 °С;
- относительная влажность воздуха до 95 % при температуре 35 °С;
- воздух помещения не должен содержать пыли, паров кислот и щелочей, а также газов, вызывающих коррозию.

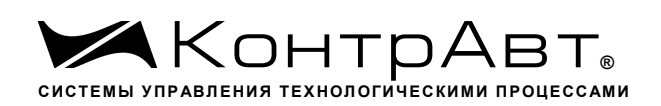

#### **14 Гарантии изготовителя**

Предприятие-изготовитель гарантирует соответствие выпускаемых модулей всем требованиям ТУ на них при соблюдении потребителем условий эксплуатации, транспортирования и хранения.

Длительность гарантийного срока – 36 месяцев. Гарантийный срок исчисляется с даты отгрузки (продажи) модуля. Документом, подтверждающим гарантию, является паспорт с отметкой предприятия-изготовителя.

Гарантийный срок продлевается на время подачи и рассмотрения рекламации, а также на время проведения гарантийного ремонта силами изготовителя в период гарантийного срока.

## **Адрес предприятия-изготовителя НПФ «КонтрАвт»:**

Россия, 603107, Нижний Новгород, а/я 21, тел./факс: (831) 260-13-08. www.contravt.ru

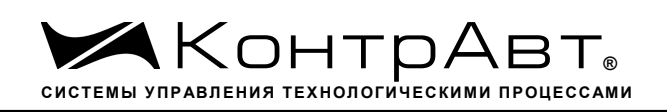

## **Приложение А**

# **Регистровая модель Modbus RTU & RNet модуля MDS AIO-4/Х**

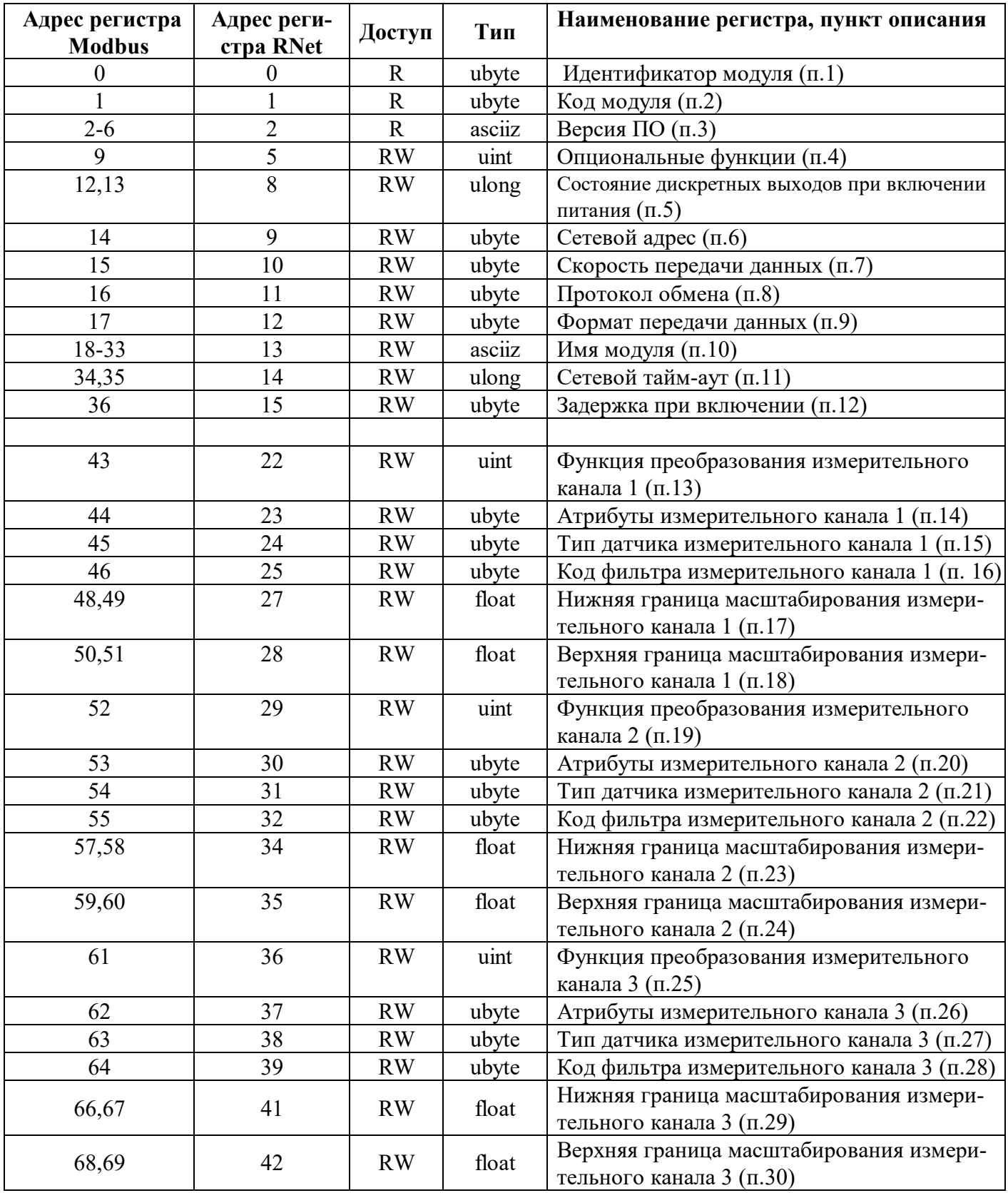

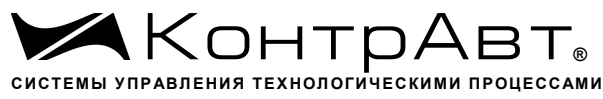

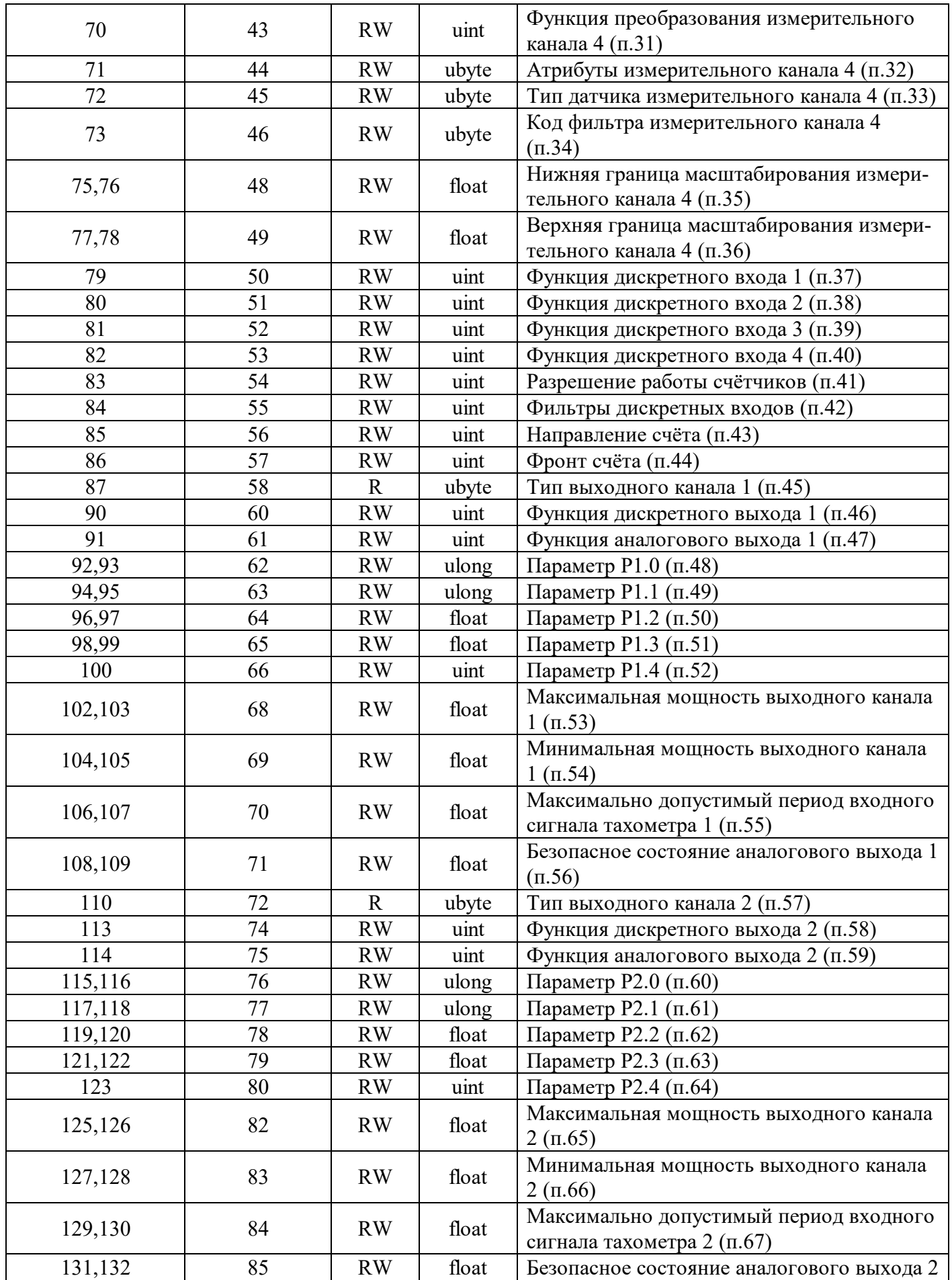

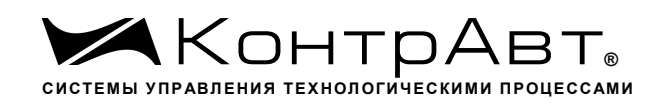

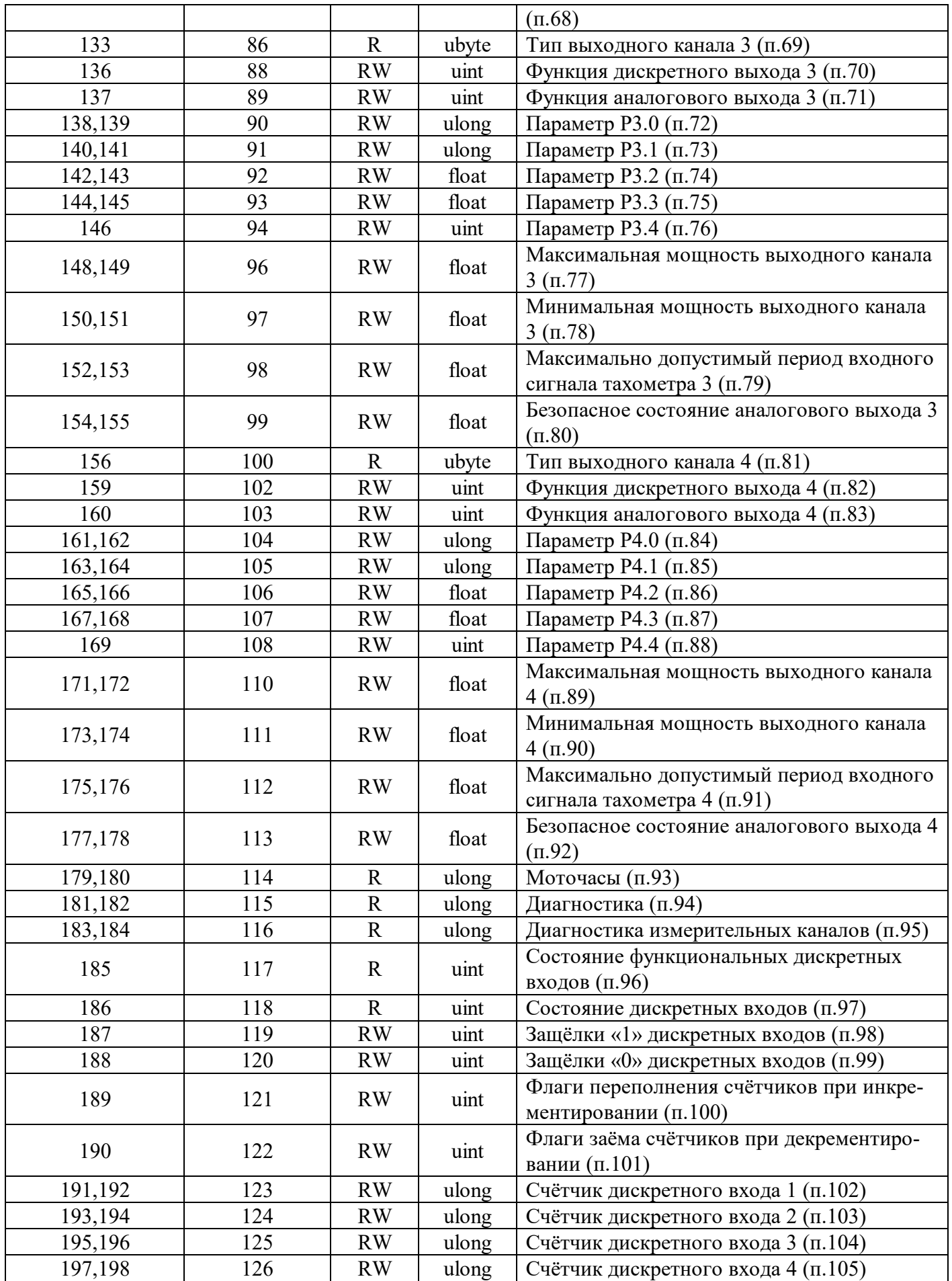

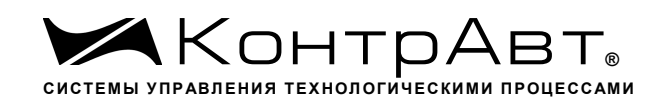

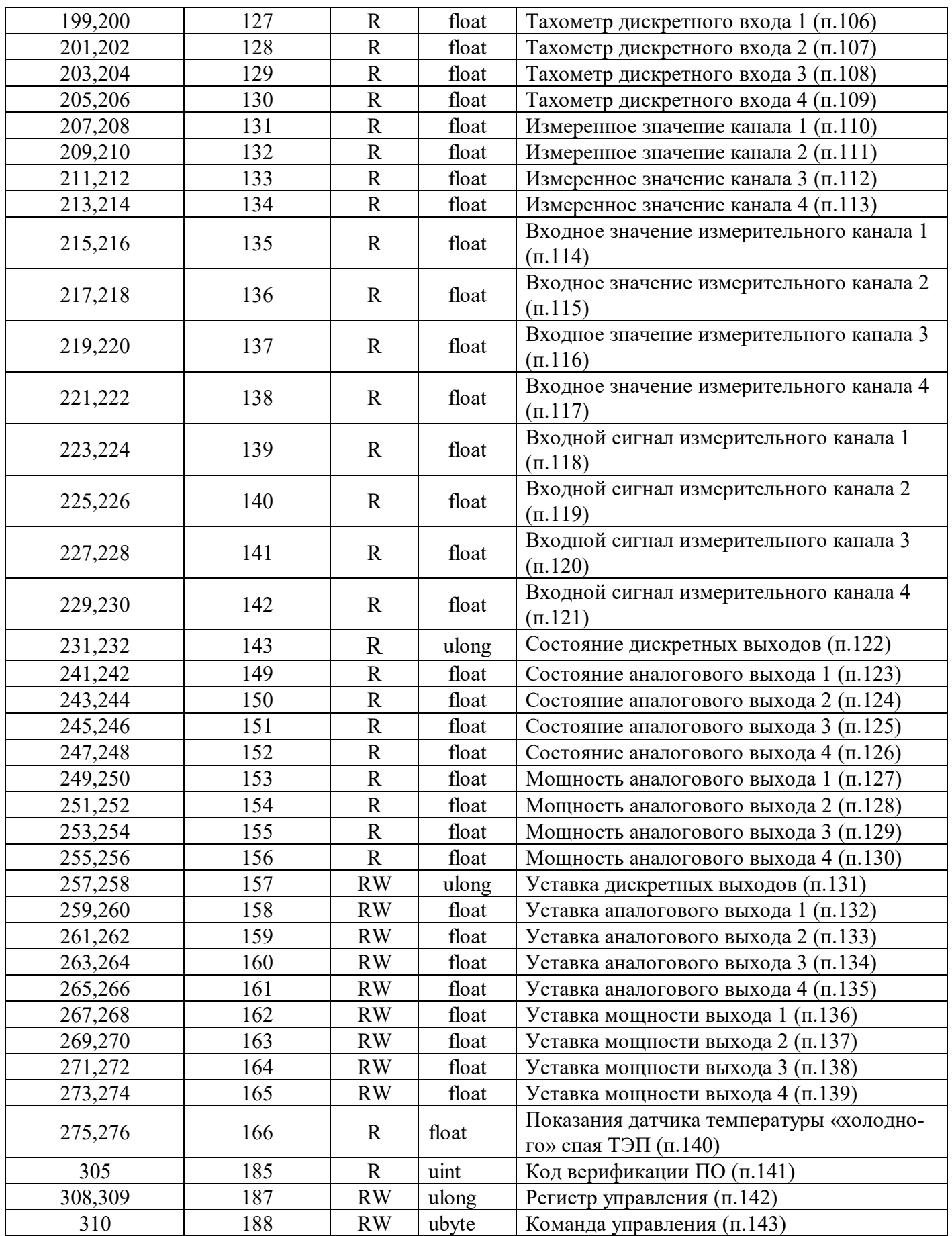

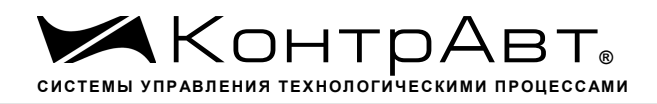

## **1. «Идентификатор модуля»**

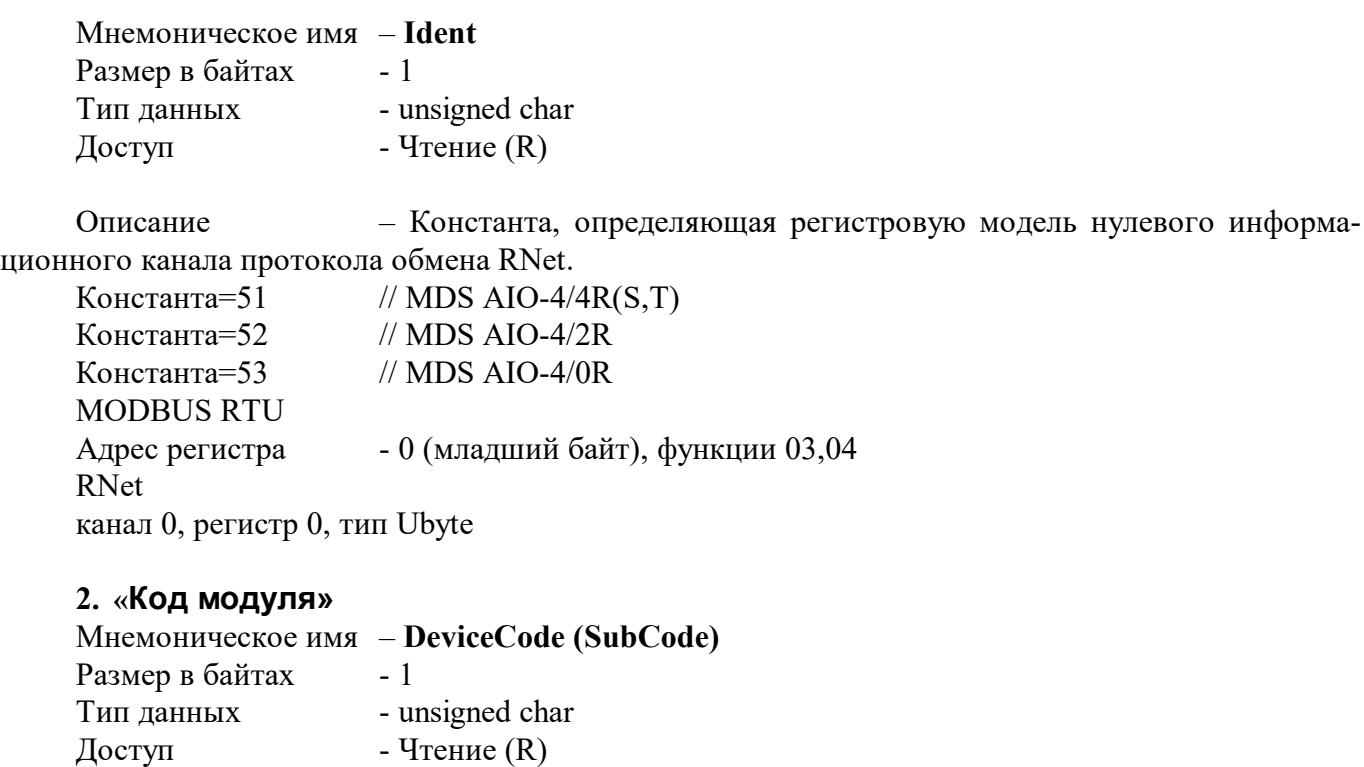

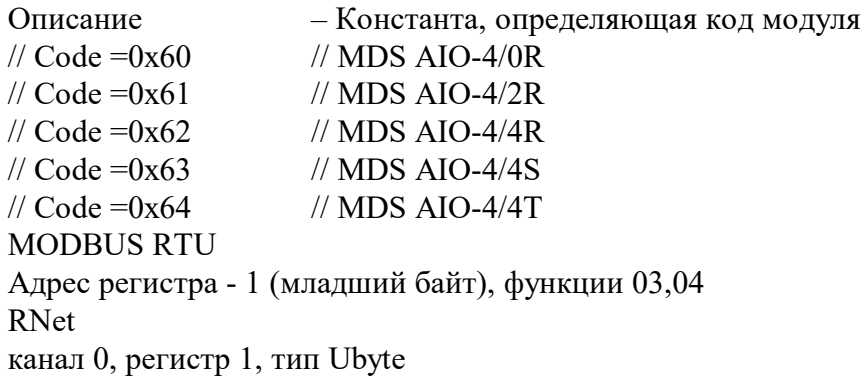

## **3. «Версия ПО»**

Мнемоническое имя – FirmWare Размер в байтах - 8 Тип - ASCII (Строка символов)  $\Lambda$ оступ - Чтение (R)

Структура:

Регистр содержит наименование версии программного обеспечения встроенного микроконтроллера

Структура: ASCII строка (6 символов), заканчивающаяся 2 нулевыми байтами

MODBUS RTU

Адреса регистров - 2,3,4,5,6 функции 03,04 RNet канал 0, регистр 2, тип Asciiz

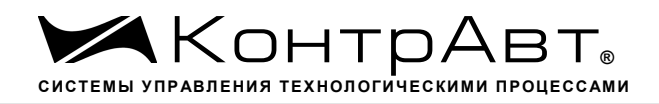

#### **4. «Опциональные функции »**

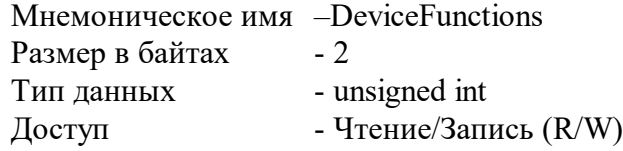

Структура (младший байт)

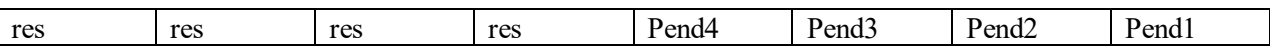

Для локальных функций дискретного выхода 10…17 (компараторы)

Pendx =0 – отложенная сигнализация компаратора Нх –выключена Pendx =1 – отложенная сигнализация компаратора Нх –включена

Структура (старший байт)

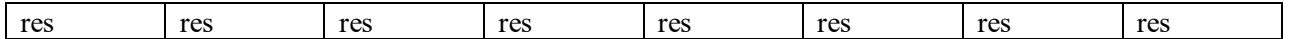

MODBUS RTU

Адрес регистра- 9 функции 03,04,16 RNet - канал 0, регистр 5, тип Uint

#### **5. «Состояние дискретных выходов при включении питания»**

Мнемоническое имя – **DO\_PowerOn&Safe** Размер в байтах - 4 Тип данных - unsigned long Доступ - Чтение/Запись (R/W)

Структура

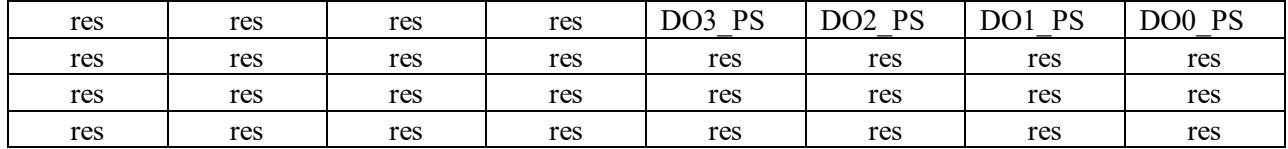

DOx\_PS =1 включить выход при подаче питания и безопасном режиме DOx\_PS=0 выключить при подаче питания и безопасном режиме

MODBUS RTU

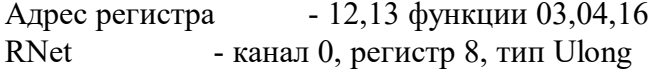

### **6. «Сетевой адрес»**

Мнемоническое имя – **NetAddress** Размер в байтах - 1 Тип данных - unsigned char Доступ - Чтение/Запись (R/W)

Структура: Значения 1…247 MODBUS RTU Адрес регистра - 14, функции 03,04,16

RNet канал 0, регистр 9, тип Ubyte

# **7. «Скорость передачи данных »**

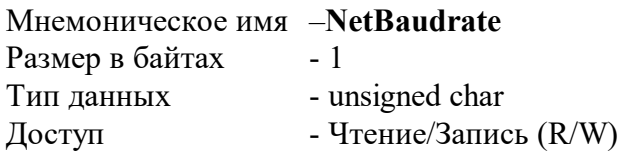

Структура:

Содержит код скорости передачи данных по сети

Значения кодов 6,7,8,9,10

Код 6 соответствует скорости передачи данных 9600 бит/с Код 7 соответствует скорости передачи данных 19200 бит/с Код 8 соответствует скорости передачи данных 38400 бит/с Код 9 соответствует скорости передачи данных 57600 бит/с

Код 10 соответствует скорости передачи данных 115200 бит/с

MODBUS RTU Адрес регистра - 15, функции 03,04,16

RNet канал 0, регистр 10, тип Ubyte

## **8. «Протокол обмена»**

Мнемоническое имя – NetDataCommunicationProtocol Размер в байтах - 1 Тип данных - unsigned char Доступ - Чтение/Запись (R/W)

Структура: Значения 0,1

Код 0 соответствует протоколу передачи данных Modbus RTU Код 1 соответствует протоколу передачи данных Rnet MODBUS RTU Адрес регистра - 16, функции 03,04,16

RNet канал 0, регистр 11, тип Ubyte

## **9. «Формат передачи данных»**

Мнемоническое имя – **NetFormat** Размер в байтах - 1

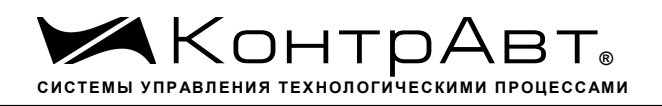

Тип данных- unsigned char Доступ- Чтение/Запись (R/W)

Структура: Содержимое регистра определяет формат передачи данных по протоколу Modbus **RTU** 

Значения 0,1,2,3

Код 0 соответствует протоколу передачи байта данных без контроля чётности (1 старт бит, 8 бит данных, 1 стоп бит) (8n1) Код 1 соответствует протоколу передачи байта данных c контролем по нечётности (1 старт бит, 8 бит данных, бит нечётности,1 стоп бит) (8e1) Код 2 соответствует протоколу передачи байта данных без контроля чётности (1 старт бит, 8 бит данных, 2 стоп бита) (8n2) Код 3 соответствует протоколу передачи байта данных с контролем по чётности (1 старт бит, 8 бит данных, бит чётности, 1 стоп бит)(8o1)

MODBUS RTU Адрес регистра - 17, функции 03,04,16

RNet канал 0, регистр 12, тип Ubyte

## **10. «Имя модуля»**

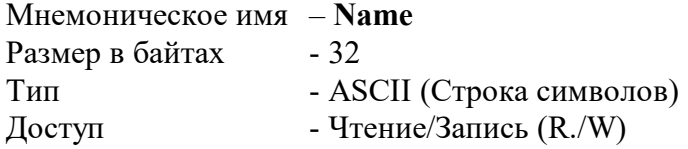

Структура:

ASCII строка (до 30 символов), Последние 2 байта (регистр 49) всегда являются нулевыми и недоступны по записи

MODBUS RTU Адреса регистров 18…33 функции 03,04,16

RNet канал 0, регистр 13, тип Asciiz

## **11. «Сетевой тайм-аут»**

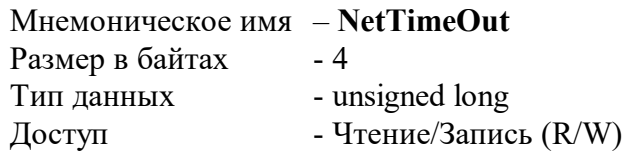

Структура: Содержит время срабатывания сетевого сторожевого таймера \*0,1 c,
если значение =0, сетевой сторожевой таймер выключен.

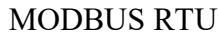

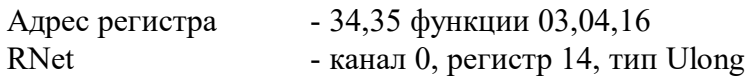

#### **12. «Задержка при включении»**

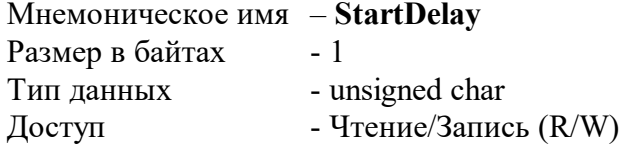

Структура Содержит значение времени блокировки выходов модуля после включения питания в секундах (1…255)

MODBUS RTU Адрес регистра - 36 функции 03,04,16

RNet - канал 0, регистр 15, тип Ubyte

# **13. «Функция преобразования измерительного канала 1 »**

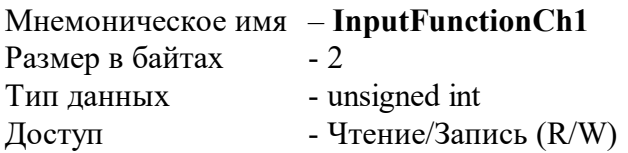

Структура (младший байт)

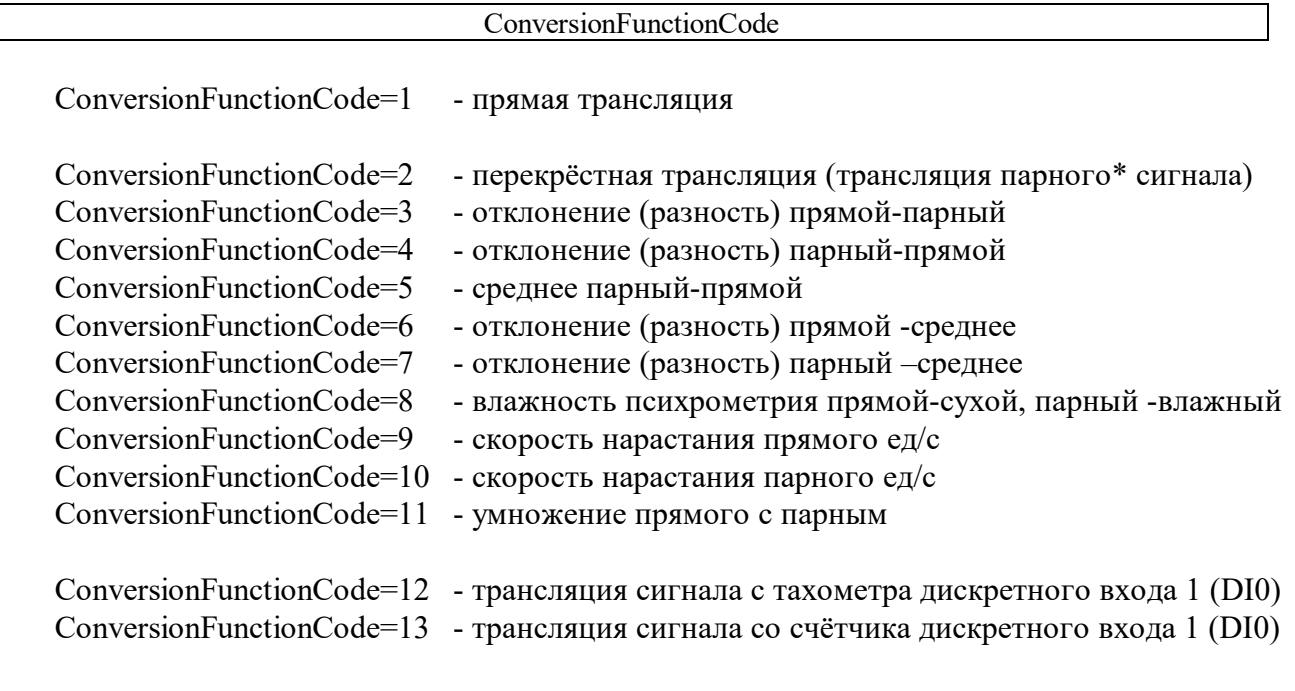

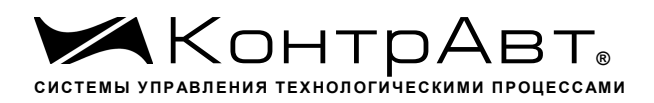

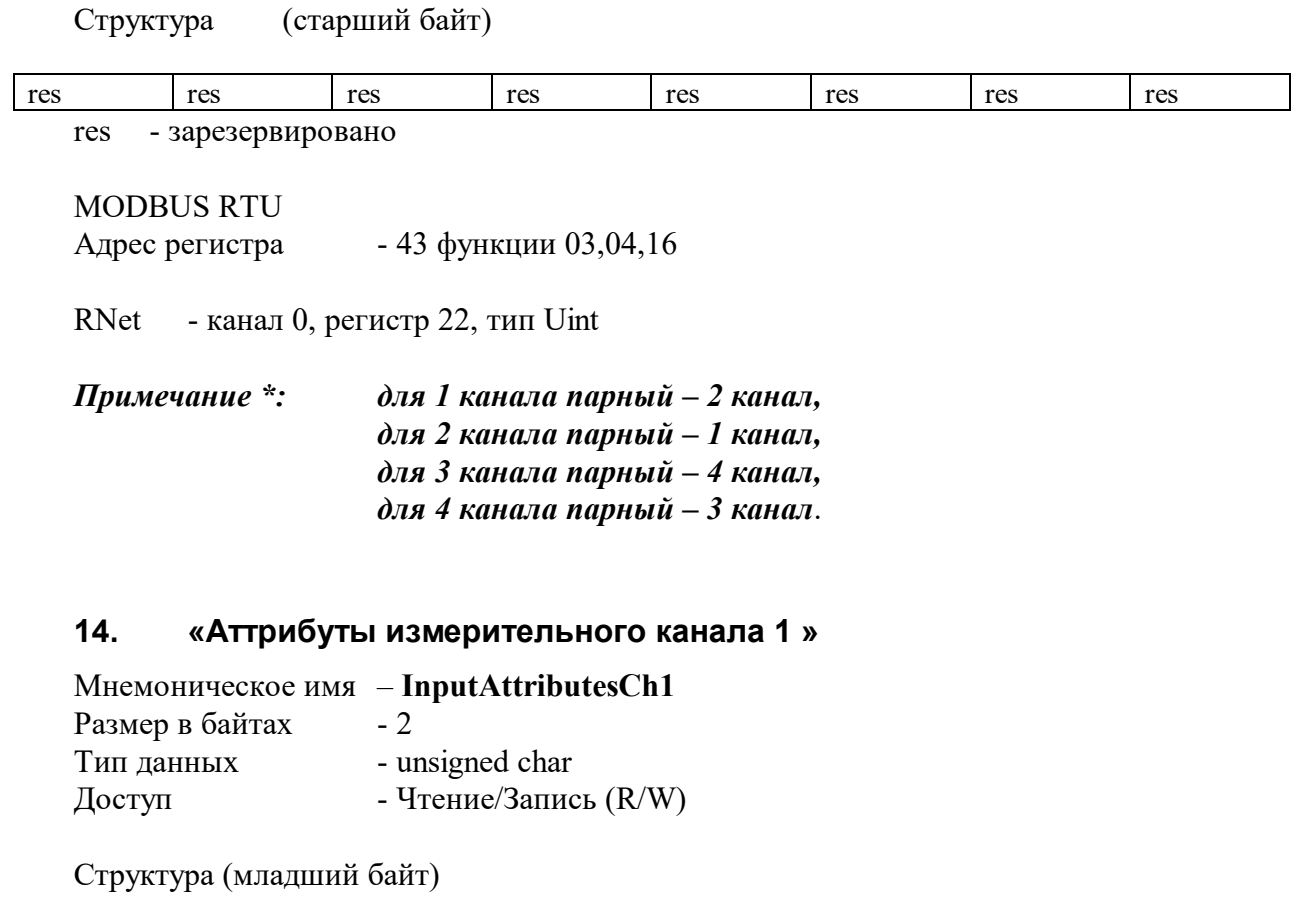

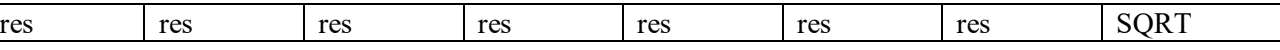

SQRT=1 активирована функция корнеизвлечения (для токовых входных сигналов)

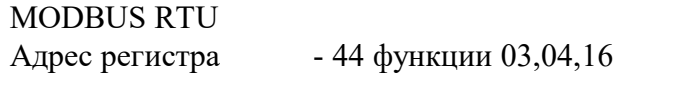

RNet - канал 0, регистр 23, тип Ubyte

## **15. «Тип датчика измерительного канала 1»**

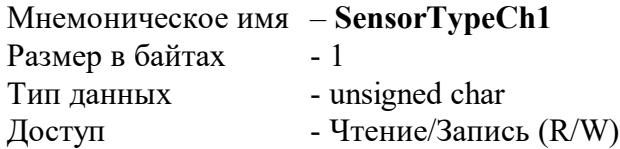

#### Структура: Содержит код типа датчика измерительного канала

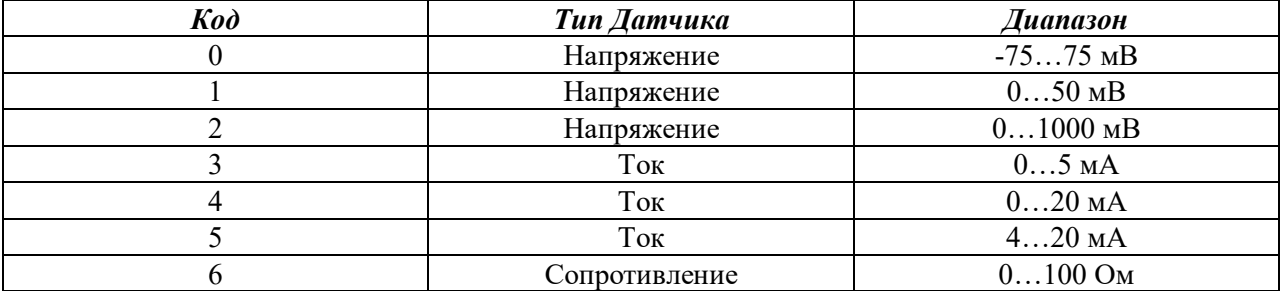

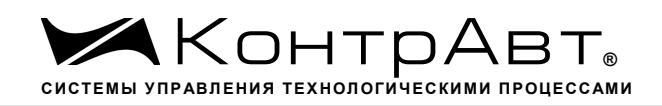

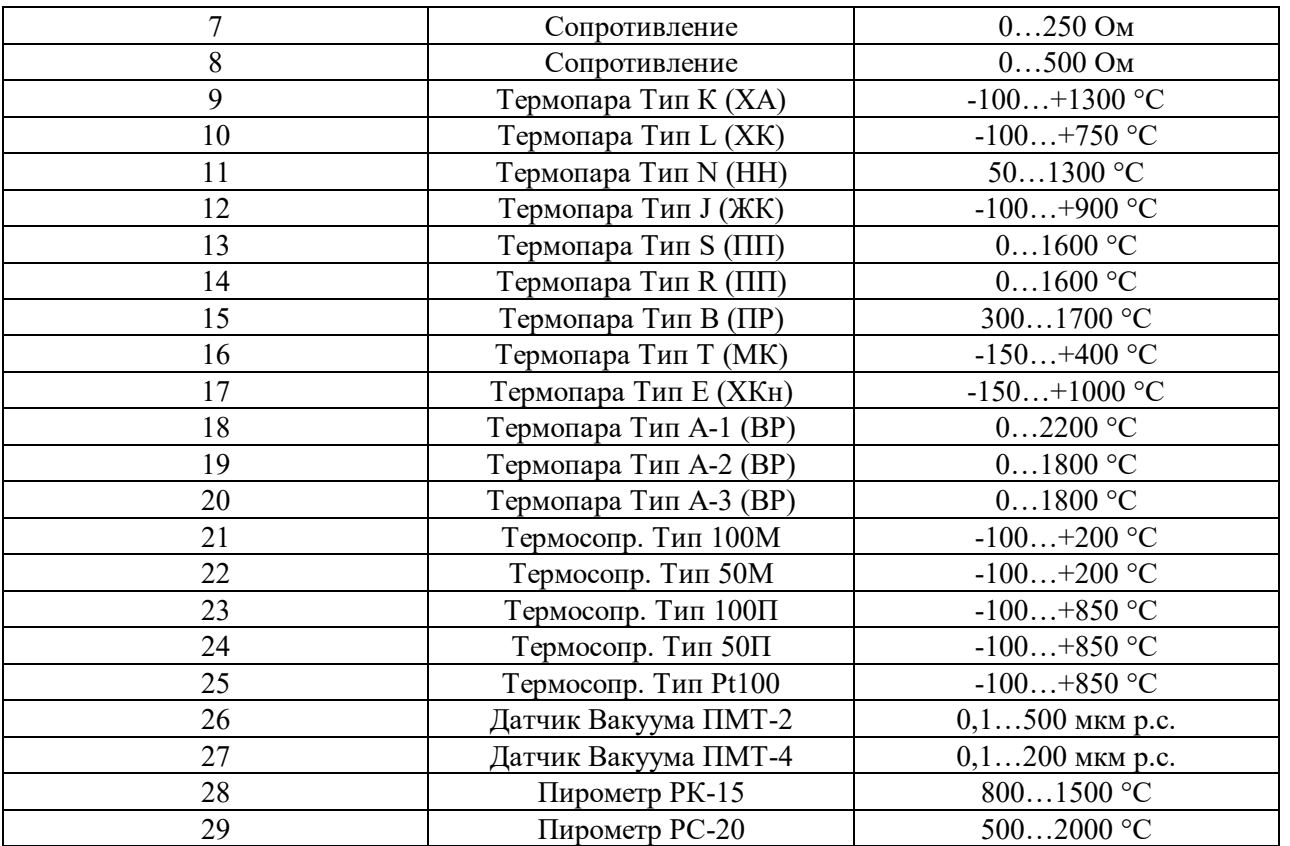

MODBUS RTU Адрес регистра- 45 функции 03,04,16 RNet - канал 0, регистр 24, тип Ubyte

## **16. «Код фильтра измерительного канала 1»**

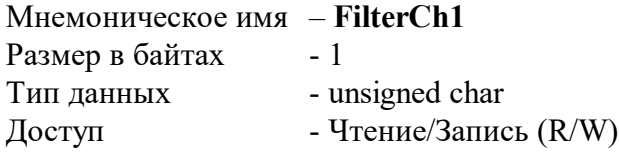

Структура Содержит код времени усреднения сигнала измерительного канала

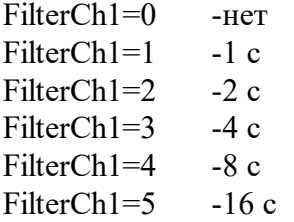

MODBUS RTU

Адрес регистра - 46 функции 03,04,16

RNet - канал 0, регистр 25, тип Ubyte

# **17. «Нижняя граница масштабирования измерительного канала 1»** Мнемоническое имя – **LBT(A.B)Ch1**

Размер в байтах - 4

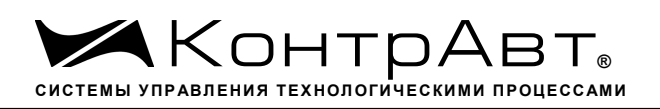

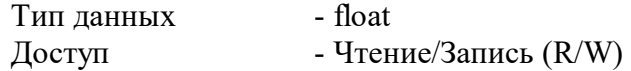

Описание: Регистр содержит Значение соответствующее нижней границе диапазона измерения канала (применяется только для унифицированных сигналов напряжения, тока, сопротивления).

MODBUS RTU Адрес регистра - 48,49 функции 03,04,16

RNet канал 0, регистр 27, тип Float

*Примечание: Для всех* **float** *регистров порядок передачи данных при использовании протокола MODBUS RTU следующий – младшее слово, затем старшее слово. В слове старший байт передаётся первым.*

#### **18. «Верхняя граница масштабирования измерительного канала 1»**

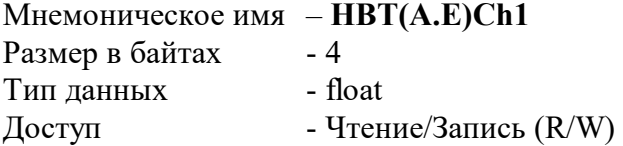

Описание: Регистр содержит Значение соответствующее верхней границе диапазона измерения канала (применяется только для унифицированных сигналов напряжения, тока, сопротивления).

MODBUS RTU Адрес регистра - 50,51 функции 03,04,16

RNet канал 0, регистр 28, тип Float

## **19. «Функция преобразования измерительного канала 2 »**

Мнемоническое имя – **InputFunctionCh2** Размер в байтах - 2 Тип данных - unsigned int<br>Доступ - Чтение/Запи - Чтение/Запись (R/W) Описание: см. п.13

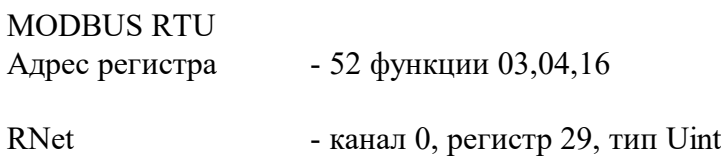

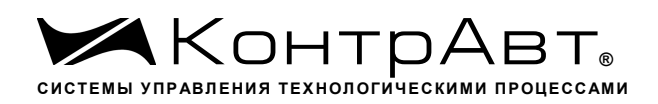

#### **20. «Аттрибуты измерительного канала 2 »**

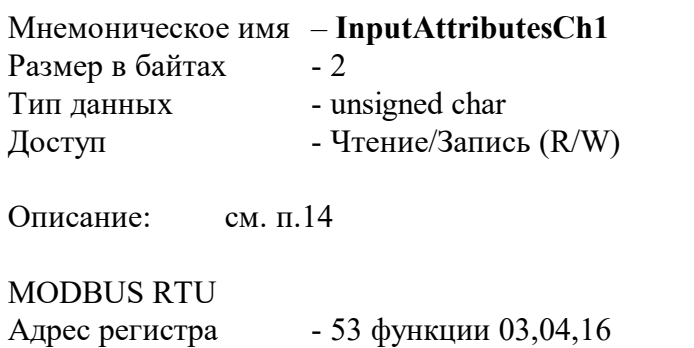

RNet - канал 0, регистр 30, тип Ubyte

#### **21. «Тип датчика измерительного канала 2»**

Мнемоническое имя– **SensorTypeCh2** Размер в байтах- 1 Тип данных- unsigned char Доступ- Чтение/Запись (R/W)

Описание: см. п.15

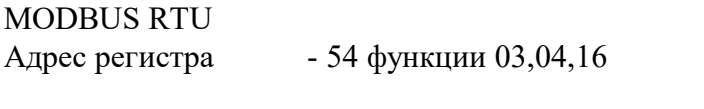

RNet - канал 0, регистр 31, тип Ubyte

# **22. «Код фильтра измерительного канала 1»**

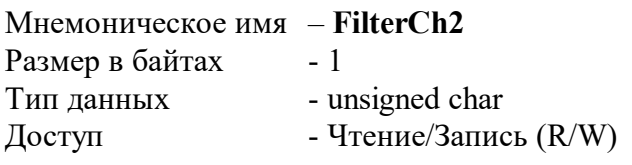

Описание: см. п.16

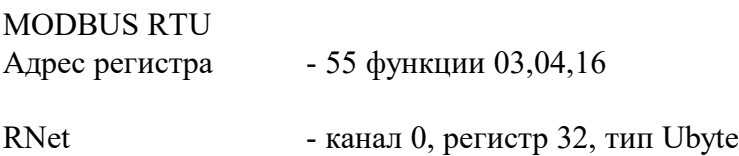

# **23. «Нижняя граница масштабирования измерительного канала 2»**

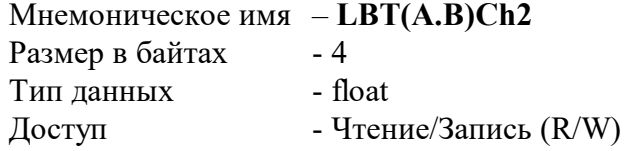

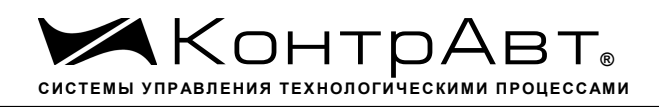

Описание: Регистр содержит Значение соответствующее нижней границе диапазона измерения канала (применяется только для унифицированных сигналов напряжения, тока, сопротивления).

MODBUS RTU Адрес регистра - 57,58 функции 03,04,16

RNet канал 0, регистр 34, тип Float

## **24. «Верхняя граница масштабирования измерительного канала 2»**

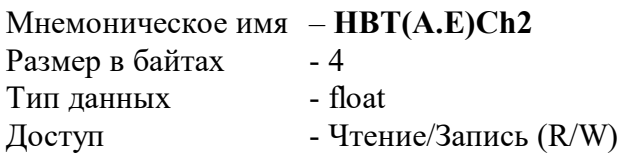

Описание: Регистр содержит Значение соответствующее верхней границе диапазона измерения канала (применяется только для унифицированных сигналов напряжения, тока, сопротивления).

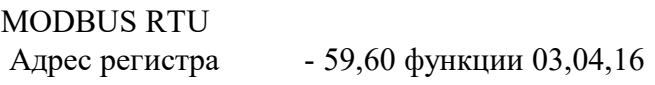

RNet канал 0, регистр 35, тип Float

# **25. «Функция преобразования измерительного канала 3 »**

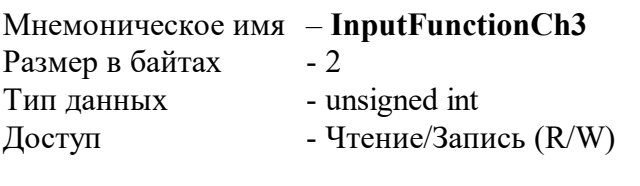

Описание: см п.13

MODBUS RTU Адрес регистра - 61 функции 03,04,16

RNet - канал 0, регистр 36, тип Uint

# **26. «Аттрибуты измерительного канала 3 »**

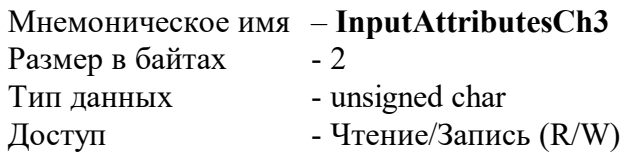

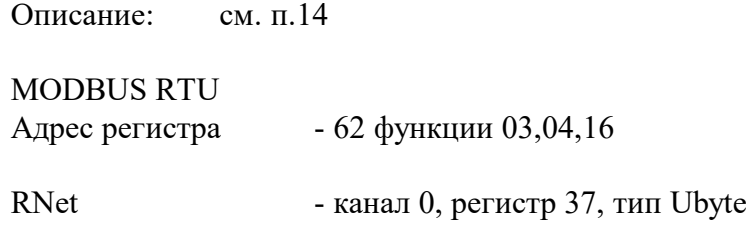

## **27. «Тип датчика измерительного канала 3»**

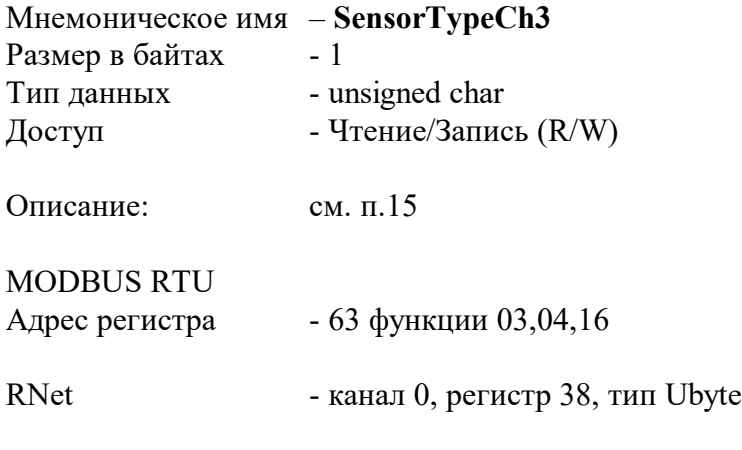

## **28. «Код фильтра измерительного канала 3»**

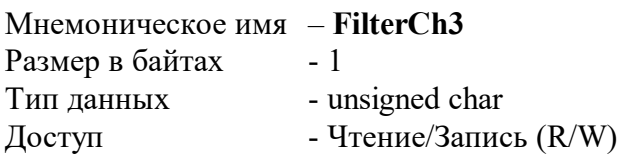

Описание: см. п.16

#### MODBUS RTU

- Адрес регистра 64 функции 03,04,16
- RNet канал 0, регистр 39, тип Ubyte

## **29. «Нижняя граница масштабирования измерительного канала 3»**

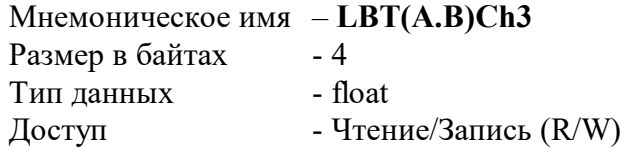

Описание: Регистр содержит Значение соответствующее нижней границе диапазона измерения канала (применяется только для унифицированных сигналов напряжения, тока, сопротивления).

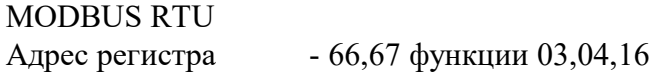

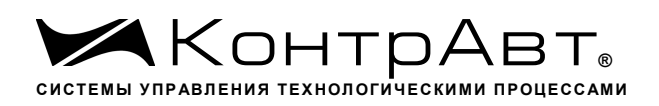

RNet канал 0, регистр 41, тип Float

#### **30. «Верхняя граница масштабирования измерительного канала 3»**

Мнемоническое имя – **HBT(A.E)Ch3** Размер в байтах - 4 Тип данных - float Доступ - Чтение/Запись (R/W)

Описание: Регистр содержит Значение соответствующее верхней границе диапазона измерения канала (применяется только для унифицированных сигналов напряжения, тока, сопротивления).

MODBUS RTU Адрес регистра - 68,69 функции 03,04,16

RNet канал 0, регистр 42, тип Float

## **31. «Функция преобразования измерительного канала 4 »**

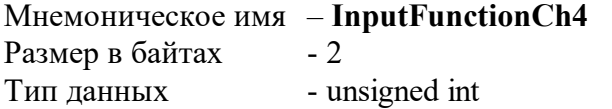

Доступ - Чтение/Запись (R/W)

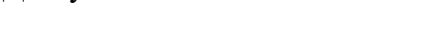

Описание: см п.13

MODBUS RTU

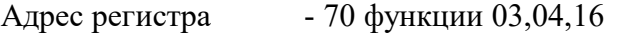

RNet - канал 0, регистр 43, тип Uint

# **32. «Аттрибуты измерительного канала 3 »**

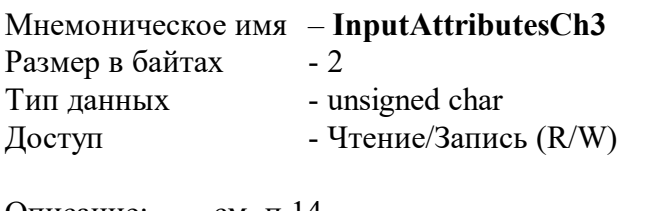

Описание: см. п.14

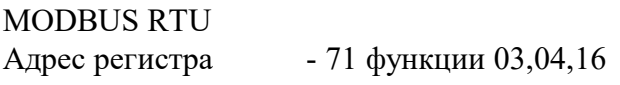

RNet - канал 0, регистр 44, тип Ubyte

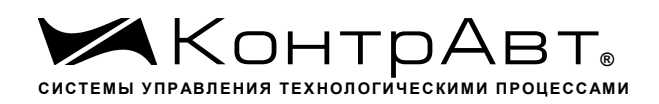

#### **33. «Тип датчика измерительного канала 4»**

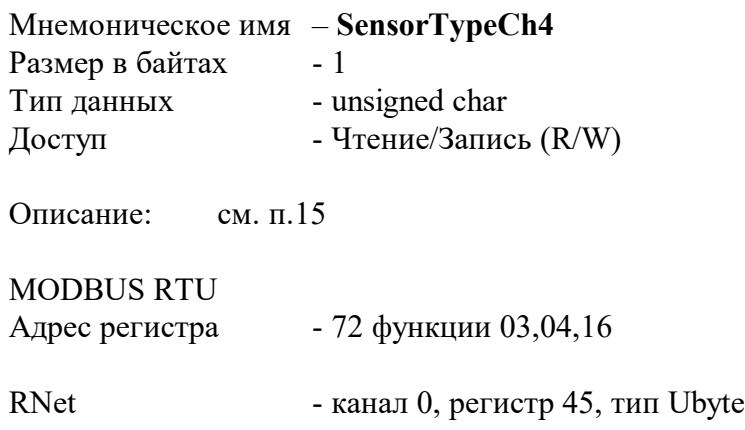

#### **34. «Код фильтра измерительного канала 4»**

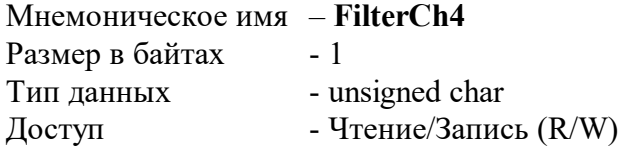

Описание: см. п.16

MODBUS RTU

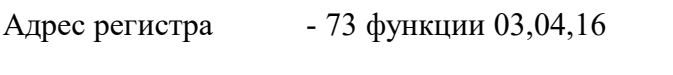

RNe - канал 0, регистр 46, тип Ubyte

#### **35. «Нижняя граница масштабирования измерительного канала 4»**

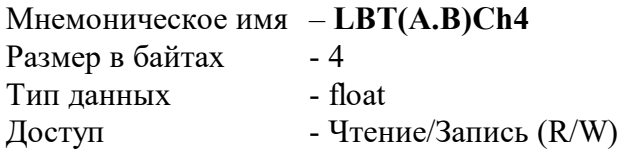

Описание: Регистр содержит Значение соответствующее нижней границе диапазона измерения канала (применяется только для унифицированных сигналов напряжения, тока, сопротивления).

MODBUS RTU Адрес регистра - 75,76 функции 03,04,16

RNet канал 0, регистр 48, тип Float

#### **36. «Верхняя граница масштабирования измерительного канала 4»**

Мнемоническое имя – **HBT(A.E)Ch4** Размер в байтах - 4

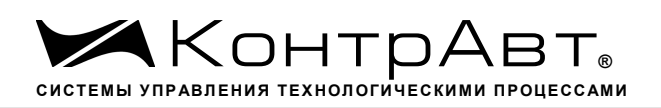

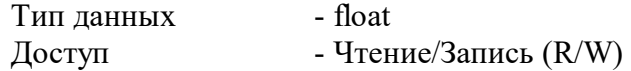

Описание: Регистр содержит Значение соответствующее верхней границе диапазона измерения канала (применяется только для унифицированных сигналов напряжения, тока, сопротивления).

MODBUS RTU

Адрес регистра - 77,78 функции 03,04,16

RNet канал 0, регистр 49, тип Float

# **37. «Функция дискретного входа 1»**

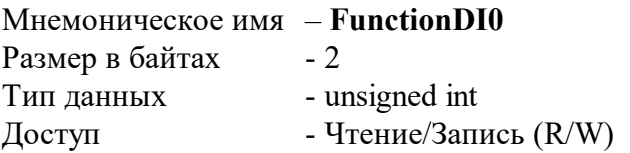

Описание: Логическая функция входа DI0 c другими дискретными операндами, результат отображается в регистре FDI, бит 0

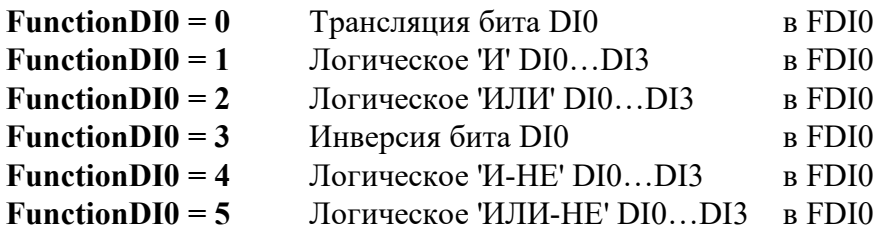

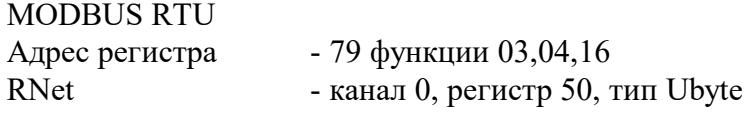

# **38. «Функция дискретного входа 2»**

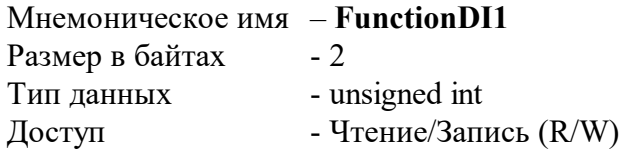

Описание: Логическая функция входа DI1 c другими дискретными операндами, результат отображается в регистре FDI, бит 1

см. п. 37

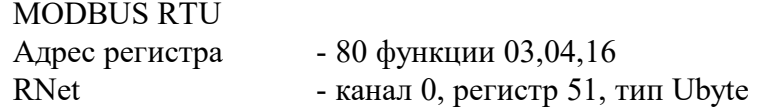

## **39. «Функция дискретного входа 3»**

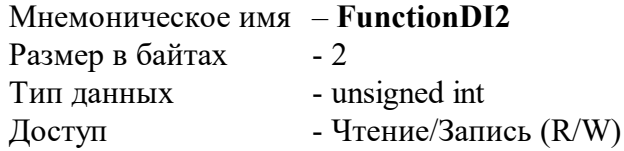

Описание: Логическая функция входа DI2 c другими дискретными операндами, результат отображается в регистре FDI, бит 2

см. п. 37

#### MODBUS RTU

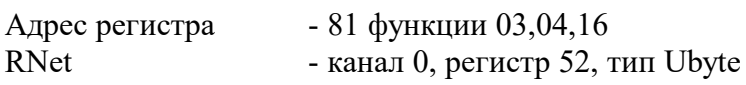

#### **40. «Функция дискретного входа 4»**

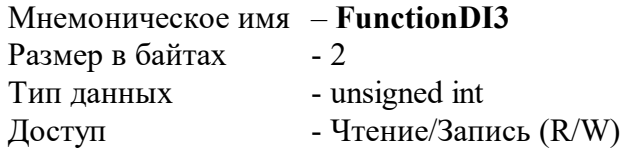

Описание: Логическая функция входа DI4 c другими дискретными операндами, результат отображается в регистре FDI, бит 3

см. п. 37

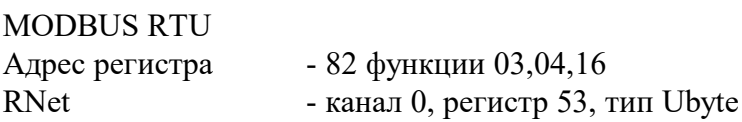

#### **41. Разрешение работы счётчиков»**

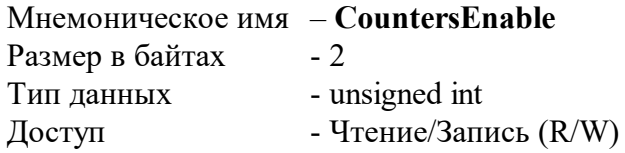

Описание: Разрешение работы счётчиков событий на дискретных входах DI0…DI3

Структура (младший байт)

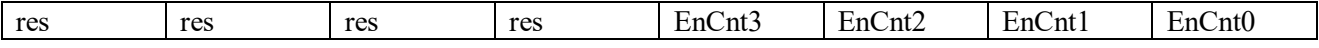

Структура (старший байт)

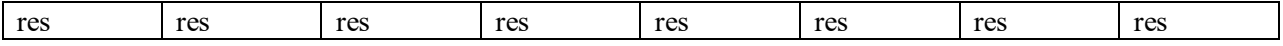

EnCnt0=1 разрешение работы 1 счётчика событий

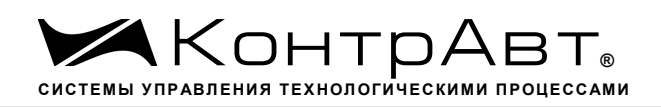

EnCnt1=1 разрешение работы 2 счётчика событий EnCnt2=1 разрешение работы 3 счётчика событий EnCnt3=1 разрешение работы 4 счётчика событий

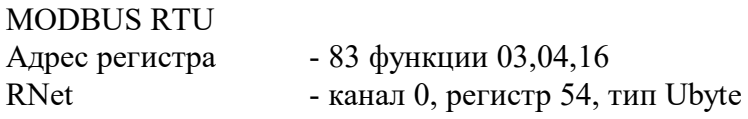

#### 42. «Фильтры дискретных входов»

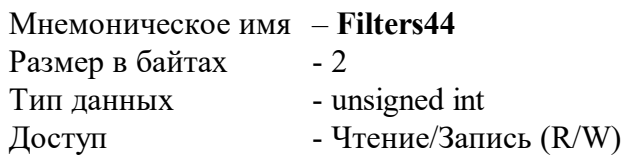

Содержит коды цифровых фильтров дискретных входов 4 каналов Описание:

Структура (младший байт)

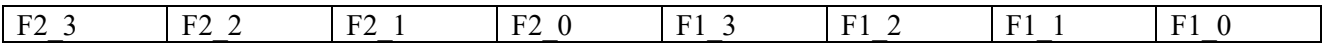

Структура (старший байт)

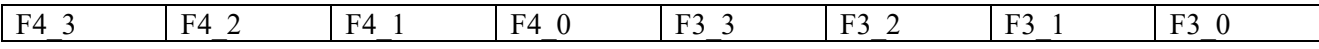

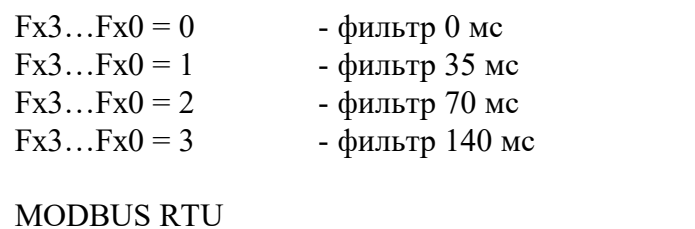

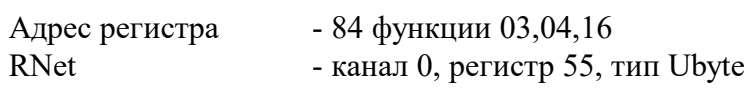

#### 43. «Направление счёта»

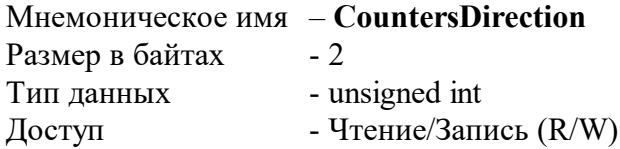

Направление счёта счётчиков событий на дискретных входах DI0...DI3 Описание:

Структура (младший байт)

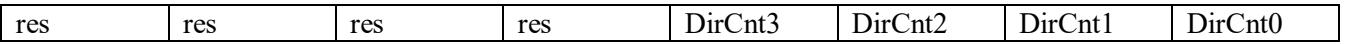

Структура (старший байт)

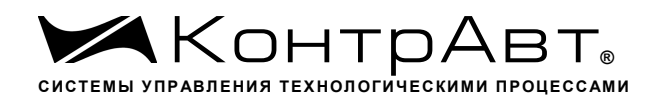

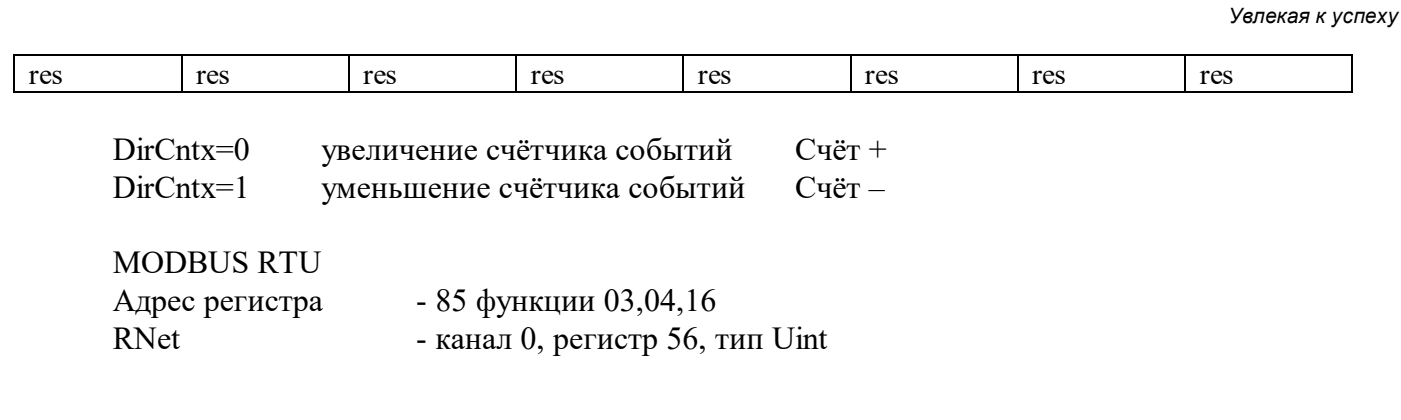

# **44. «Фронт счёта»**

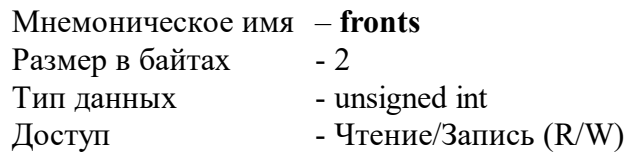

Описание: выбор активного фронта счёта счётчиков событий на дискретных входах DI0…DI3

Структура (младший байт)

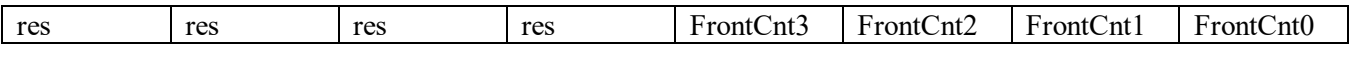

Структура (старший байт)

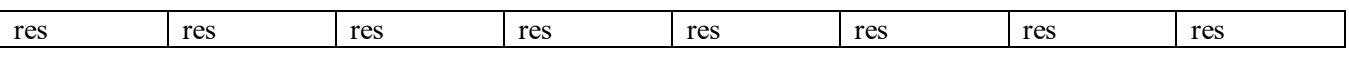

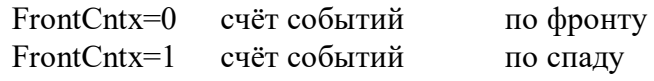

MODBUS RTU

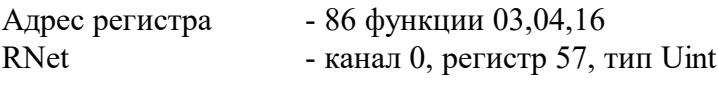

# **45. «Тип выходного канала 1»**

Мнемоническое имя – **OutputTypeCh1** Размер в байтах - 1 Тип данных - unsigned char Доступ - Чтение/Запись (R)

Структура Содержит код аппаратного типа выходов выходного канала 1

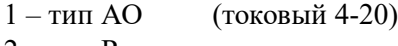

- $2 \text{run } R$  реле
- 3 тип S симистор
- 4 тип T транзистор

MODBUS RTU

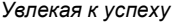

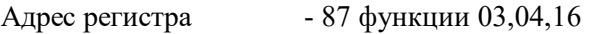

RNet - канал 0, регистр 58, тип Ubyte

#### «Функция дискретного выхода 1» 46.

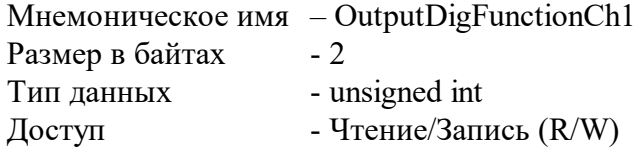

Структура (младший байт)

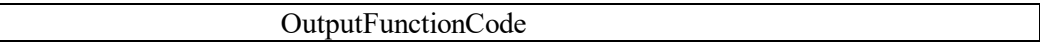

Функции удалённого управления дискретным выходом

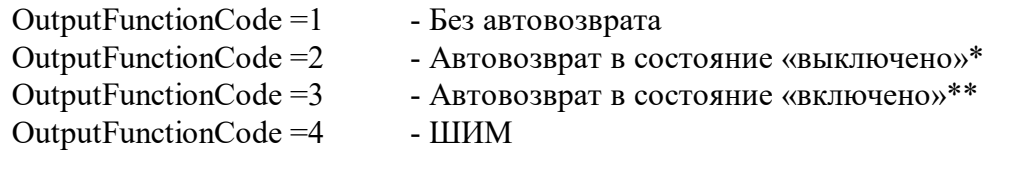

Функции локального управления дискретным выходом от дискретного входа

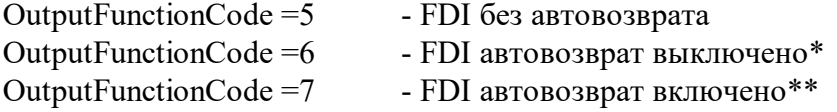

Функции локального управления (функции компаратора) дискретным выходом от аналогового входа (измерительное значение)

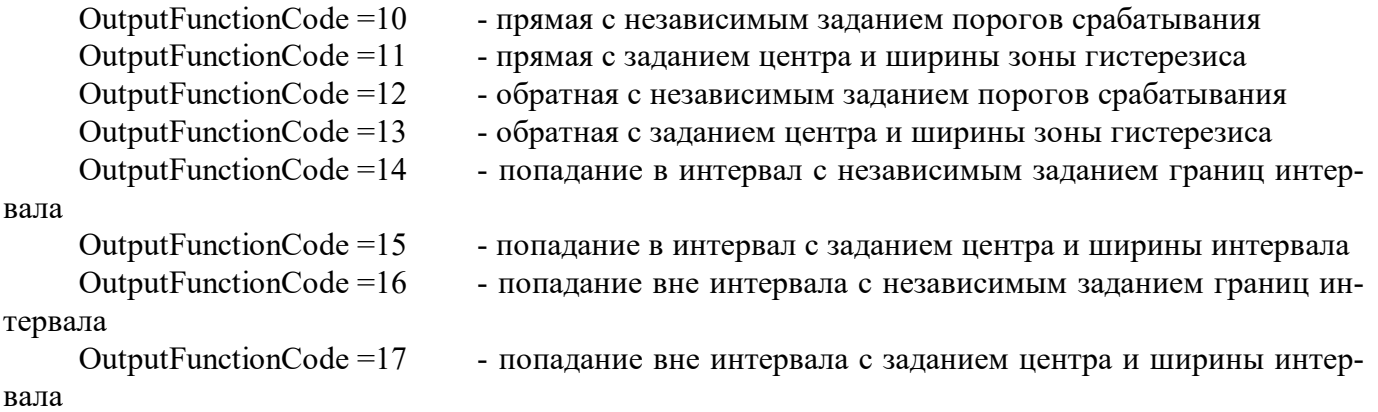

Структура (старший байт)

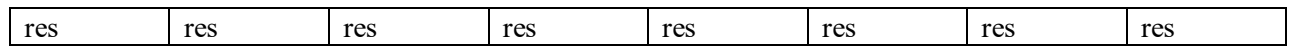

\* - Запуск (перезапуск) таймера автовозврата происходит по фронту сигнала

\*\* - Запуск (перезапуск) таймера автовозврата происходит по спаду сигнала

## **MODRUS RTU**

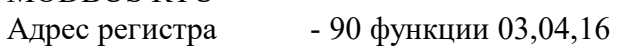

RNet - канал 0, регистр 60, тип Uint

Описание работы локальных функций компаратора

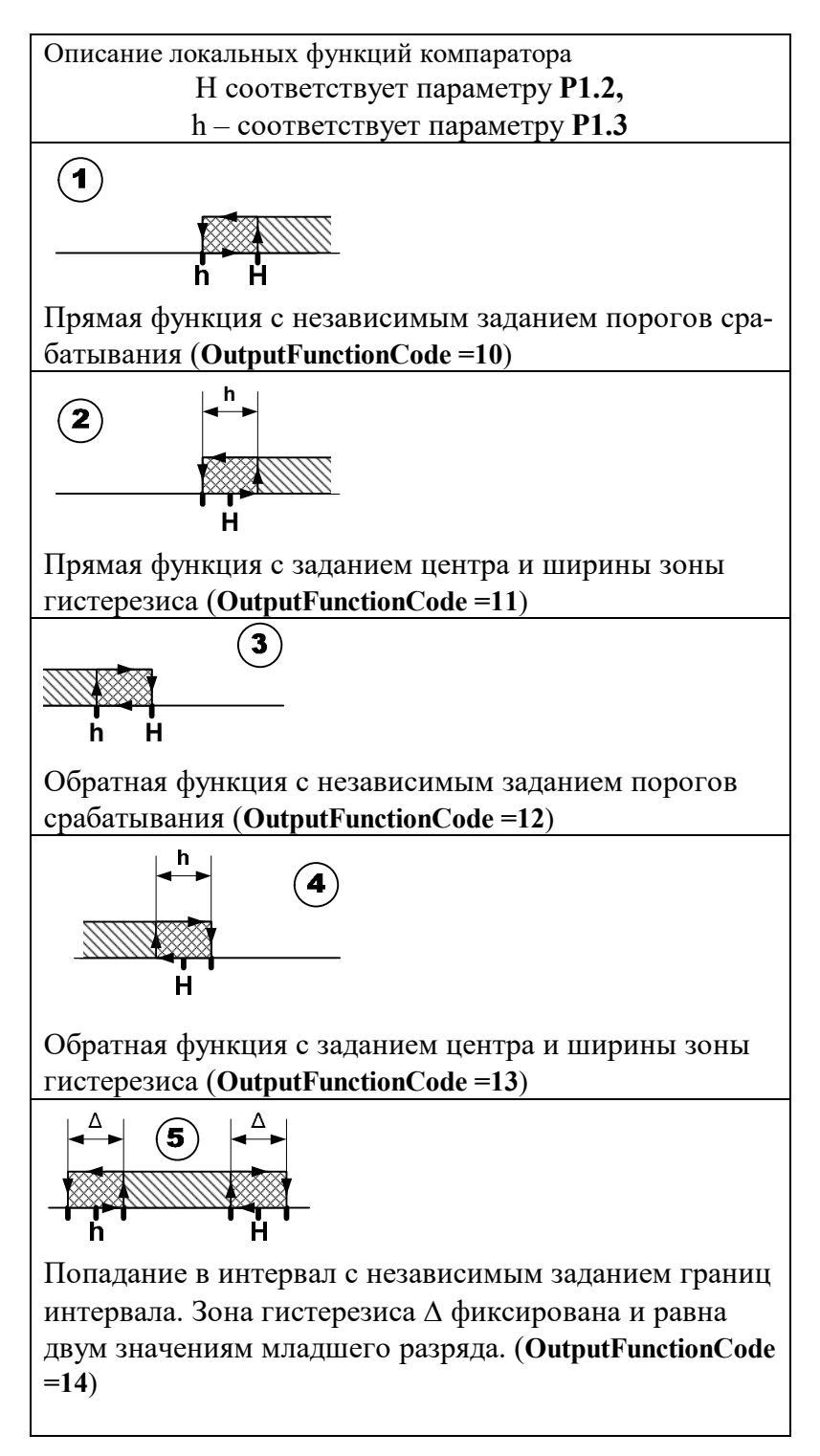

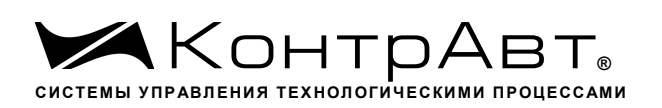

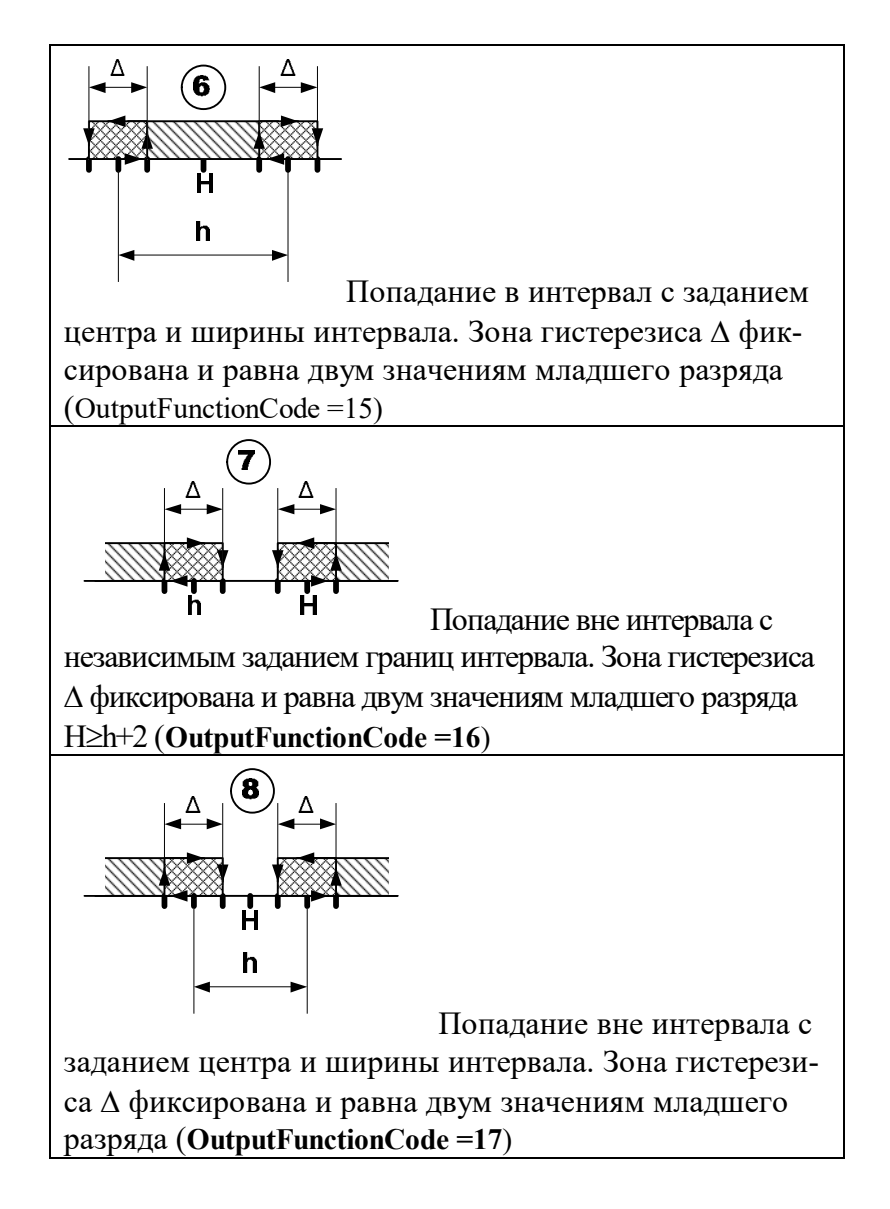

#### 47. «Функция аналогового выхода 1»

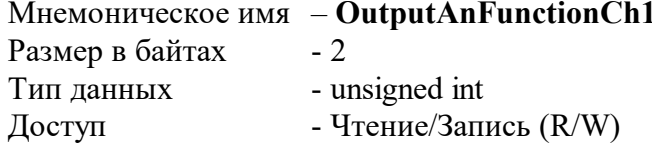

Структура (младший байт)

#### OutputFunctionCode

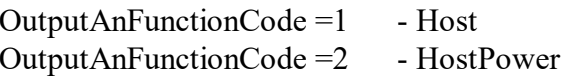

Локальные функции аналогового выхода

OutputAnFunctionCode =  $3$ трансляция прямая (значения физической величины аналогового сигнала измерительного канала)

OutputAnFunctionCode = 4 трансляция обратная (значения физической величины аналогового сигнала измерительного канала)

OutputAnFunctionCode =  $5$ трансляция (измерительного значения канала) с масштабированием прямая (П-регулирование)

OutputAnFunctionCode=6 трансляция (измерительного значения канала) с масштабированием обратная (П-регулирование)

Структура (старший байт)

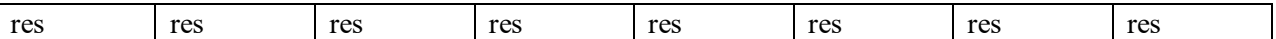

**MODBUS RTU** Адрес регистра

- 91 функции 03,04,16

RNet - канал 0, регистр 61, тип Uint

Описание работы локальных функций аналогового выхода

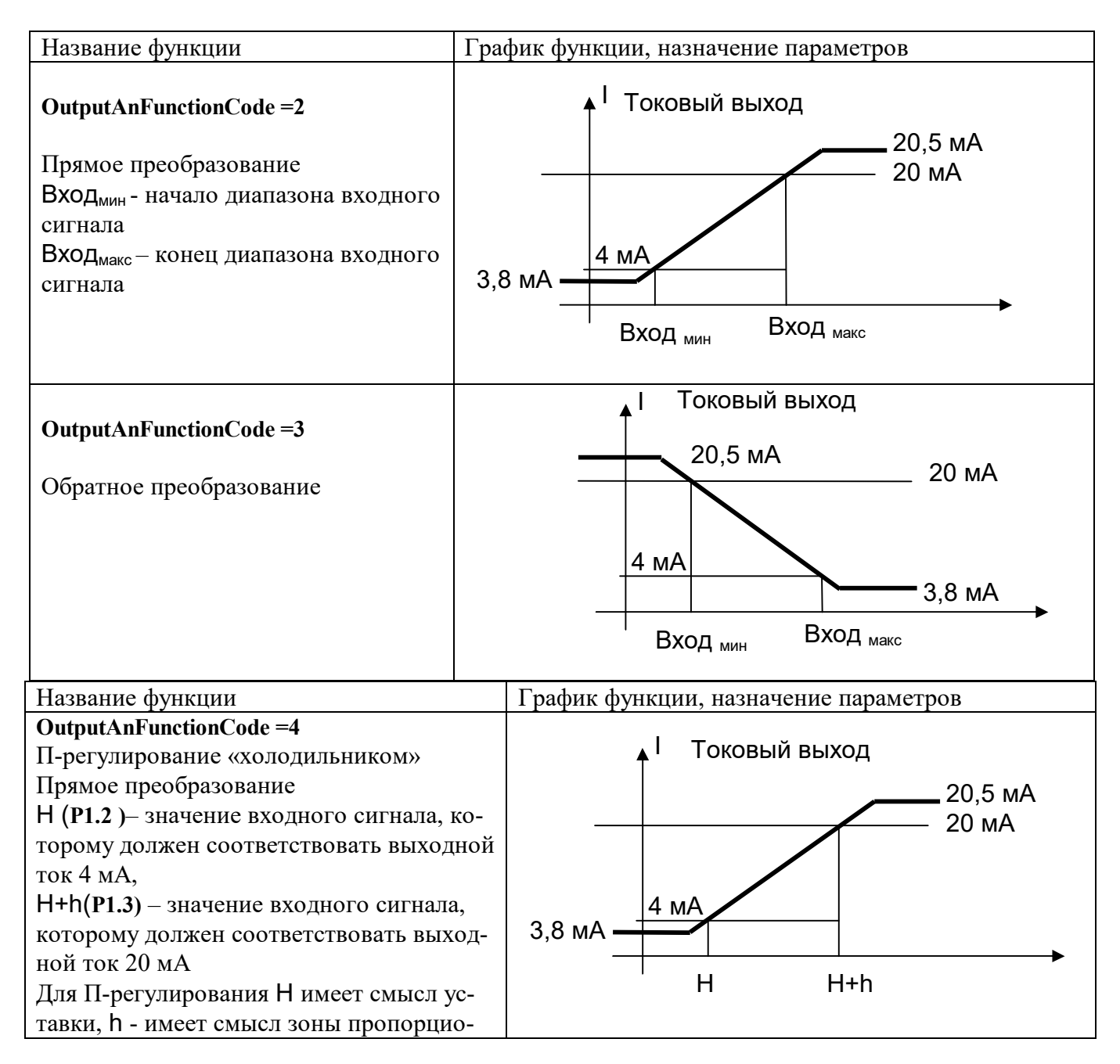

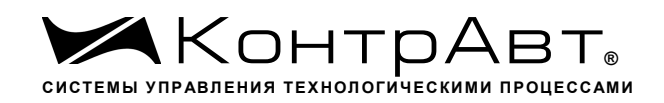

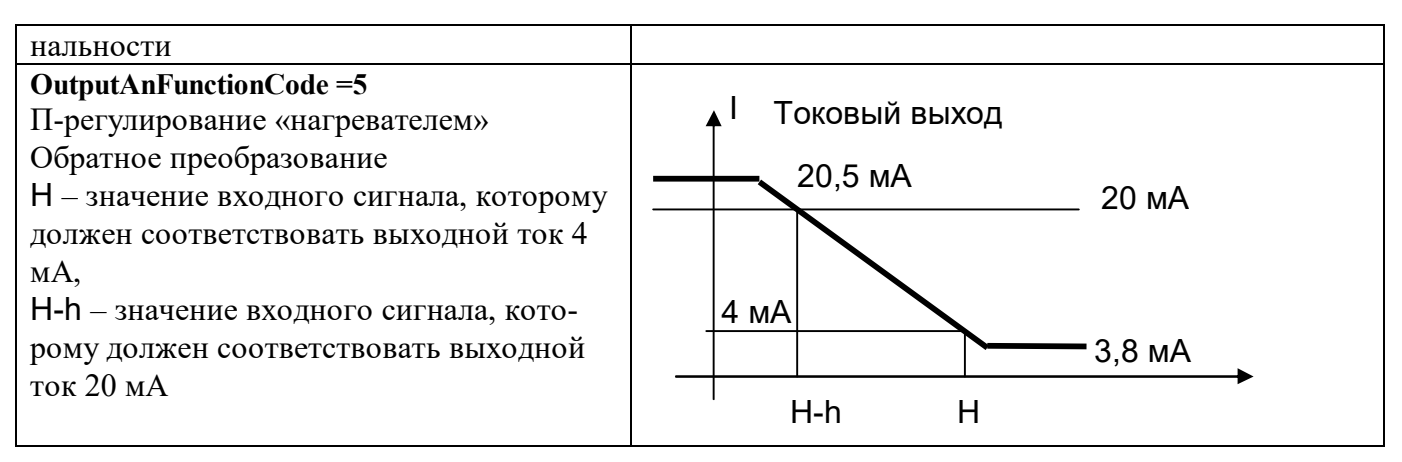

#### 48. «Параметр Р1.0 выходного канала 1»

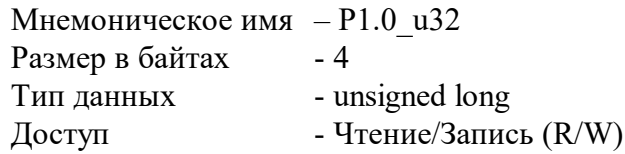

#### Структура:

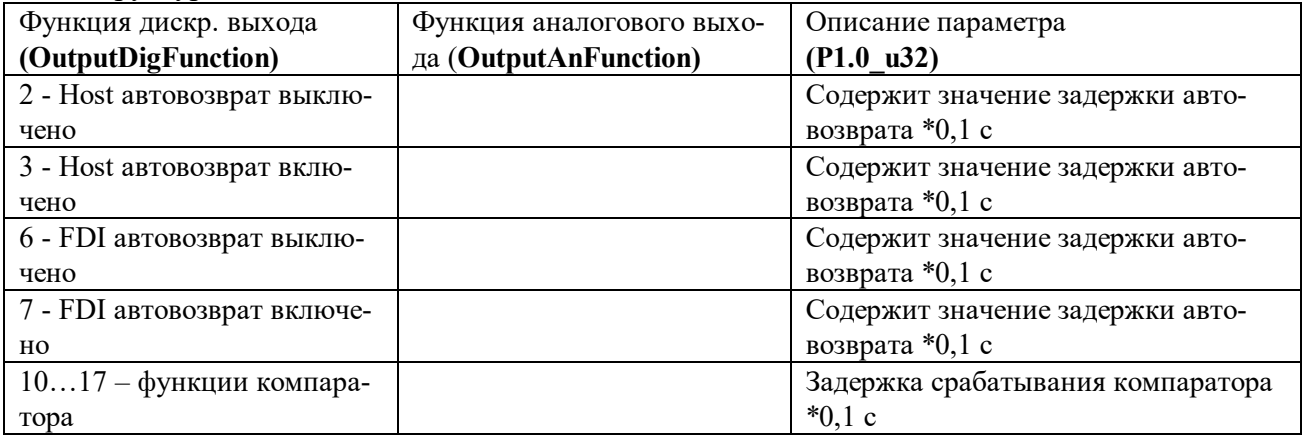

#### **MODBUS RTU**

- 92,93 функции 03,04,16 Адрес регистра

RNet - канал 62, регистр 57, тип Uint

#### 49. «Параметр Р1.1 выходного канала 1»

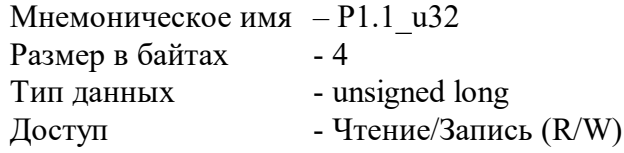

#### Структура:

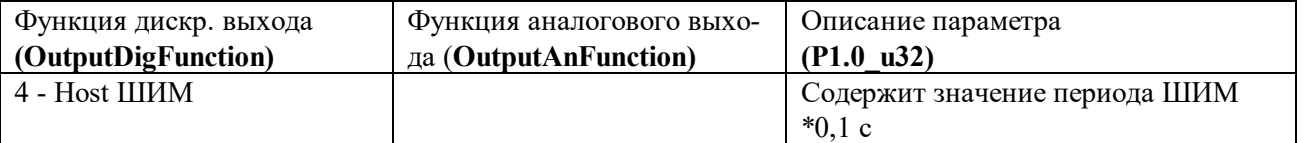

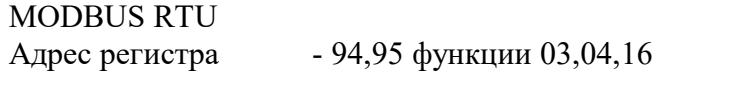

RNe - канал 63, регистр 57, тип Ulong

# **50. «Параметр P1.2 выходного канала 1»**

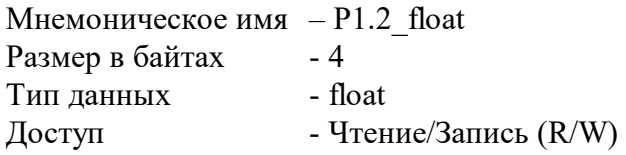

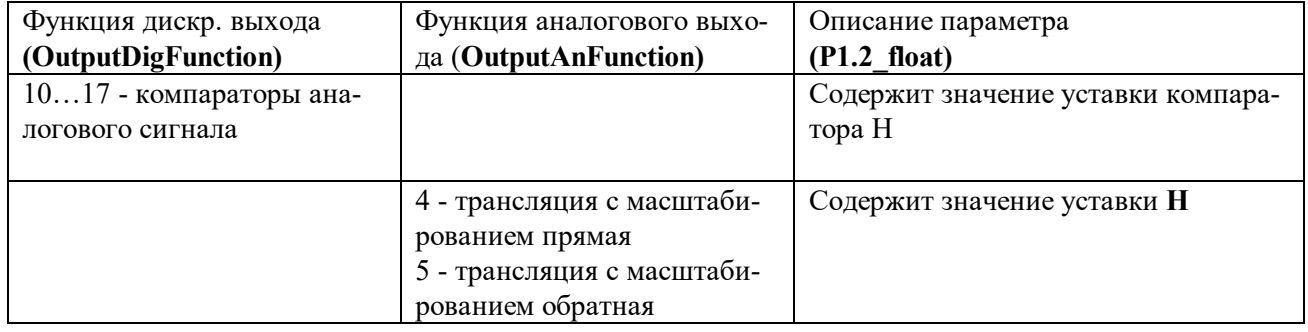

MODBUS RTU

Адрес регистра - 96,97 функции 03,04,16

RNet канал 0, регистр 64, тип Float

# **51. «Параметр P1.3 выходного канала 1»**

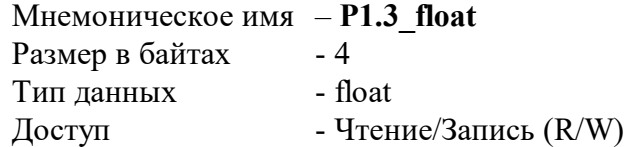

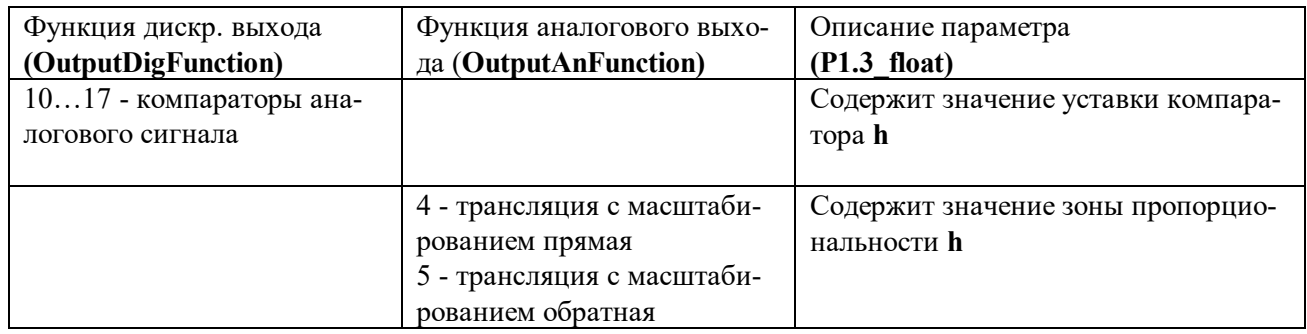

MODBUS RTU

Адрес регистра - 98,99 функции 03,04,16

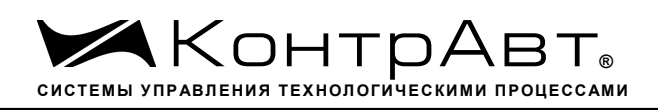

RNet канал 0, регистр 65, тип Float

## **52. «Параметр P1.4 выходного канала 1»**

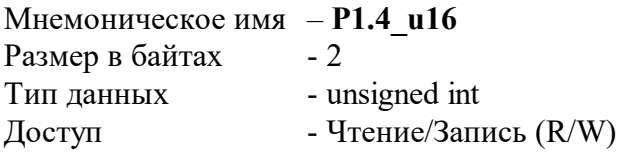

Описание: Атрибуты выходного токового сигнала, определяющие реакцию на аварийные ситуации при локальном управлении токовым выходом

P1.4  $u16=0$  – сохранять текущее значение токового выхода P1.4  $ul6=1 -$ значение токового выхода принимает высокий аварийный уровень P1.4\_u16=2 – значение токового выхода принимает низкий аварийный уровень

MODBUS RTU Адрес регистра - 100 функции 03,04,16

RNet - канал 0, регистр 66, тип Uint

#### **53. «Максимальная мощность канал 1»**

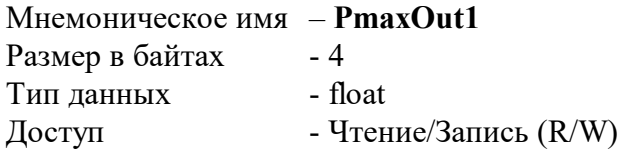

Описание: Регистр содержит максимальное значение мощности на канале 1.

MODBUS RTU Адрес регистра - 102,103 функции 03,04,16

RNet канал 0, регистр 68, тип Float

#### **54. «Минимальная мощность канал 1»**

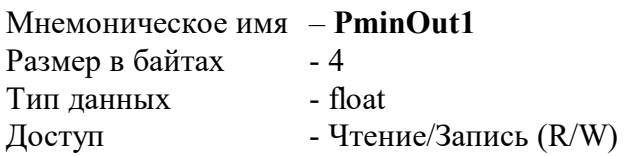

Описание: Регистр содержит минимальное значение мощности на канале 1.

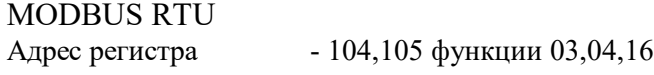

RNet канал 0, регистр 69, тип Float

#### **55. «Максимальный период входного сигнала тахометра 1»**

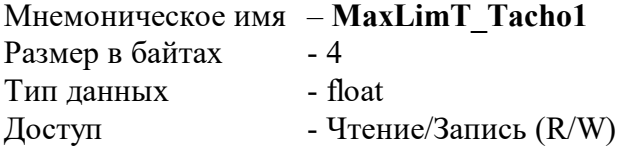

Описание: Регистр содержит максимально допустимое значение периода входного сигнала тахометра в с.

MODBUS RTU Адрес регистра - 106,107 функции 03,04,16

RNet канал 0, регистр 70, тип Float

## **56. «Безопасное значение токового выхода 1»**

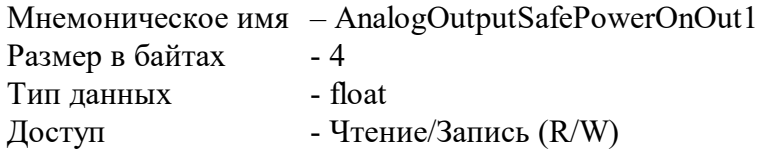

Описание: Регистр содержит безопасное значение токового выхода 1. Устанавливается при включении питания и при срабатывании сетевого сторожевого таймера

MODBUS RTU Адрес регистра - 108,109 функции 03,04,16

RNet канал 0, регистр 71, тип Float

# **57. «Тип выходного канала 2»**

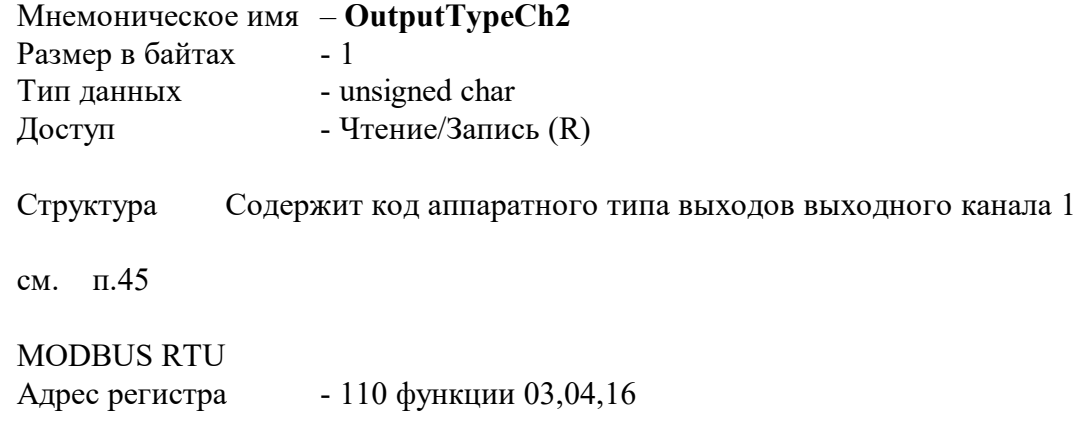

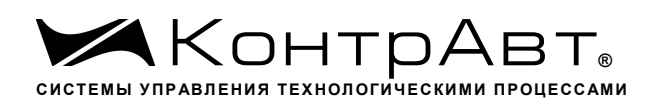

RNet - канал 0, регистр 72, тип Ubyte

# **58. «Функция дискретного выхода 2 »**

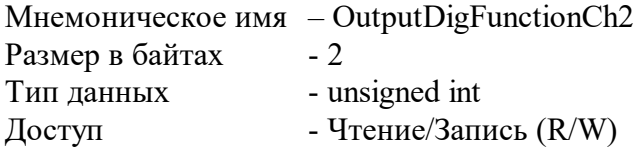

Структура (младший байт)

см. п.46

MODBUS RTU Адрес регистра - 113 функции 03,04,16

RNet - канал 0, регистр 74, тип Uint

#### **59. «Функция аналогового выхода 2 »**

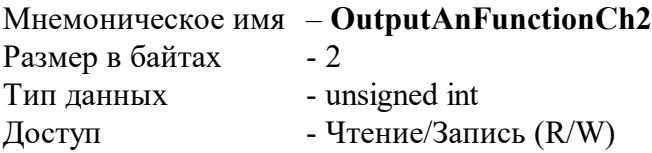

Структура (младший байт)

см. п.47

#### MODBUS RTU

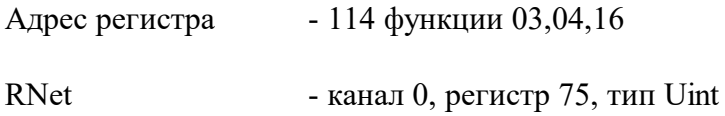

## **60. «Параметр P2.0 выходного канала 1»**

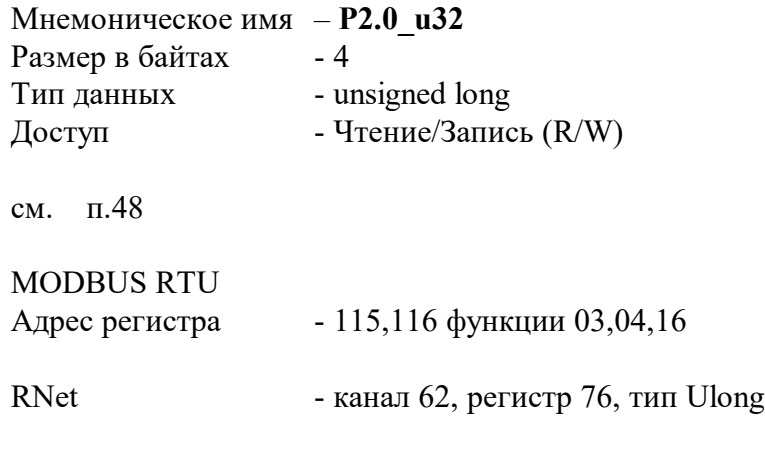

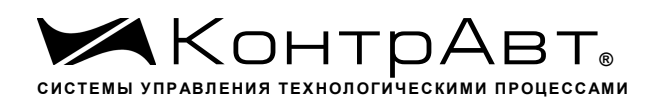

# **61. «Параметр P2.1 выходного канала 2»**

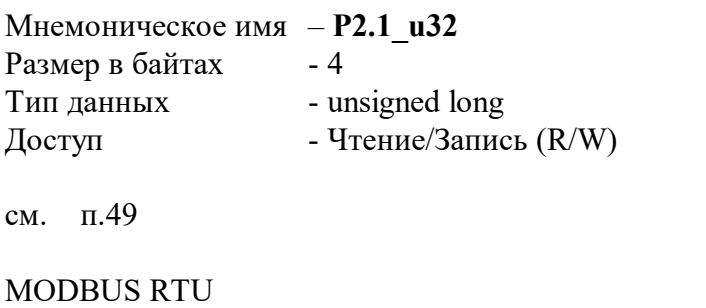

Адрес регистра - 117,118 функции 03,04,16

RNet - канал 63, регистр 77, тип Ulong

## **62. «Параметр P2.2 выходного канала 2»**

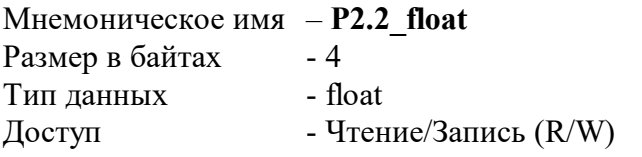

см. п.50

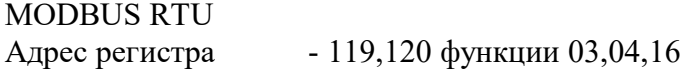

RNet канал 0, регистр 78, тип Float

## **63. «Параметр P2.3 выходного канала 2»**

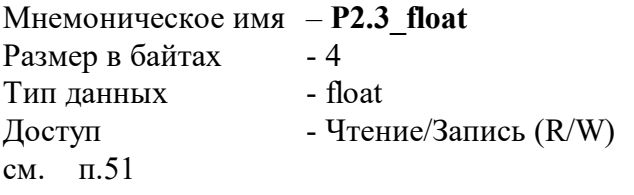

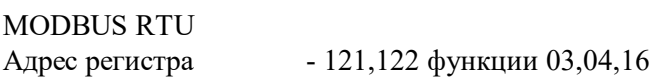

RNet канал 0, регистр 79, тип Float

## **64. «Параметр P2.4 выходного канала 2»**

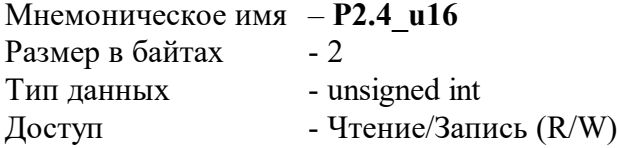

см. п.52

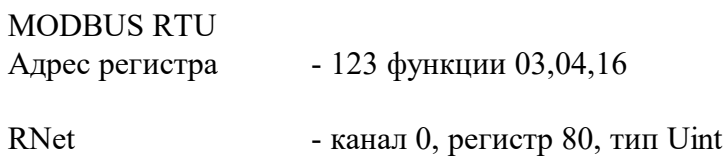

## **65. «Максимальная мощность канал 2»**

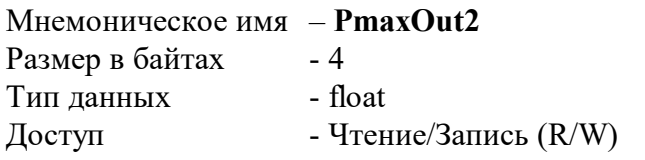

Описание: Регистр содержит максимальное значение мощности на канале 2.

MODBUS RTU Адрес регистра - 125,126 функции 03,04,16

RNet канал 0, регистр 82, тип Float

## **66. «Минимальная мощность канал 2»**

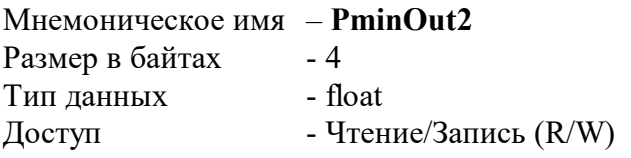

Описание: Регистр содержит минимальное значение мощности на канале 2.

MODBUS RTU Адрес регистра - 127,128 функции 03,04,16

RNet канал 0, регистр 83, тип Float

# **67. «Максимальный период входного сигнала тахометра 2»**

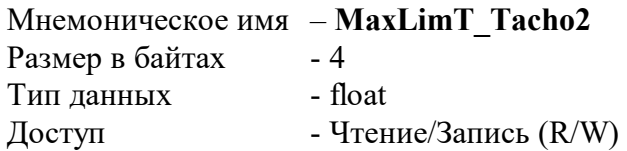

Описание: Регистр содержит максимально допустимое значение периода входного сигнала тахометра в с.

MODBUS RTU Адрес регистра - 129,130 функции 03,04,16

RNet канал 0, регистр 84, тип Float

## **68. «Безопасное значение токового выхода 2»**

Мнемоническое имя – AnalogOutputSafePowerOnOut2 Размер в байтах - 4 Тип данных - float Доступ - Чтение/Запись (R/W)

Описание: см. п.52

MODBUS RTU Адрес регистра - 131,132 функции 03,04,16

RNet канал 0, регистр 85, тип Float

## **69. «Тип выходного канала 3»**

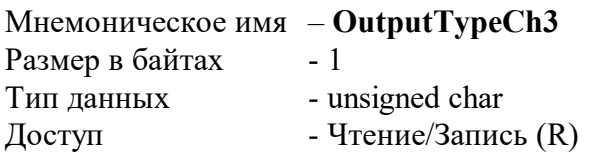

Структура Содержит код аппаратного типа выходов выходного канала 3

MODBUS RTU

Адрес регистра - 133 функции 03,04,16

RNet - канал 0, регистр 86, тип Ubyte

## **70. «Функция дискретного выхода 3 »**

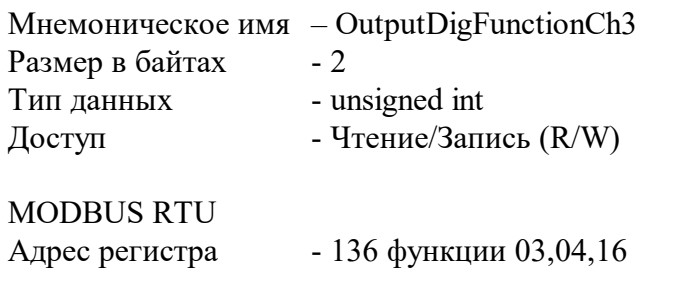

RNet - канал 0, регистр 88, тип Uint

# **71. «Функция аналогового выхода 3 »**

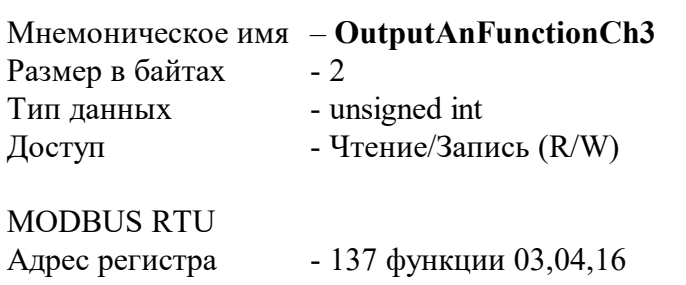

RNet - канал 0, регистр 89, тип Uint

#### **72. «Параметр P3.0 выходного канала 3»**

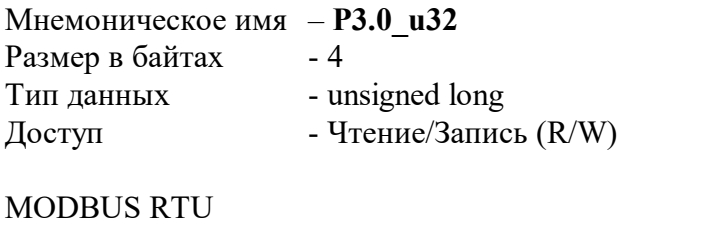

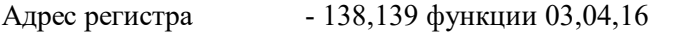

RNet - канал 62, регистр 90, тип Ulong

## **73. «Параметр P3.1 выходного канала 3»**

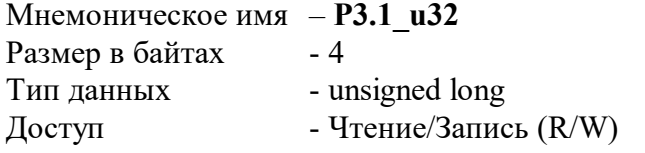

Структура Содержит значение периода ШИМ \*0,1 с для функции выхода ШИМ

MODBUS RTU

Адрес регистра - 140,141 функции 03,04,16

RNet - канал 63, регистр 91, тип Ulong

# **74. «Параметр P3.2 выходного канала 3»**

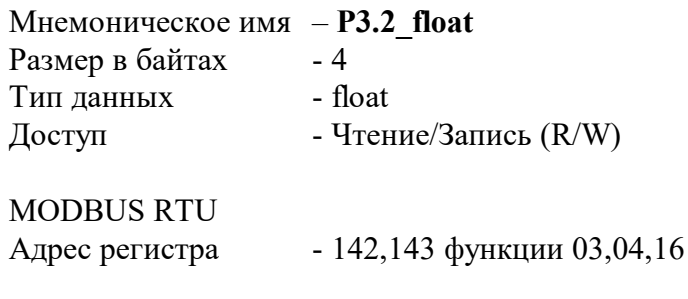

#### RNet

канал 0, регистр 92, тип Float

#### **75. «Параметр P3.3 выходного канала 3»**

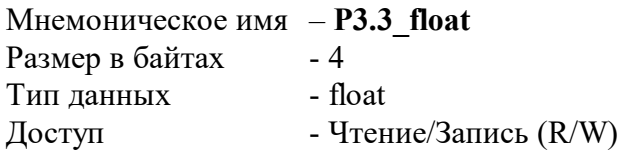

MODBUS RTU

Адрес регистра - 144,145 функции 03,04,16

RNet канал 0, регистр 93, тип Float

## **76. «Параметр P3.4 выходного канала 3»**

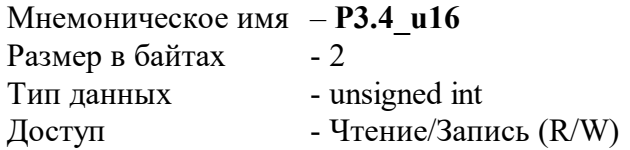

Структура

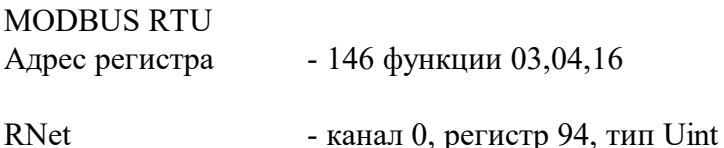

#### **77. «Максимальная мощность канал 3»**

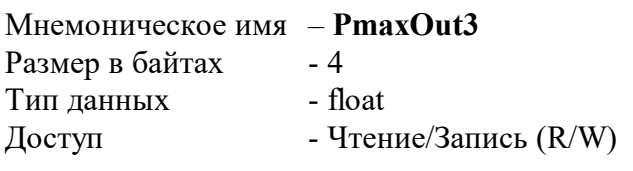

Описание: Регистр содержит максимальное значение мощности на канале 3.

MODBUS RTU

Адрес регистра - 148,149 функции 03,04,16

RNet канал 0, регистр 96, тип Float

#### **78. «Минимальная мощность канал 3»**

Мнемоническое имя – **PminOut3** Размер в байтах - 4

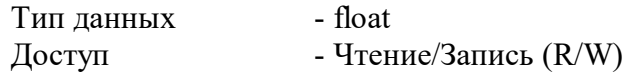

Описание: Регистр содержит минимальное значение мощности на канале 3.

MODBUS RTU

Адрес регистра - 150,151 функции 03,04,16

RNet канал 0, регистр 97, тип Float

#### **79. «Максимальный период входного сигнала тахометра 3»**

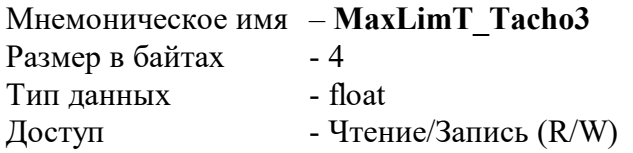

Описание: Регистр содержит максимально допустимое значение периода входного сигнала тахометра в с.

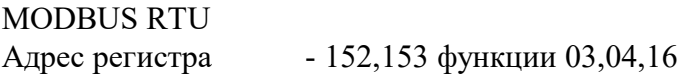

RNet канал 0, регистр 98, тип Float

#### **80. «Безопасное значение токового выхода 3»**

Мнемоническое имя – AnalogOutputSafePowerOnOut3 Размер в байтах - 4 Тип данных - float Доступ - Чтение/Запись (R/W)

Описание:

MODBUS RTU Адрес регистра - 154,155 функции 03,04,16

RNet канал 0, регистр 99, тип Float

## **81. «Тип выходного канала 4»**

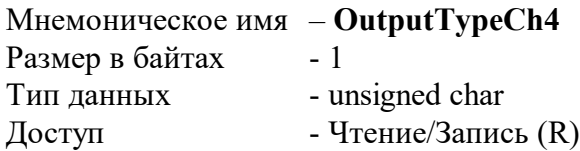

Структура Содержит код аппаратного типа выходов выходного канала 4

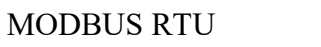

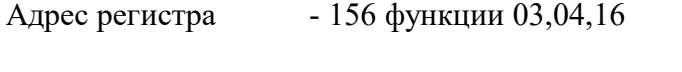

RNet - канал 0, регистр 100, тип Ubyte

## **82. «Функция дискретного выхода 4 »**

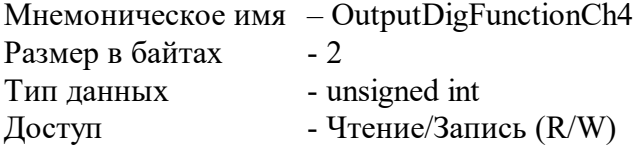

Структура (младший байт)

MODBUS RTU

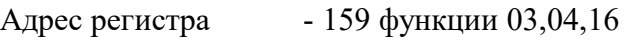

RNet - канал 0, регистр 102, тип Uint

## **83. «Функция аналогового выхода 4 »**

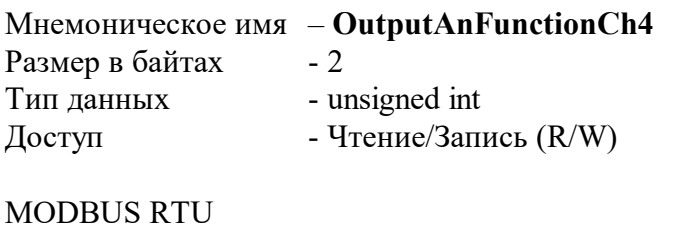

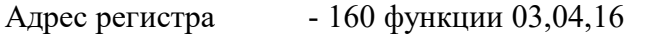

RNet - канал 0, регистр 103, тип Uint

# **84. «Параметр P4.0 выходного канала 4»**

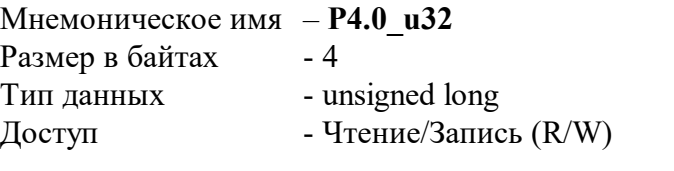

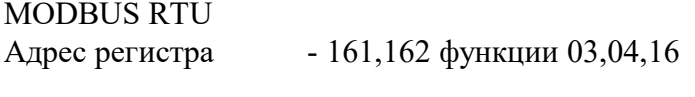

RNet - канал 104, регистр 57, тип Ulong

# **85. «Параметр P4.1 выходного канала 4»**

Мнемоническое имя – **P4.1\_u32** 

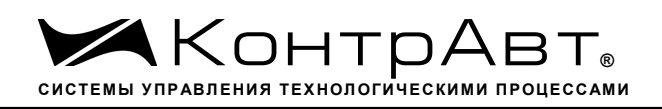

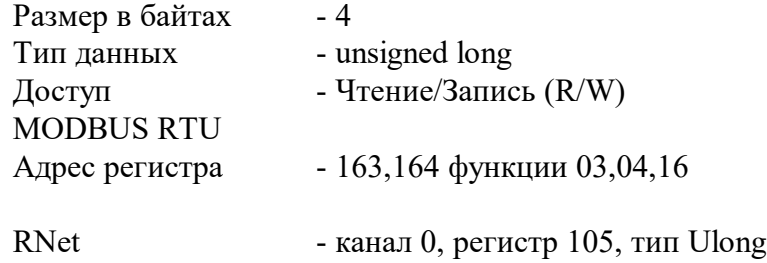

# **86. «Параметр P4.2 выходного канала 4»**

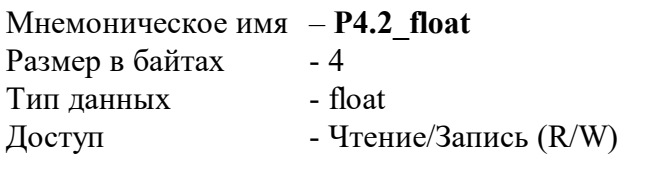

MODBUS RTU

Адрес регистра - 165,166 функции 03,04,16

RNet канал 0, регистр 106, тип Float

#### **87. «Параметр P4.3 выходного канала 4»**

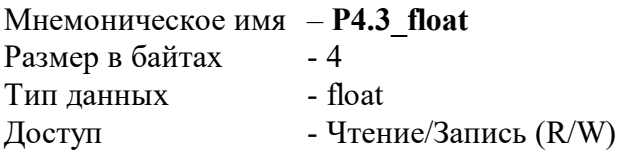

MODBUS RTU

Адрес регистра - 167,168 функции 03,04,16

RNet канал 0, регистр 107, тип Float

#### **88. «Параметр P4.4 выходного канала 4»**

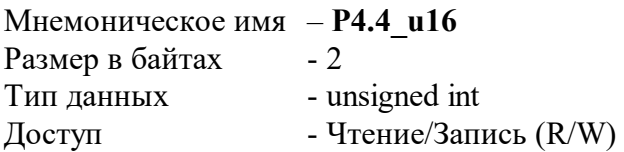

Структура

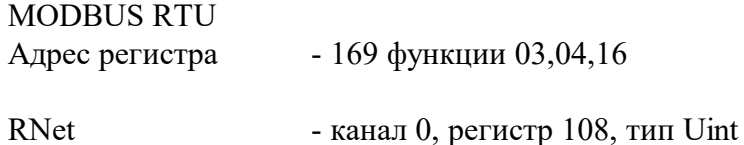

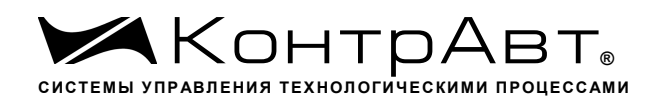

#### **89. «Максимальная мощность канал 4»**

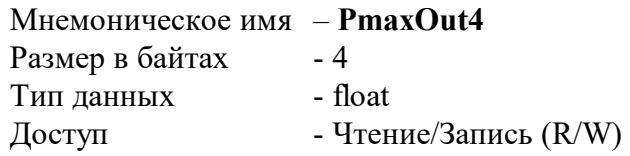

Описание: Регистр содержит максимальное значение мощности на канале 4.

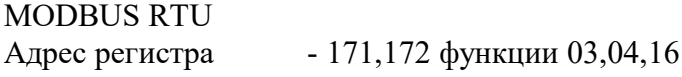

RNet

канал 0, регистр 110, тип Float

#### **90. «Минимальная мощность канал 4»**

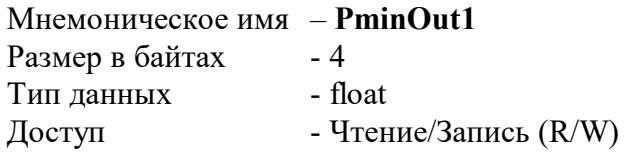

Описание: Регистр содержит минимальное значение мощности на канале 4.

MODBUS RTU

Адрес регистра - 173,174 функции 03,04,16

RNet канал 0, регистр 111, тип Float

#### **91. «Максимальный период входного сигнала тахометра 4»**

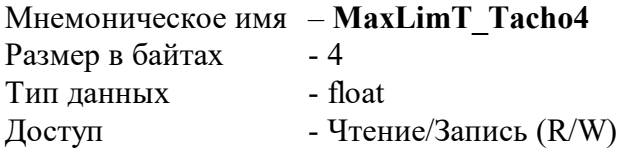

Описание: Регистр содержит максимально допустимое значение периода входного сигнала тахометра в с.

MODBUS RTU Адрес регистра - 175,176 функции 03,04,16

RNet канал 0, регистр 112, тип Float

#### **92. «Безопасное значение токового выхода 4»**

Мнемоническое имя – AnalogOutputSafePowerOnOut1 Размер в байтах - 4

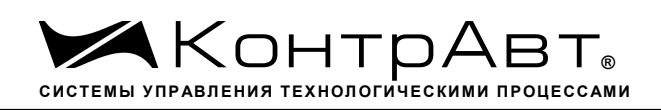

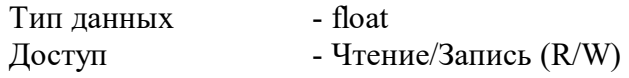

Описание: MODBUS RTU Адрес регистра - 177,178 функции 03,04,16

RNet канал 0, регистр 113, тип Float

## **93. «Счётчик моточасов »**

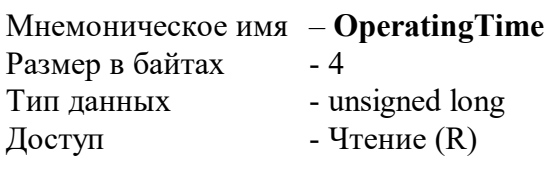

Структура Содержит значение счётчика моточасов в сутках

#### MODBUS RTU

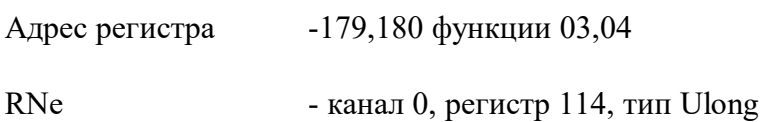

## **94. «Диагностика прибора »**

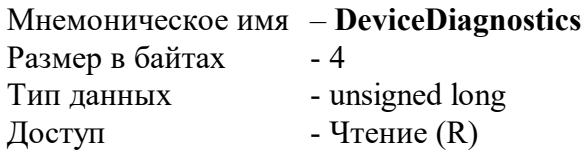

Описание: Структура

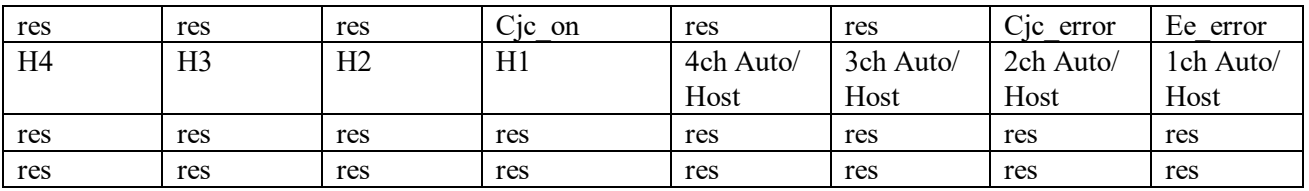

Ee\_error=1 – нарушение содержимого памяти EEPROM Cjc\_error=1 – неисправность датчика температуры холодного спая Cjc\_on=1 – признак включения функции компенсации ТЭДС хол. спая XCh Host/Auto=1 – локальное управление выходом XCh Host/Auto=0 – Host управление выходом Hx –состояние компаратора х

MODBUS RTU Адрес регистра - 181, 182 функции 03,04

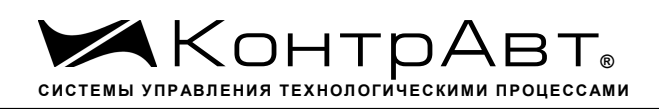

RNet канал 0, регистр 115, тип Ulong

# **95. «Диагностика входов »**

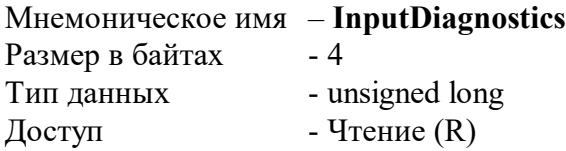

Описание: Структура

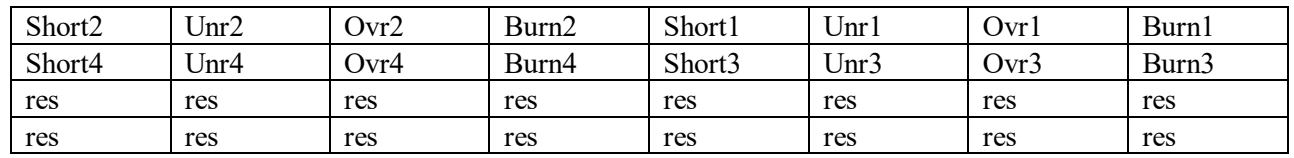

BurnX=1 – обрыв датчика канал Х

OvrX=1 – выход за верхнюю границу канал Х UnrX=1 – выход за нижнюю границу канал Х

ShortX=1 – замыкание датчика канал Х

 $X=1...4$ 

MODBUS RTU

Адрес регистра - 183,184, функции 03,04

RNet канал 0, регистр 116, тип Ulong

# **96. «Состояние функциональных дискретных входов »**

Мнемоническое имя – **FuncDigitalInputs**

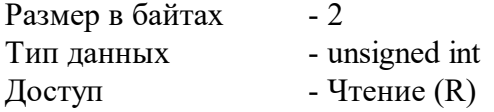

Описание: Регистр содержит состояние функциональных дискретных входов FDI0…FDI3

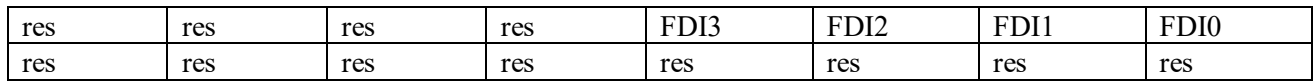

MODBUS RTU

Адрес регистра - 185 функции 03,04

RNet канал 0, регистр 117, тип Uint

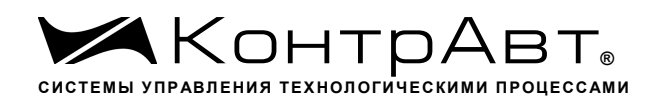

#### **97. «Состояние дискретных входов »**

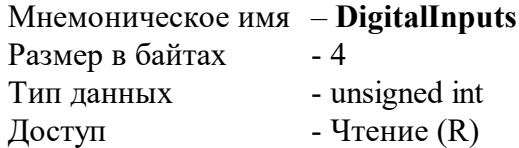

Описание: Регистр содержит состояние дискретных входов DI0…DI3

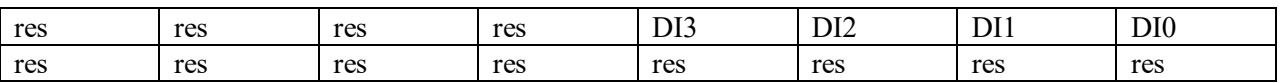

#### MODBUS RTU

Адрес регистра - 186 функции 03,04

RNet канал 0, регистр 118, тип Uint

#### **98. «Защёлка "1" »**

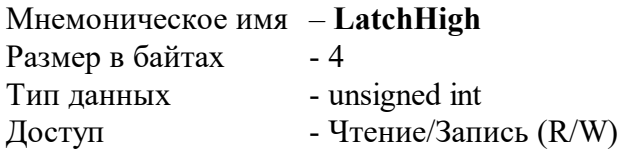

Описание: Регистр содержит защёлки "1" дискретных входов DI0…DI3

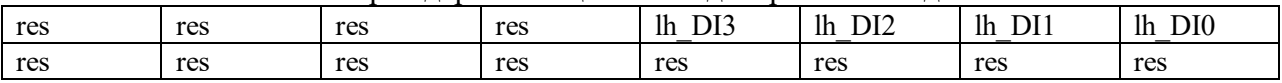

Для сброса защёлки необходимо записать в соответствующий бит «0»

MODBUS RTU Адрес регистра - 187 функции 03,04,16 RNet канал 0, регистр 119, тип Uint

#### **99. «Защёлка "0" »**

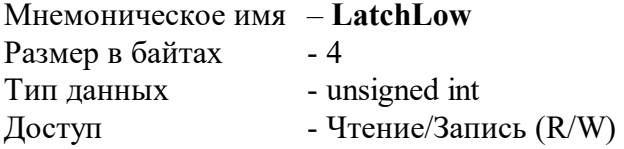

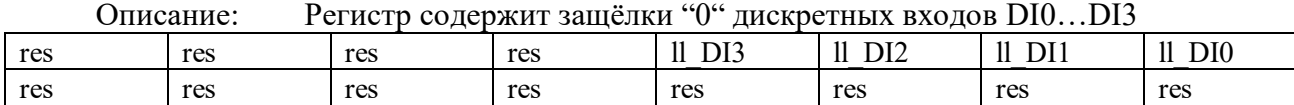

Для сброса защёлки необходимо записать в соответствующий бит «0»

MODBUS RTU

Адрес регистра - 188 функции 03,04,16

*Увлекая к успеху*

RNet

канал 0, регистр 120, тип Uint

## **100. «Переполнение счётчиков при инкрементировании »**

Мнемоническое имя – **OverFlow** Размер в байтах - 4 Тип данных - unsigned int Доступ - Чтение/Запись (R/W)

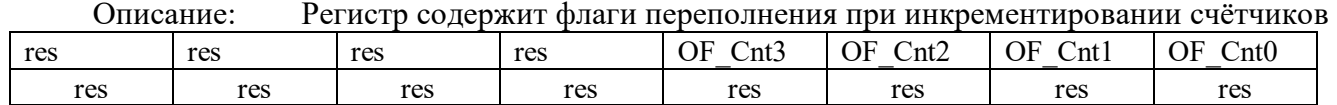

Для сброса флага необходимо записать в соответствующий бит «0»

MODBUS TU Адрес регистра - 189 функции 03,04,16

RNet канал 0, регистр 121, тип Uint

# **101. «Заём счётчиков при декрементировании »**

Мнемоническое имя – **Borrow** Размер в байтах - 4 Тип данных - unsigned int Доступ - Чтение/Запись (R/W)

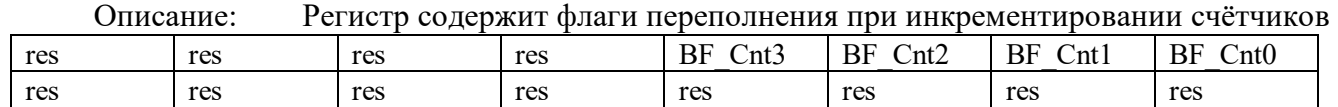

Для сброса флага необходимо записать в соответствующий бит «0»

MODBUS RTU Адрес регистра - 190 функции 03,04,16

RNet канал 0, регистр 122, тип Uint

# **102. «Счётчик DI0»**

Мнемоническое имя – **CounterDI0** Размер в байтах - 4 Тип данных - unsigned long

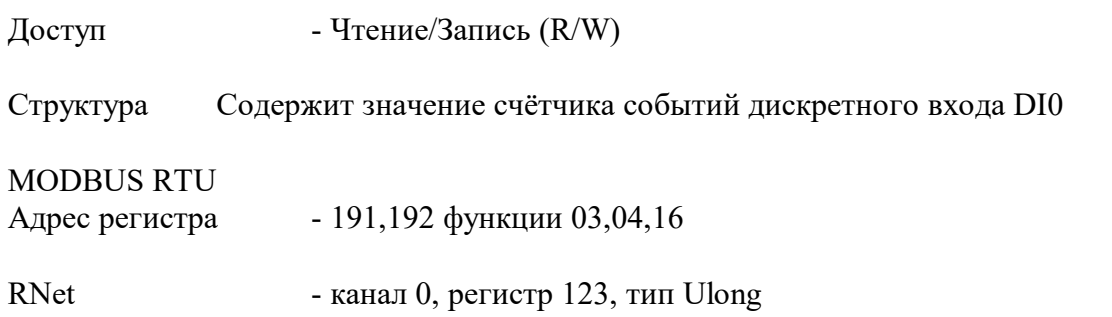

## **103. «Счётчик DI1»**

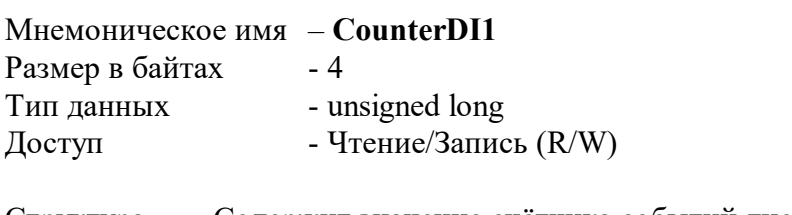

Структура Содержит значение счётчика событий дискретного входа DI1

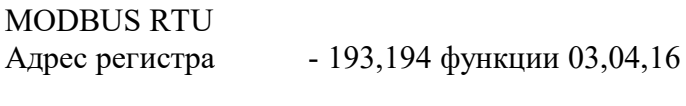

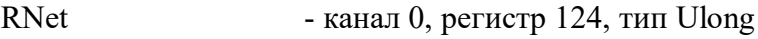

# **104. «Счётчик DI2»**

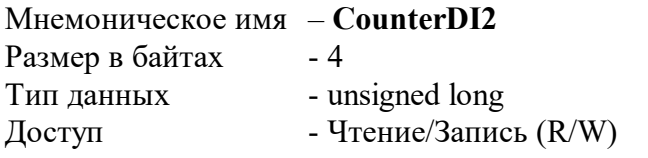

Структура Содержит значение счётчика событий дискретного входа DI2

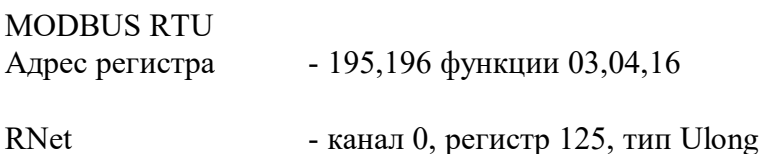

# **105. «Счётчик DI3»**

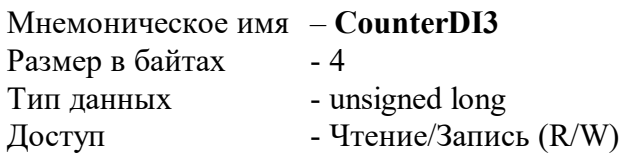

Структура Содержит значение счётчика событий дискретного входа DI3

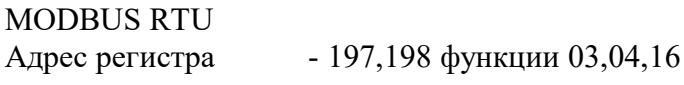
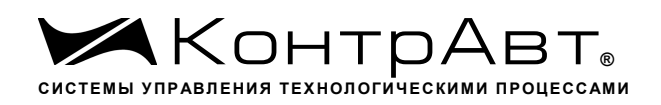

RNet - канал 0, регистр 126, тип Ulong

### **106. «Тахометр DI0 »**

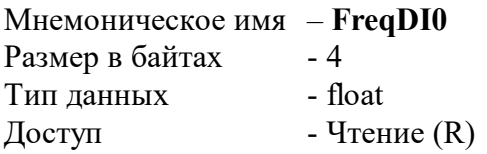

Описание: Регистр содержит значение частоты импульсов на входе DI0 в герцах.

MODBUS RTU Адрес регистра - 199,200 функции 03,04

RNet канал 0, регистр 127, тип Float

# **107. «Тахометр DI1 »**

Мнемоническое имя – **FreqDI1**

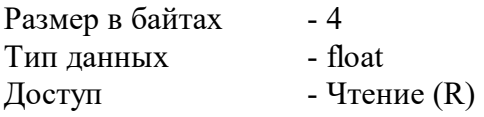

Описание: Регистр содержит значение частоты импульсов на входе DI1 в герцах.

MODBUS RTU Адрес регистра - 201,202 функции 03,04

RNet канал 0, регистр 128, тип Float

### **108. «Тахометр DI2 »**

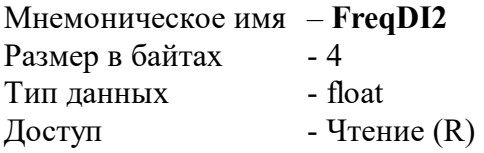

Описание: Регистр содержит значение частоты импульсов на входе DI2 в герцах.

MODBUS RTU Адрес регистра - 203,204 функции 03,04

RNet канал 0, регистр 129, тип Float

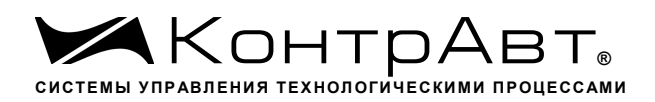

## **109. «Тахометр DI3 »**

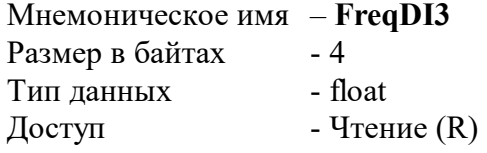

Описание: Регистр содержит значение частоты импульсов на входе DI3 в герцах.

MODBUS RTU

Адрес регистра - 205,206 функции 03,04

RNet канал 0, регистр 130, тип Float

#### **110. «Измерительное значение канала 1 »**

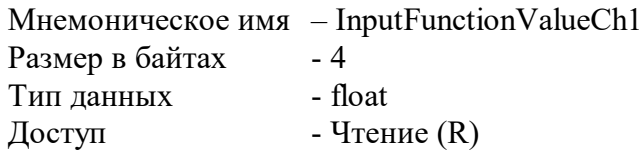

Описание: Регистр содержит измерительное значение канала в соответствии с функцией преобразования.

MODBUS RTU Адрес регистра - 207,208 функции 03,04

RNet канал 0, регистр 131, тип Float

#### **111. «Измерительное значение канала 2 »**

Мнемоническое имя – InputFunctionValueCh2 Размер в байтах - 4 Тип данных - float  $\Lambda$ оступ - Чтение (R)

Описание: Регистр содержит измерительное значение канала в соответствии с функцией преобразования.

MODBUS RTU Адрес регистра - 209,210 функции 03,04

RNet канал 0, регистр 132, тип Float

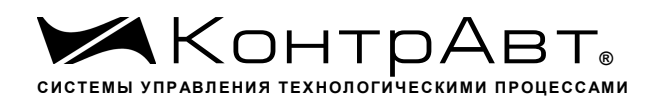

#### **112. «Измерительное значение канала 3»**

Мнемоническое имя – InputFunctionValueCh3 Размер в байтах - 4 Тип данных - float  $\Gamma$  Доступ - Чтение (R)

Описание: Регистр содержит измерительное значение канала в соответствии с функцией преобразования.

MODBUS RTU

Адрес регистра - 211,212 функции 03,04

RNet канал 0, регистр 133, тип Float

#### **113. «Измерительное значение канала 4 »**

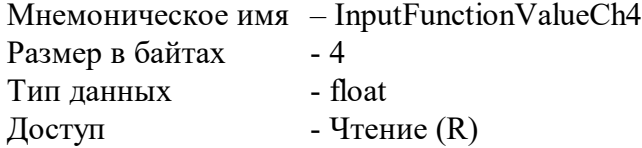

Описание: Регистр содержит измерительное значение канала в соответствии с функцией преобразования.

MODBUS RTU

Адрес регистра - 213,214 функции 03,04

RNet канал 0, регистр 134, тип Float

#### **114. «Значение физической величины аналогового сигнала измерительного канала 1 »**

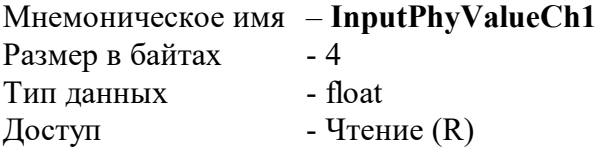

Описание: Регистр содержит значение физической величины (Единицы измерения в соответствии с типом датчика)

MODBUS RTU Адрес регистра - 215,216 функции 03,04

RNet канал 0, регистр 135, тип Float

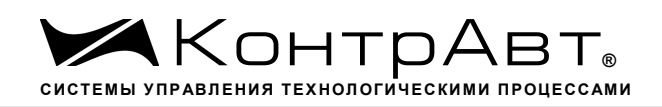

### **115. «Значение физической величины аналогового сигнала измерительного канала 2 »**

Мнемоническое имя – **InputPhyValueCh2** Размер в байтах - 4 Тип данных - float  $\Gamma$  – Чтение (R)

Описание: Регистр содержит значение физической величины (Единицы измерения в соответствии с типом датчика)

MODBUS RTU Адрес регистра - 217,218 функции 03,04

RNet канал 0, регистр 136, тип Float

# **116. «Значение физической величины аналогового сигнала измерительного канала 3 »**

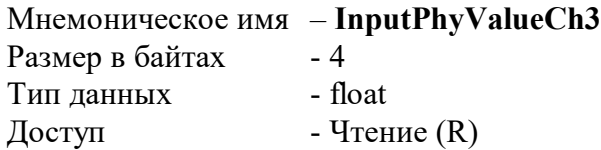

Описание: Регистр содержит значение физической величины (Единицы измерения в соответствии с типом датчика)

MODBUS RTU Адрес регистра - 219,220 функции 03,04

RNet канал 0, регистр 137, тип Float

# **117. «Значение физической величины аналогового сигнала измерительного канала 4 »**

Мнемоническое имя – **InputPhyValueCh4** Размер в байтах - 4 Тип данных - float  $\Gamma$  Доступ - Чтение (R)

Описание егистр содержит значение физической величины (Единицы измерения в соответствии с типом датчика)

MODBUS RTU Адрес регистра - 221,222 функции 03,04 RNet канал 0, регистр 138, тип Float

### **118. «Значение аналогового сигнала измерительного канала 1 »**

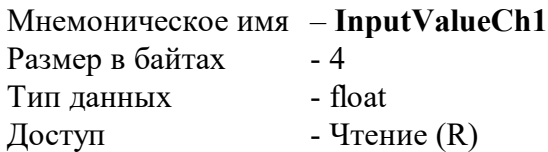

Описание: Регистр содержит измеренное значение сигнала (напряжения (мВ), тока (мА), сопротивления (Ом) ) датчика

MODBUS RTU Адрес регистра - 223,224 функции 03,04

RNet канал 0, регистр 139, тип Float

#### **119. «Значение аналогового сигнала измерительного канала 2 »**

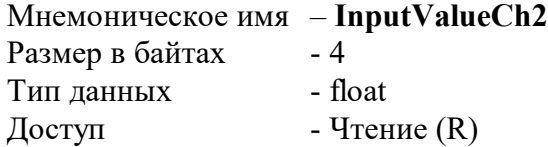

Описание: Регистр содержит измеренное значение сигнала (напряжения (мВ), тока (мА), сопротивления (Ом) ) датчика

MODBUS RTU Адрес регистра - 225,226 функции 03,04

RNet канал 0, регистр 140, тип Float

## **120. «Значение аналогового сигнала измерительного канала 3 »**

Мнемоническое имя – **InputValueCh3** Размер в байтах - 4 Тип данных - float  $\Gamma$  – Чтение (R)

Описание: Регистр содержит измеренное значение сигнала (напряжения (мВ), тока (мА), сопротивления (Ом) ) датчика

MODBUS RTU Адрес регистра - 227,228 функции 03,04

RNet канал 0, регистр 141, тип Float

## **121. «Значение аналогового сигнала измерительного канала 4 »**

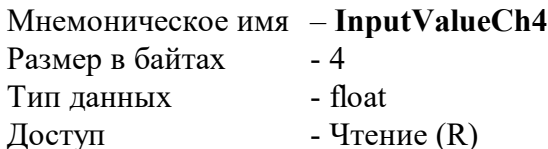

Описание: Регистр содержит измеренное значение сигнала (напряжения (мВ), тока (мА), сопротивления (Ом) датчика

MODBUS RTU

Адрес регистра - 229,230 функции 03,04

RNet

канал 0, регистр 142, тип Float

#### **122. «Состояние дискретных выходов »**

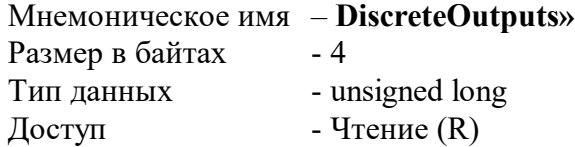

Описание: Структура

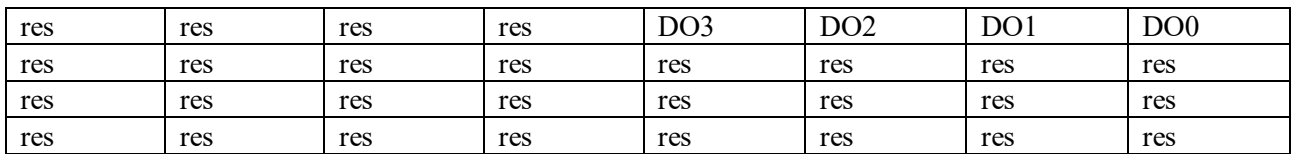

XY=1 – включен XY=0 - выключен

MODBUS RTU Адрес регистра - 231,232 функции 03,04 RNet канал 0, регистр 143, тип Ulong

### **123. «Значение выходного аналогового сигнала канала 1 »**

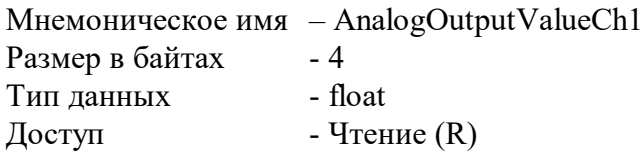

Описание: Регистр содержит выходное значение аналогового сигнала тока (мА) канала 1

MODBUS RTU Адрес регистра - 241,242 функции 03,04

RNet канал 0, регистр 149, тип Float

#### **124. «Значение выходного аналогового сигнала канала 2 »**

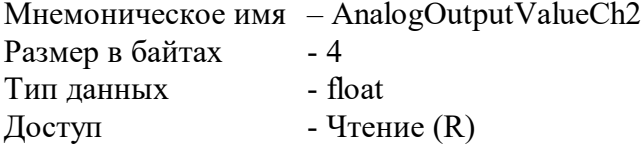

Описание: Регистр содержит выходное значение аналогового сигнала тока (мА) канала 1

MODBUS RTU Адрес регистра - 243,244 функции 03,04

RNet канал 0, регистр 150, тип Float

#### **125. «Значение выходного аналогового сигнала канала 3 »**

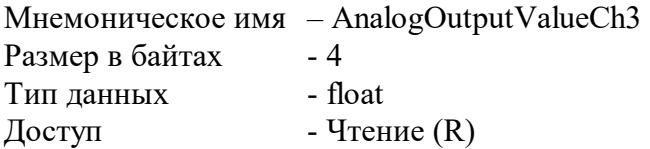

Описание: Регистр содержит выходное значение аналогового сигнала тока (мА) канала 1

MODBUS RTU Адрес регистра - 245,246 функции 03,04

RNet канал 0, регистр 151, тип Float

#### **126. «Значение выходного аналогового сигнала канала 4 »**

Мнемоническое имя – AnalogOutputValueCh4 Размер в байтах - 4 Тип данных - float  $\Gamma$  Доступ - Чтение (R)

Описание: Регистр содержит выходное значение аналогового сигнала тока (мА) канала 1

MODBUS RTU Адрес регистра - 247,248 функции 03,04

RNet канал 0, регистр 152, тип Float

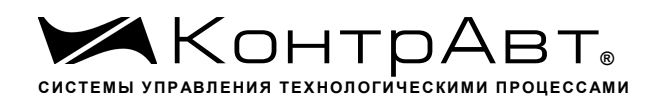

## **127. «Выходной сигнал в % канал 1»**

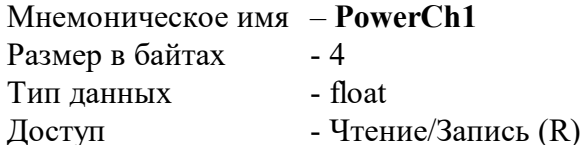

Описание: содержит значение сигнала в % в канале 1

MODBUS RTU Адрес регистра - 249,250 функции 03,04

RNet

канал 0, регистр 153, тип Float

# **128. «Выходной сигнал в % канал 2»**

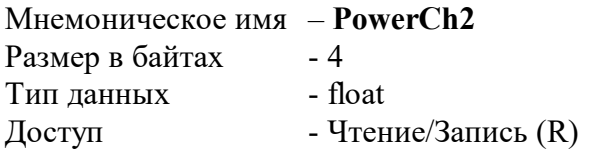

Описание: содержит значение сигнала в % в канале 2

MODBUS RTU Адрес регистра - 251,252 функции 03,04

RNet канал 0, регистр 154, тип Float

# **129. «Выходной сигнал в % канал 3»**

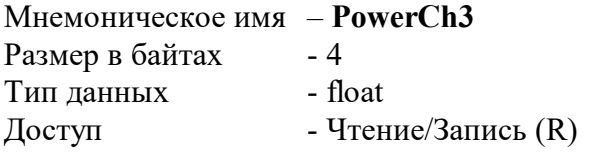

Описание: содержит значение сигнала в % в канале 3

MODBUS RTU Адрес регистра - 253,254 функции 03,04

RNet канал 0, регистр 155, тип Float

### **130. «Выходной сигнал в % канал 4»**

Мнемоническое имя – **PowerCh3** Размер в байтах - 4 Тип данных - float

 $\Delta$ доступ - Чтение/Запись (R)

Описание: содержит значение сигнала в % в канале 4

MODBUS RTU

Адрес регистра - 255,256 функции 03,04

RNet канал 0, регистр 156, тип Float

#### **131. «Состояние дискретных выходов при управлении по сети»**

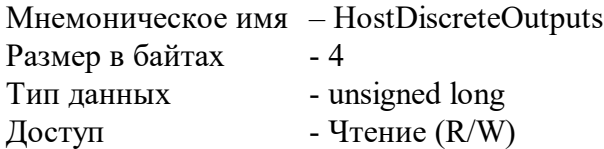

Описание: Структура

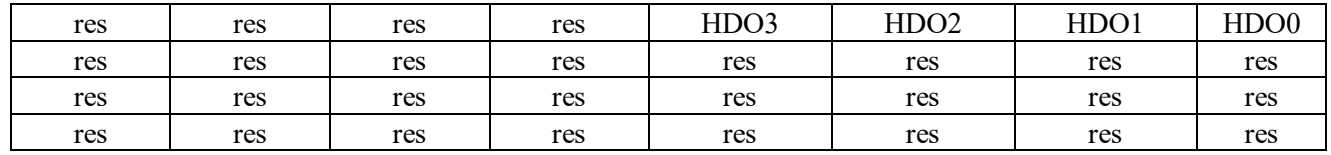

HDOx=1 – включен HDOx=0 - выключен

MODBUS RTU Адрес регистра - 257,258 функции 03,04,16

RNet канал 0, регистр 157, тип Ulong

#### **132. «Значение выходного аналогового сигнала канала 1 при управлении по сети»**

Мнемоническое имя – HostAnalogOutputValueCh1 Размер в байтах - 4 Тип данных - float  $\Gamma$  Доступ - Чтение (R/W)

Описание: Регистр задаёт выходное значение аналогового сигнала тока (мА) канала 1

MODBUS RTU Адрес регистра - 259,260 функции 03,04,16

RNet канал 0, регистр 158, тип Float

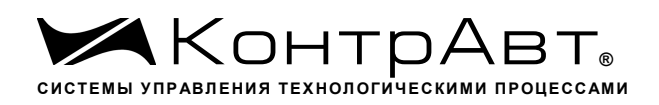

### **133. «Значение выходного аналогового сигнала канала 2 при управлении по сети»**

Мнемоническое имя – HostAnalogOutputValueCh2 Размер в байтах - 4 Тип данных - float  $\Gamma$  – Чтение (R/W)

Описание: Регистр задаёт выходное значение аналогового сигнала тока (мА) канала 2

MODBUS RTU

Адрес регистра - 261,262 функции 03,04,16

RNet канал 0, регистр 159, тип Float

## **134. «Значение выходного аналогового сигнала канала 3 при управлении по сети »**

Мнемоническое имя – HostAnalogOutputValueCh3 Размер в байтах - 4 Тип данных - float  $\Delta$ доступ - Чтение (R/W)

Описание: Регистр задаёт выходное значение аналогового сигнала тока (мА) канала 3

MODBUS RTU

Адрес регистра - 263,264 функции 03,04

RNet канал 0, регистр 160, тип Float

#### **135. «Значение выходного аналогового сигнала канала 4 при управлении по сети »**

Мнемоническое имя – HostAnalogOutputValueCh4 Размер в байтах Тип данных - float  $\Delta$ доступ - Чтение (R/W)

Описание: Регистр задаёт выходное значение аналогового сигнала тока (мА) канала 4

MODBUS RTU Адрес регистра - 265,266 функции 03,04,16

RNet канал 0, регистр 161, тип Float

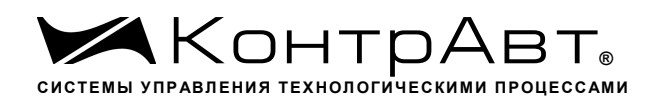

### **136. «Host Выходной сигнал в % канал 1»**

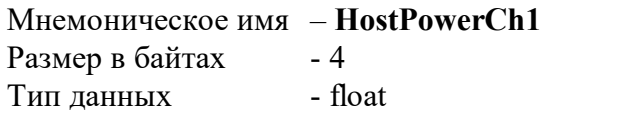

Доступ - Чтение/Запись (R/W)

Описание: задаёт значение сигнала в % в канале 1

# MODBUS RTU

Адрес регистра - 267,268 функции 03,04,16

#### RNet

канал 0, регистр 162, тип Float

# **137. «Host Выходной сигнал в % канал 2»**

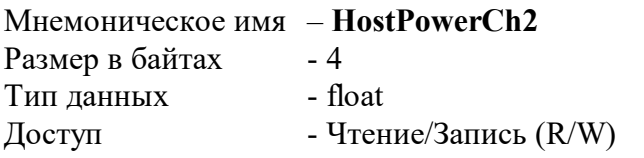

Описание: задаёт значение сигнала в % в канале 2

MODBUS RTU

Адрес регистра - 269,270 функции 03,04,16

RNet канал 0, регистр 163, тип Float

### **138. «Host Выходной сигнал в % канал 3»**

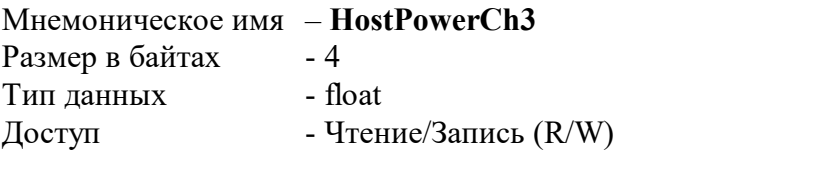

Описание: задаёт значение сигнала в % в канале 3

MODBUS RTU

Адрес регистра - 271,272 функции 03,04,16

RNet канал 0, регистр 164, тип Float

### **139. «Host Выходной сигнал в % канал 4»**

Мнемоническое имя – **HostPowerCh4** Размер в байтах - 4

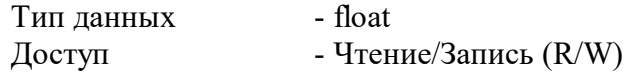

Описание: задаёт значение сигнала в % в канале 4

MODBUS RTU

Адрес регистра - 273,274 функции 03,04,16

RNet канал 0, регистр 165, тип Float

### **140. «Значение температуры клемм холодного спая термопары »**

Мнемоническое имя – ColdJunctionTemperature Размер в байтах - 4 Тип данных - float  $\Lambda$ оступ - Чтение (R)

Описание: Регистр содержит температуры холодного спая в °С

MODBUS RTU

Адрес регистра - 275,276 функции 03,04

RNet канал 0, регистр 166, тип Float

### **141. «Код верификации ПО»**

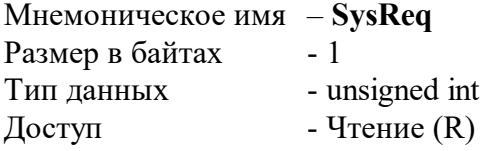

Структура: содержит верификационный код CRC16

MODBUS RTU Адрес регистра - 305 функции 03,04

RNet канал 0, регистр 185, тип Uint

#### **142. «Разрешение настройки»**

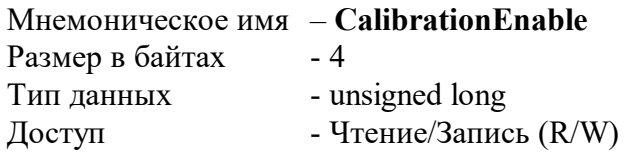

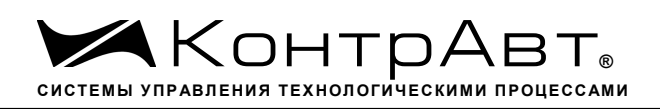

# Структура:

Описание: Содержание данного регистра устанавливает/запрещает режимы настройки прибора

MODBUS RTU Адрес регистра - 308,309 функции 03,04,16

RNet канал 0, регистр 187, тип Ulong

### **143. «Настройка»**

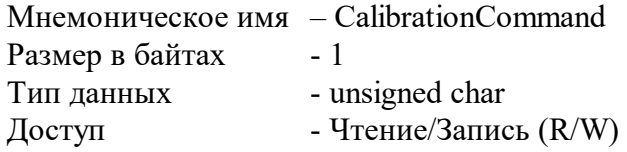

MODBUS RTU Адрес регистр - 310, функции 03,04,16

RNet канал 0, регистр 188, тип Ubyte

Команды на включение/выключение функции компенсации ТЭДС «холодного спая» ТП приведены ниже:

//======================================== ВКЛЮЧЕНИЕ ФУНКЦИИ КОМПЕНСАЦИИ ТЭДС ХС CalibrationEnable=0x08000000 CalibrationCommand=20 команда на включение CalibrationEnable=0 //========================================== //======================================== ОТКЛЮЧЕНИЕ ФУНКЦИИ КОМПЕНСАЦИИ ТЭДС ХС CalibrationEnable=0x08000000 CalibrationCommand=21 команда на выключение CalibrationEnable=0 //========================================

Примечание. При включении питания модуля функция компенсации ТЭДС «холодного спая» ТП - ВКЛЮЧЕНА

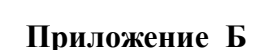

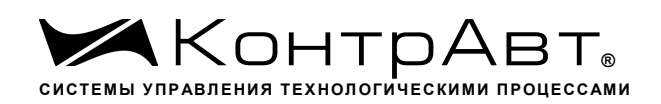

### **Методика поверки модулей ввода-вывода аналоговых сигналов серии MDS**

# **П1 ОБЩИЕ ПОЛОЖЕНИЯ И ОБЛАСТЬ РАСПРОСТРАНЕНИЯ**

 П1.1 Настоящая методика распространяется на модули ввода аналоговые серии MDS AI-8UI, AI-8UI/D, AI-8TC, AI-8TC/D, AI-3RTD, AI-3RTD /D, AO-2UI, AO-2UI /D, AIO-1, AIO-4 (в дальнейшем - модули) и устанавливает методику первичной и периодических поверок (для измерительных поверок каналов модулей, используемых в сферах, подлежащих государственному метрологическому надзору и контролю).

П1.2 В настоящей методике использованы ссылки на следующие нормативные документы:

- «Модули ввода аналоговых сигналов серии MDS AI-8UI, AI-8UI/D. Руководство по эксплуатации ПИМФ.426439.004 РЭ».

- «Модули ввода аналоговых сигналов серии MDS AI-8TC, AI-8TC/D. Руководство по эксплуатации ПИМФ.426439.002 РЭ».

- «Модули ввода аналоговых сигналов серии AI-3RTD, AI-3RTD /D. Руководство по эксплуатации ПИМФ.426439.005 РЭ».

- «Модули вывода аналоговых сигналов серии AO-2UI, AO-2UI /D. Руководство по эксплуатации ПИМФ.426439.006 РЭ».

- «Модули вывода аналоговых сигналов серии MDS AIO-1. Руководство по эксплуатации ПИМФ.426439.002.3 РЭ».

- «Модули вывода аналоговых сигналов серии MDS AIO-4. Руководство по эксплуатации ПИМФ. 426439.002.2 РЭ».

- ПР 50.2.006-94 ГСИ. Порядок проведения поверки средств измерений.

П1.3 Поверка модулей проводится для определения их работоспособности и метрологических характеристик.

П1.4 Первичная поверка модулей проводится на предприятии-изготовителе при выпуске из производства.

П1.5 Межповерочный интервал – 2 года.

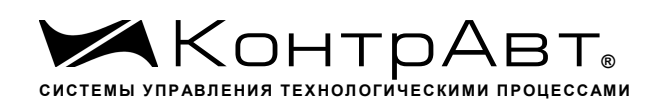

### **П2 Средства поверки**

Перечень средств измерений, используемых при поверке приведен в табл. П.2.1.

Таблица П.2.1

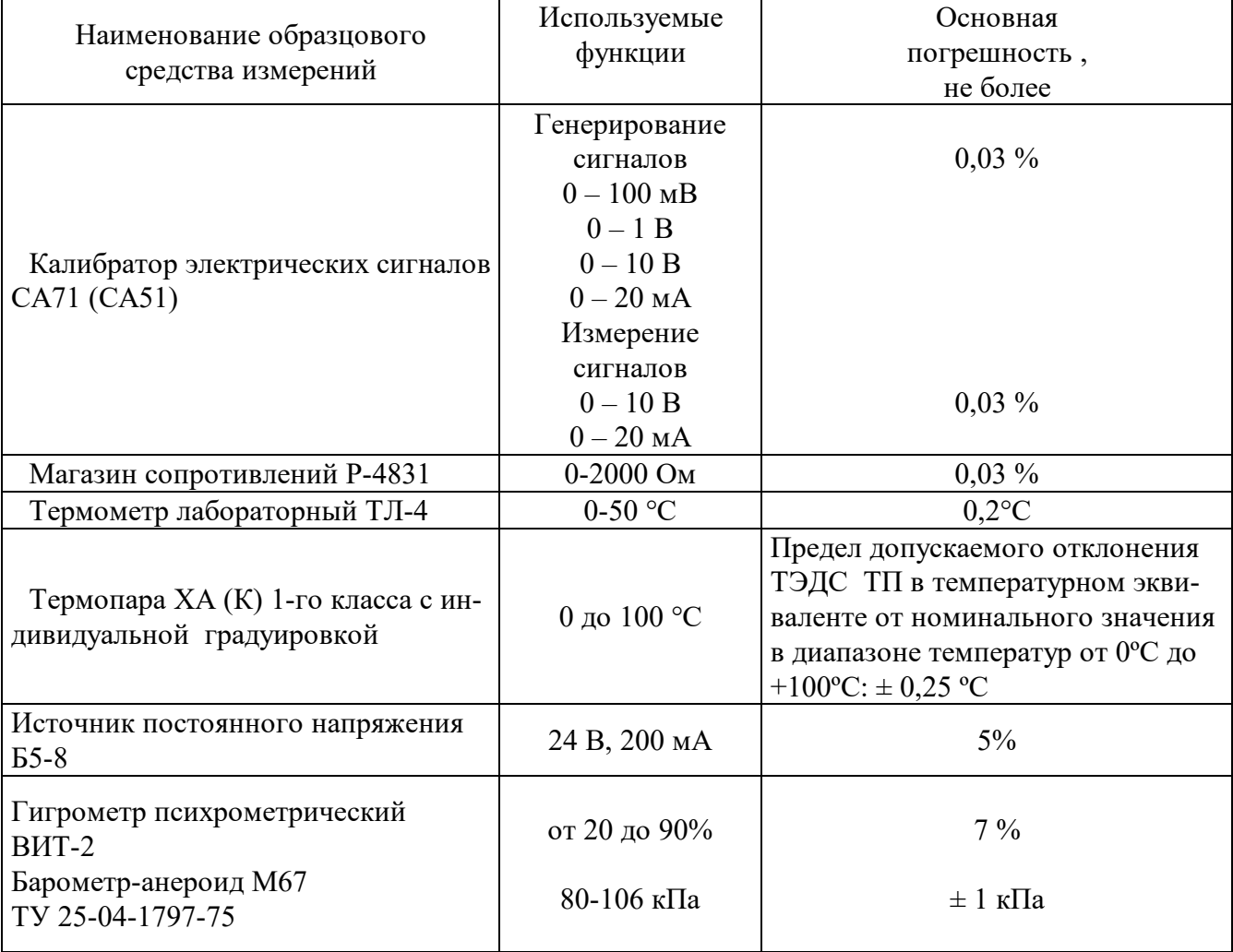

Примечание 1. В качестве вспомогательных устройств при проведении поверки используется преобразователь интерфейса RS-232/RS-485 I-7520 и IBM совместимый компьютер с операционной системой Windows 2000 или Windows XP.

2. В качестве инструментального ПО для проведения работ по поверке модуля используется Программа для настройки и тестирования модуля *MDS Utility* (поставляется в комплекте с модулем); 3. При поверке допускается использование другой аппаратуры и оборудования, обеспечивающей необходимую точность и условия проведения измерений.

4. Все средства измерений, используемые при поверке, должны быть поверены в соответствии с требованиями ПР 50.2.006-94.

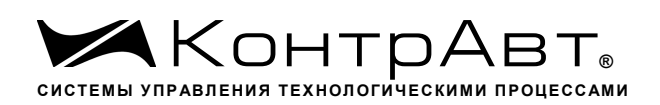

#### ПЗ Операции поверки

ПЗ.1 При проведении поверки модуля выполняют операции, перечисленные в табл.ПЗ.1 (знак "+" обозначает необходимость проведения операции).

ПЗ.2 При получении отрицательных результатов поверки модуль бракуется.

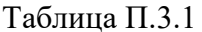

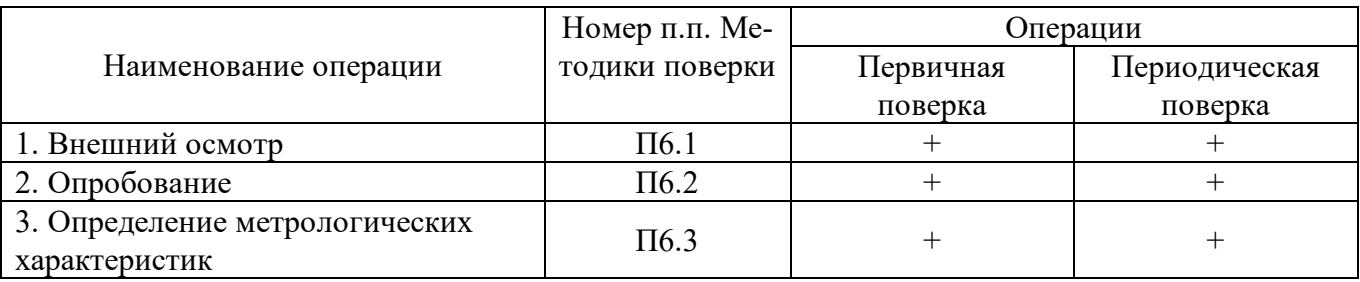

#### П4 Требования по безопасности

При проведении поверки необходимо соблюдать требования безопасности, предусмотренные ГОСТ 12.2.007.0, указания по безопасности, изложенные в эксплуатационной документации на модули, применяемые средства измерений и вспомогательное оборудование.

#### П5 Условия поверки и подготовка к ней

П5.1 Поверка модулей должна проводиться при нормальных условиях:

- температура окружающего воздуха (23 $\pm$ 5) °C;
- относительная влажность от 30 до 80 %;

- атмосферное давление от 86 до 106 кПа;

- напряжение питания 24 В;
- отсутствие внешних электрических и магнитных полей, влияющих на работу прибора.

П5.2 Перед началом поверки поверитель должен изучить следующие документы:

- «Модули ввода аналоговых сигналов серии MDS AI-8UI, AI-8UI/D. Руководство по эксплуатации ПИМФ.426439.004 РЭ».

- «Модули ввода аналоговых сигналов серии MDS AI-8TC, AI-8TC/D. Руководство по эксплуатации ПИМФ.426439.002 РЭ».

- «Модули ввода аналоговых сигналов серии MDS AI-3RTD, AI-3RTD/D. Руководство по эксплуатации ПИМФ.426439.005 РЭ».

- «Модули вывода аналоговых сигналов серии MDS AO-2UI, AO-2UI/D. Руководство по эксплуатации ПИМФ.426439.006 РЭ».

- «Модули вывода аналоговых сигналов серии MDS AIO-1. Руководство по эксплуатации ПИМФ.426439.002.3 РЭ».

- «Модули вывода аналоговых сигналов серии MDS AIO-4. Руководство по эксплуатации ПИМФ.426439.002.2 РЭ».

- Инструкции по эксплуатации СИ и оборудования, используемых при поверке;

- Инструкцию и правила техники безопасности.

П5.3 До начала поверки СИ и оборудования, используемые при поверке, должны быть в работе в течение времени самопрогрева, указанного в документации на них.

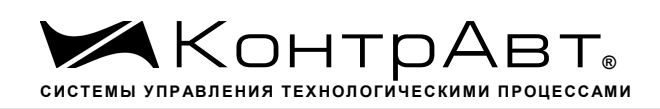

#### **П6 Проведение поверки модулей**

#### П6.1 Внешний осмотр

При внешнем осмотре проверяется:

- соответствие комплектности модуля паспорту;

- состояние корпуса модуля;

- состояние соединителей Х1 и Х2.

П6.2 Опробование модулей

Опробование модулей проводится в соответствии с документацией на модули – «Руководства по эксплуатации на модули…» ПИМФ.426439.004РЭ, ПИМФ.426439.002 РЭ, ПИМФ.426439.005 РЭ, ПИМФ.426439.006 РЭ, ПИМФ.4262439.002.3 РЭ, ПИМФ.426439.002.2 РЭ.

#### **П6.3 Определение метрологических характеристик модулей**

#### **П6.3.1 Определение метрологических характеристик модулей MDS AI-8UI, AI-8UI/D**

предполагает проверку основной приведенной погрешности измерения напряжения и тока в диапазонах, перечисленных в таблице П.6.3.1

Таблица П.6.3.1

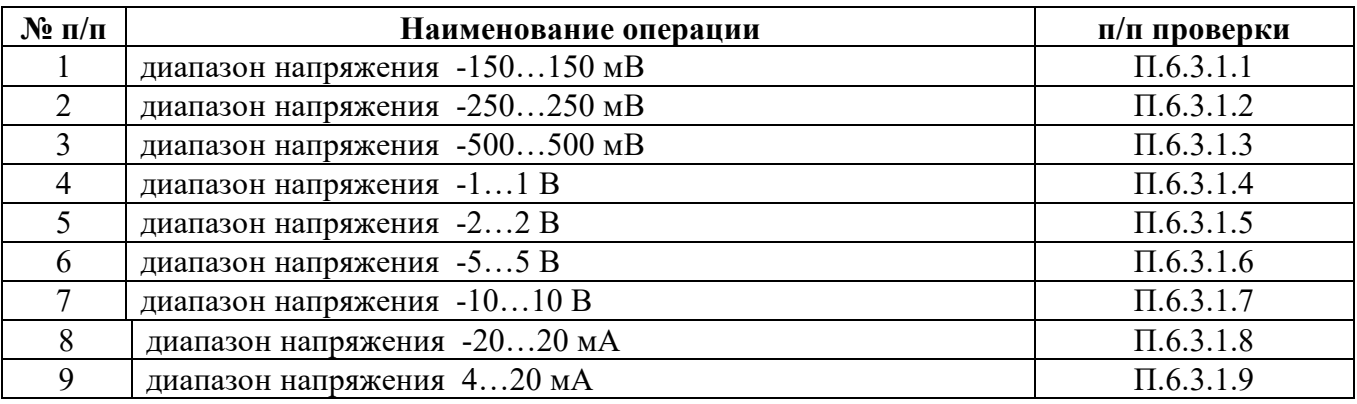

Примечание: Допускается проводить поверку только тех метрологических характеристик, которые используются при эксплуатации на основании правил по метрологии ПР50.2.006-94 «Порядок проведения поверки средств измерений».

П6.3.1.1 Проверка основной допускаемой приведенной погрешности измерения напряжения в диапазоне -150…+150 мВ

П6.3.1.1.1 Проверка проводится путем измерения образцовых сигналов напряжения, подаваемых от калибратора электрических сигналов. Порядок проведения проверки следующий:

 П6.3.1.1.2 На нижней плате модуля с помощью 8 джамперов перед включением модуля необходимо сделать переключения на режим измерения напряжения для всех 8 каналов в соответствии с документацией - «Модули ввода-вывода аналоговых сигналов MDS AI-8UI и AI-8UI/D. Руководство по эксплуатации ПИМФ.426439.004 РЭ».

П6.3.1.1.3 Установить DIP-переключатели, расположенные на верхней плате модуля в режим «INIT», «RNet».

П6.3.1.1.4 Собрать схему измерения согласно рисунка П6.3.1.

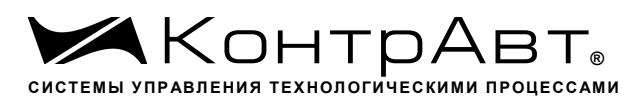

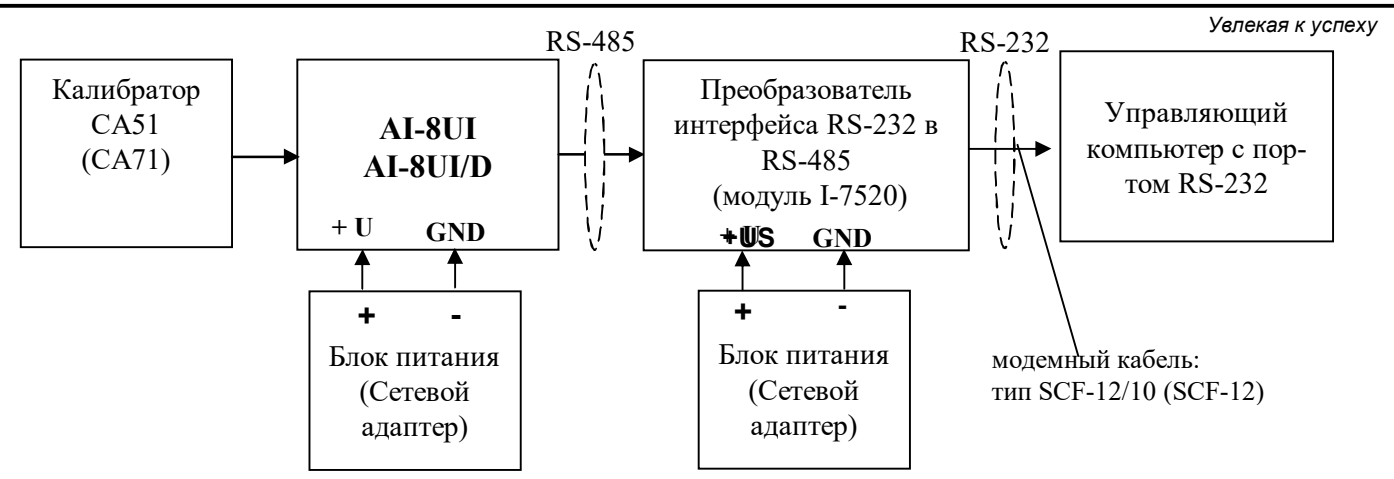

Рисунок П.6.3.1 - Схема соединений при проверке основной допускаемой приведенной погрешности измерения напряжения и тока

П6.3.1.1.5 Проверку основной допускаемой приведённой погрешности измерительных каналов выполняют в точках, приведенных в табл. Пб.3.1.1

| $\Pi$ o-<br>Bep. | Диапазон   | Подать на   |             | Допустимое значение        |             | Заключение |
|------------------|------------|-------------|-------------|----------------------------|-------------|------------|
| точка            | измерения  | вход сигнал | <b>Uмин</b> | <b><i><u>Uмакс</u></i></b> | <b>Uизм</b> |            |
| $\%$             | MB         | MB          | MB          | MB                         | MB          |            |
| $-100$           | $-150+150$ | $-150$      | $-150,3$    | $-149,7$                   |             |            |
| $-50$            | $-150+150$ | $-75$       | $-75,3$     | $-74,7$                    |             |            |
| $\mathbf{0}$     | $-150+150$ | $\theta$    | $-0,3$      | 0,3                        |             |            |
| 50               | $-150+150$ | 75          | 74,7        | 75,3                       |             |            |
| 100              | $-150+150$ | 150         | 149,7       | 150,3                      |             |            |

Таблица Пб.3.1.1 Предел основной допускаемой приведённой погрешности  $\pm 0.1\%$ 

П6.3.1.1.6 Включить компьютер и загрузить программу MDS Utility, выбрать СОМ-порт, к которому подключен модуль.

Включить питание модуля и преобразователя интерфейса RS-232/RS-485 I-7520.

Установить в окне программы MDS Utility режим «INIT», протокол обмена RNet.

Нажать кнопку «Поиск модулей» в окне программы MDS Utility и найти модуль в сети. Открыть окно «Поверка».

Выбрать тип диапазона - -150...150 мВ - для всех каналов.

П6.3.1.1.7 На вход 1 проверяемого модуля AI-8UI, AI-8UI/D подать напряжение контрольной точки №1, в соответствии с табл. П6.3.1.1.

Зафиксировать измеренное модулем значение напряжения по показаниям в окне «Поверка» программы MDS Utility на экране компьютера. Если измеренные показания Uизм удовлетворяют неравенству Uмин < Uизм < Uмакс, где значения Имин и Uмакс берутся из таблицы для первой проверочной точки, то результат проверки в данной точке считается положительным.

Далее первый канал модуля проверяется в соответствии с изложенной методикой во всех остальных проверочных точках, приведенных в табл. Пб.3.1.1

 П6.3.1.1.8 Каналы модуля №2 - №8 проверяются аналогично первому, по методике П6.3.1.1.7.

Результаты проверки модуля по п.П6.3.1.1 считаются положительными, если для всех каналов модуля и во всех проверочных точках выполняется неравенство Uмин < Uизм < Uмакс.

 П6.3.1.2 Проверка основной допускаемой приведенной погрешности измерения напряжения в диапазоне -250…+250 мВ

Проверка проводится по методике П6.3.1.1 по точкам приведенным в табл. П6.3.1.2. В окне «Поверка» программы *MDS Utility* установить тип диапазона **-250…250 мВ** для всех каналов.

| таолица 11.0.5.1.2 тродол основной допускаемой приводенной погрешности $\pm$ 0,170 |            |             |                     |                            |                         |            |
|------------------------------------------------------------------------------------|------------|-------------|---------------------|----------------------------|-------------------------|------------|
| $\Pi$ o-<br>Bep.                                                                   | Диапазон   | Подать на   | Допустимое значение |                            | Измеренное<br>показание | Заключение |
| точка                                                                              | измерения  | вход сигнал | Uмин                | <b><i><u>Имакс</u></i></b> | Uизм                    |            |
| $\frac{0}{0}$                                                                      | MB         | MB          | MB                  | мВ                         | MB                      |            |
| $-100$                                                                             | $-250+250$ | $-250$      | $-250,5$            | $-249,5$                   |                         |            |
| $-50$                                                                              | $-250+250$ | $-125$      | $-125,5$            | $-124,5$                   |                         |            |
| $\overline{0}$                                                                     | $-250+250$ | $\Omega$    | $-0,5$              | $+0,5$                     |                         |            |
| 50                                                                                 | $-250+250$ | $+125$      | $+124,5$            | $+125,5$                   |                         |            |
| 100                                                                                | $-250+250$ | $+250$      | $+249,5$            | $+250,5$                   |                         |            |

Таблица П.6.3.1.2 Предел основной допускаемой приведённой погрешности **± 0,1%**

Результаты проверки модуля по П6.3.1.2 считаются положительными, если для всех каналов модуля и во всех проверочных точках выполняется неравенство Uмин < Uизм < Uмакс.

П6.3.1.3 Проверка основной допускаемой приведенной погрешности измерения напряжения в диапазоне -500…500 мВ

Проверка проводится по методике П6.3.1.1 по точкам приведенным в табл. П6.3.1.3

В окне «Поверка» программы *MDS Utility* установить тип диапазона **-500…500 мВ** для всех каналов.

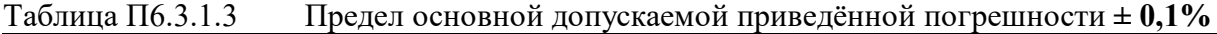

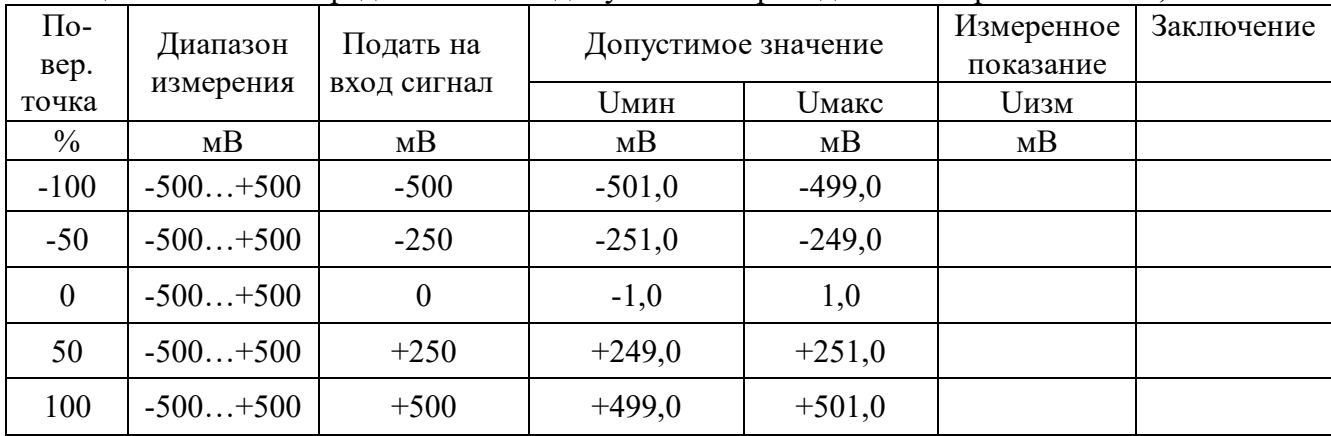

Результаты проверки модуля по П6.3.1.3 считаются положительными, если для всех каналов модуля и во всех проверочных точках выполняется неравенство Uмин < Uизм < Uмакс.

П6.3.1.4 Проверка основной допускаемой приведенной погрешности измерения напряжения в диапазоне -1…1В.

Проверка проводится по методике П6.3.1.1 по точкам приведенным в табл. П6.3.1.4. В окне «Поверка» программы *MDS Utility* установить тип диапазона **-1..1 В** для всех каналов.

| $1$ арлица 11.0.0.1. $\tau$<br>предел основной допускасмой приведенной погрешности $\pm$ 0,170 |           |             |                     |              |            |            |
|------------------------------------------------------------------------------------------------|-----------|-------------|---------------------|--------------|------------|------------|
| $\Pi$ o-                                                                                       | Диапазон  | Подать на   | Допустимое значение |              | Измеренное | Заключение |
| Bep.                                                                                           | измерения | вход сигнал |                     |              | показание  |            |
| точка                                                                                          |           |             | <b>Uмин</b>         | <b>Uмакс</b> | Uизм       |            |
| $\%$                                                                                           | Β         | B           | B                   | В            | Β          |            |
| $-100$                                                                                         | $-1.+1$   | $-1,000$    | $-1,002$            | $-0,998$     |            |            |
| $-50$                                                                                          | $-1.+1$   | $-0,500$    | $-0,502$            | $-0,498$     |            |            |
| $\boldsymbol{0}$                                                                               | $-1.+1$   | 0,000       | $-0,002$            | 0,002        |            |            |
| 50                                                                                             | $-1.+1$   | $+0,500$    | $+0,498$            | $+0,502$     |            |            |
| 100                                                                                            | $-1.+1$   | $+1,000$    | $+0,998$            | $+1,002$     |            |            |

Таблица П.6.3.1.4 Предел основной допускаемой приведённой погрешности **± 0,1%**

Результаты проверки модуля по П6.3.1.4 считаются положительными, если для всех каналов модуля и во всех проверочных точках выполняется неравенство Uмин < Uизм < Uмакс.

П6.3.1.5 Проверка основной допускаемой приведенной погрешности измерения напряжения в диапазоне -2…2В.

Проверка проводится по методике П6.3.1.1 по точкам приведенным в таблице П6.3.1.5

В окне «Поверка» программы *MDS Utility* установить тип диапазона **-2...2 В** для всех каналов.

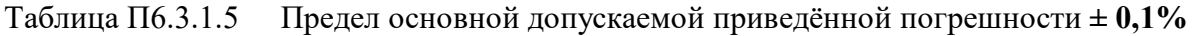

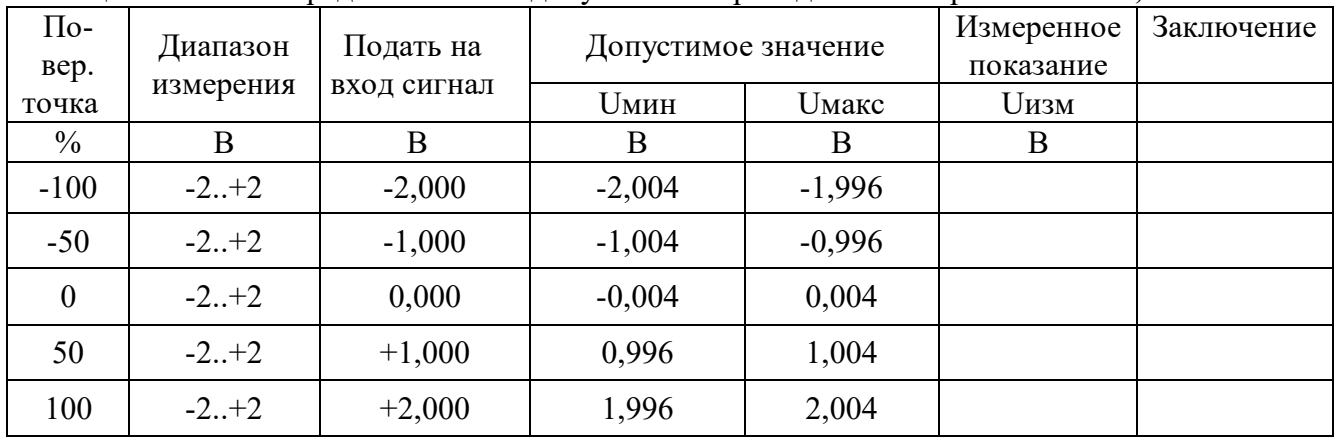

Результаты проверки модуля по п. П6.3.1.5 считаются положительными, если для всех каналов модуля и во всех проверочных точках выполняется неравенство Uмин < Uизм < Uмакс.

П6.3.1.6 Проверка основной допускаемой приведенной погрешности измерения напряжения в диапазоне -5…5В.

Проверка проводится по методике П6.3.1.1 по точкам приведенным в табл. П6.3.1.6. В окне «Поверка» программы *MDS Utility* установить тип диапазона **-5...5 В** для всех каналов.

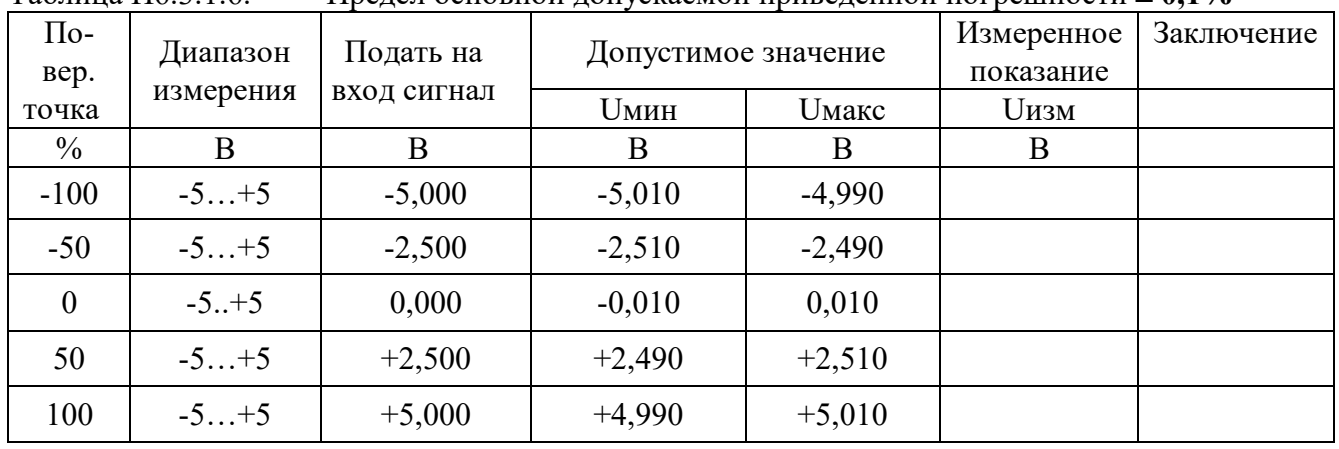

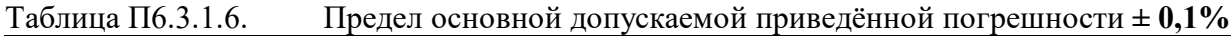

Результаты проверки модуля по П.6.3.1.6 считаются положительными, если для всех каналов модуля и во всех проверочных точках выполняется неравенство Uмин < Uизм < Uмакс.

П6.3.1.7 Проверка основной допускаемой приведенной погрешности измерения напряжения в диапазоне -10…10В.

Проверка проводится по методике П6.3.1.1 по точкам приведенным в табл. П6.3.1.7.

В окне «Поверка» программы *MDS Utility* установить тип диапазона **-10...10 В** для всех каналов. Таблица П6.3.1.7 Предел основной допускаемой приведённой погрешности **± 0,1%**

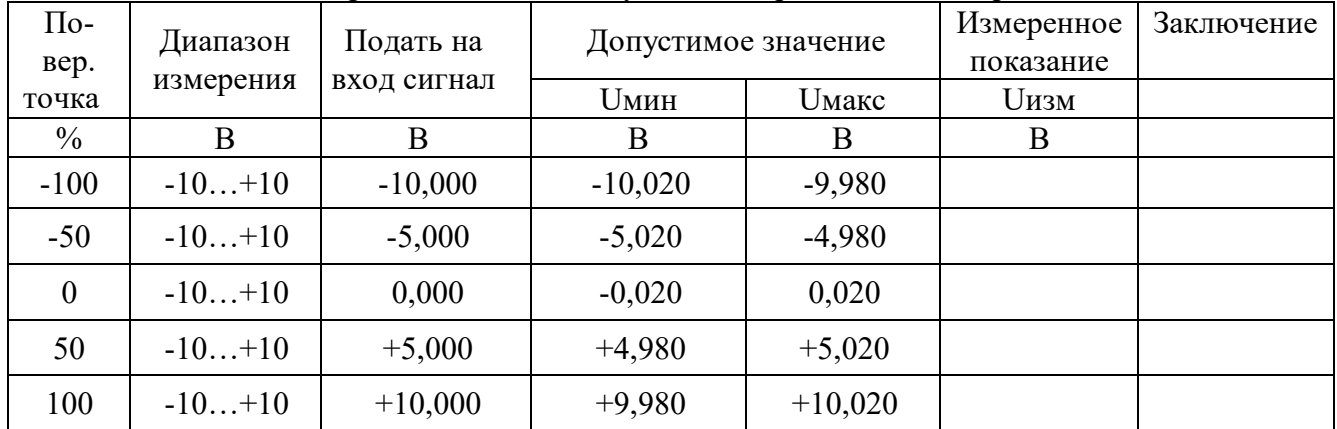

Результаты проверки модуля по П6.3.1.7 считаются положительными, если для всех каналов модуля и во всех проверочных точках выполняется неравенство Uмин < Uизм < Uмакс.

П6.3.1.8 Проверка основной допускаемой приведенной погрешности каналов измерения тока в диапазоне -20…20 мА

П6.3.1.8.1 Проверка проводится путем измерения образцовых сигналов тока, подаваемых от калибратора электрических сигналов. Порядок проведения проверки следующий:

На нижней плате модуля с помощью 8 джамперов перед включением модуля необходимо сделать переключения на режим измерения тока для всех 8 каналов в соответствии с указаниями в руководстве по эксплуатации. «Модули ввода аналоговых сигналов MDS AI-8UI и AI-8UI/D. Руководство по эксплуатации ПИМФ.426439.004 РЭ».

П6.3.1.8.2 Проверку проводят по схеме рис. П6.3.1 и методике П6.3.1.1, учитывая, что измеряется ток. В окне «Поверка» программы установить тип диапазона -20…20 мА для всех каналов.

П6.3.1.8.3 Проверку основной погрешности измерительных каналов выполняют в точках, приведенных в табл. П6.3.1.8.

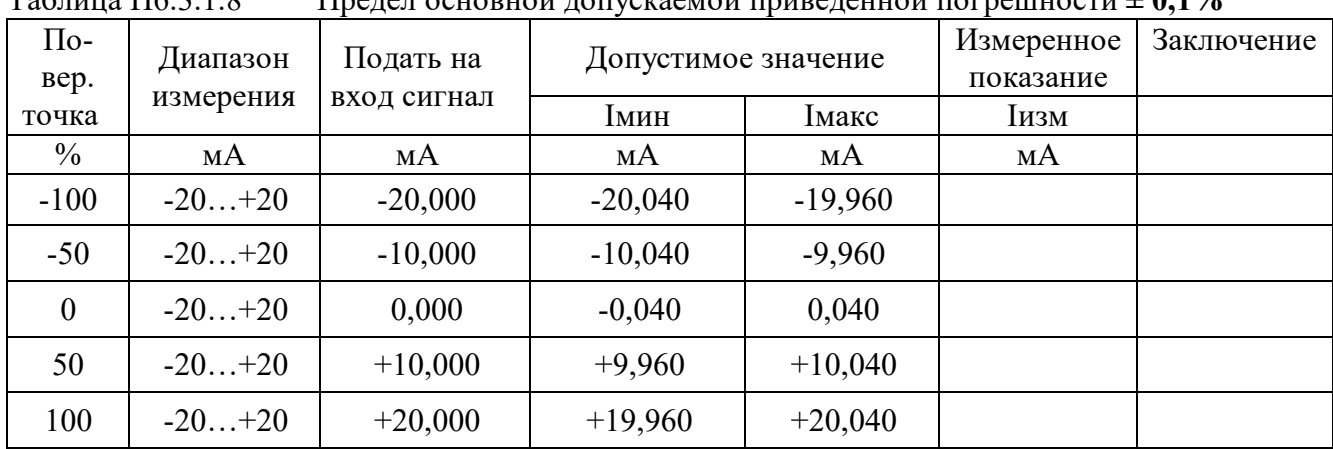

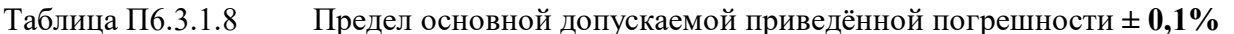

Результаты проверки модуля по П.6.3.1.8 считаются положительными, если для всех каналов модуля и во всех проверочных точках выполняется неравенство Імин < Іизм < Імакс

П6.3.1.9 Проверка основной допускаемой приведенной погрешности каналов измерения тока в диапазоне 4...20 мА

П6.3.1.9.1 Проверку проводят по схеме рис. П6.3.1 и методике П6.3.1.1, учитывая, что измеряется ток. В окне «Поверка» программы установить тип диапазона 4... 20 мА для всех каналов.

П6.3.1.9.2 Проверку основной погрешности измерительных каналов выполняют в точках, приведенных в табл. П6.3.1.9.

| $\Pi$ o-<br>Bep. | Подать на<br>Диапазон | Допустимое значение |             | Измеренное<br>показание | Заключение |  |
|------------------|-----------------------|---------------------|-------------|-------------------------|------------|--|
| точка            | измерения             | вход сигнал         | <b>1мин</b> | Імакс                   | Іизм       |  |
| $\frac{0}{0}$    | мA                    | мA                  | мA          | мA                      | мA         |  |
| $\mathbf{0}$     | 420                   | 4,000               | 3,984       | 4,016                   |            |  |
| 25               | 420                   | 8,000               | 7,984       | 8,016                   |            |  |
| 50               | 420                   | 12,000              | 11,984      | 12,016                  |            |  |
| 75               | 420                   | 16,000              | 15,984      | 16,016                  |            |  |
| 100              | 420                   | 20,000              | 19,984      | 20,016                  |            |  |

Таблица Пб.3.1.9 Предел основной допускаемой приведённой погрешности  $\pm 0.1\%$ 

Результаты проверки модуля по П.6.3.1.9 считаются положительными, если для всех каналов модуля и во всех проверочных точках выполняется неравенство Iмин < Iизм < Iмакс

## **П6.3.2 Определение метрологических характеристик модулей AI-8TC, AI-8TC/D**

Определение метрологических характеристик предполагает проверку основной приведенной погрешности измерения напряжения и тока в диапазонах, перечисленных в табл.П6.3.2.

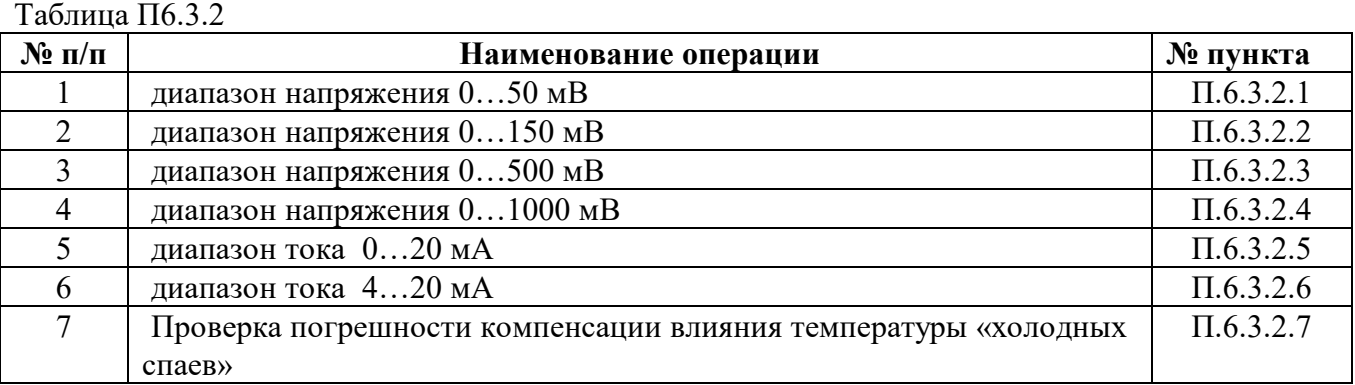

#### **П6.3.2.1 Проверка основной допускаемой приведенной погрешности измерения постоянного напряжения в диапазоне 0…50 мВ**

П6.3.2.1.1 Проверка проводится путем измерения образцовых сигналов напряжения, подаваемых от калибратора электрических сигналов. Порядок проведения проверки следующий:

П6.3.2.1.2 На нижней плате модуля с помощью 8 джамперов перед включением модуля необходимо сделать переключения на режим измерения напряжения для всех 8 каналов в соответствии с указаниями в руководстве по эксплуатации «Модули ввода-вывода аналоговых сигналов MDS AI-8TC и AI-8TC/D. Руководство по эксплуатации ПИМФ.426439.002 РЭ».

П6.3.2.1.3 Установить DIP-переключатели, расположенные на верхней плате модуля в режим «INIT», «RNet».

П6.3.2.1.4 Собрать схему измерения согласно рисунка П.6.3.2.1

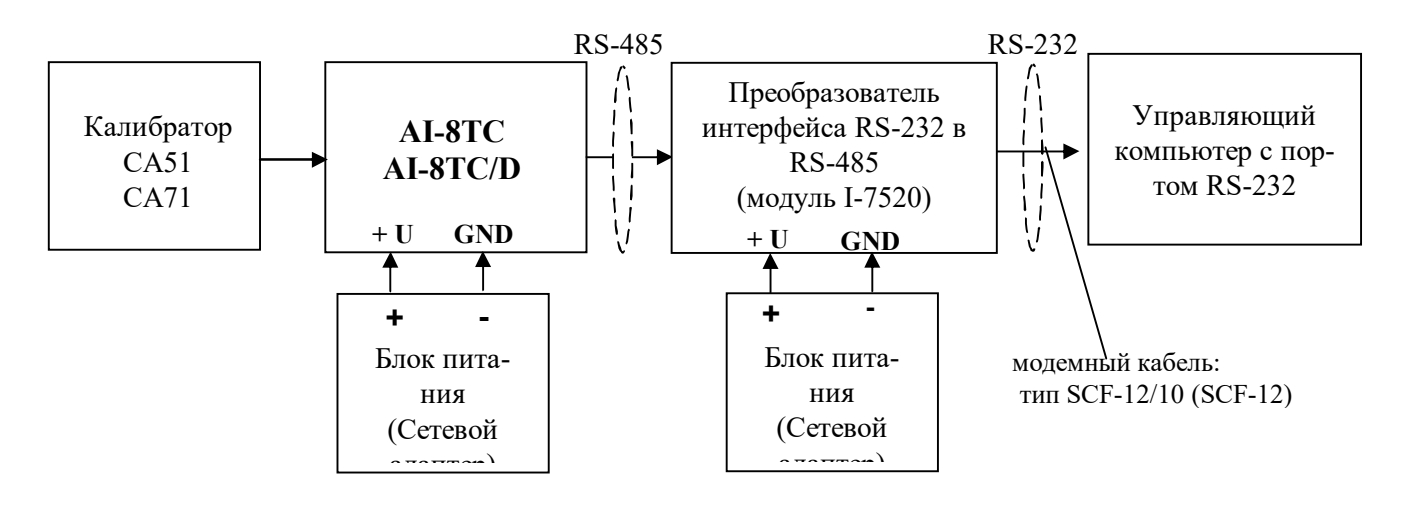

Рисунок П.6.3.2.1 - Схема соединений при проверке основной допускаемой приведенной погрешности измерения напряжения и тока

П6.3.2.1.5 Проверку основной погрешности измерительных каналов выполняют в точках, приведенных в таблице П.6.3.2.1.

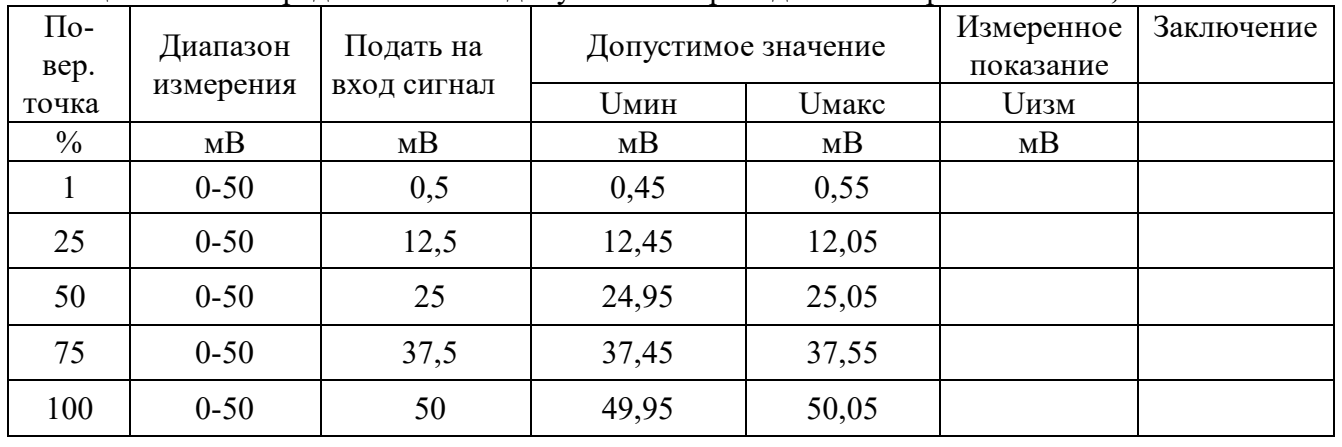

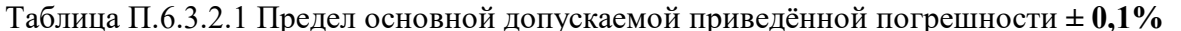

П6.3.2.1.6 Включить компьютер и загрузить программу MDS Utility, выбрать СОМ-порт, к которому подключен модуль.

Включить питание модуля и преобразователя интерфейса RS-232/RS-485 I-7520.

Установить в окне программы MDS Utility режим «INIT», протокол обмена RNet. Нажать кнопку «Поиск модулей» в окне программы MDS Utility и найти модуль в сети. Открыть окно «Поверка».

Выбрать тип диапазона - 0...50 мВ - для всех каналов.

П6.3.2.1.7 На вход первого канала проверяемого модуля AI-8TC, AI-8TC/D подать напряжение контрольной точки № 1, в соответствии с таблицей П.6.3.2.1.

Зафиксировать измеренное модулем значение напряжения по показаниям в окне «Поверка» программы MDS Utility на экране компьютера. Если показания компьютера Uизм удовлетворяют неравенству Uмин < Uизм < Uмакс, где значения Uмин и Uмакс берутся из таблицей П6.3.2.1 для первой проверочной точки, то результат проверки в данной точке считается положительным.

Далее первый канал модуля проверяется во всех остальных проверочных точках, приведенных в табл. П6.3.2.1.

П6.3.2.1.8 Каналы модуля №2 - №8 проверяются аналогично первому, по методике  $\Pi$ 6.3.2.1.7

Результаты проверки модуля по П.6.3.2.1 считаются положительными, если для всех каналов модуля и во всех проверочных точках выполняется неравенство Uмин < Uизм < Uмакс.

П6.3.2.2 Проверка основной допускаемой приведенной погрешности измерения постоянного напряжения в диапазоне 0...150 мВ

Проверка проводится по методике П6.3.2.1 по точкам приведенным в таблице П.6.3.2.2. В окне «Поверка» программы MDS Utility установить тип диапазона 0...150 мВ для всех каналов. Таблица П.6.3.2.2 Предел основной допускаемой приведённой погрешности  $\pm 0.1\%$ 

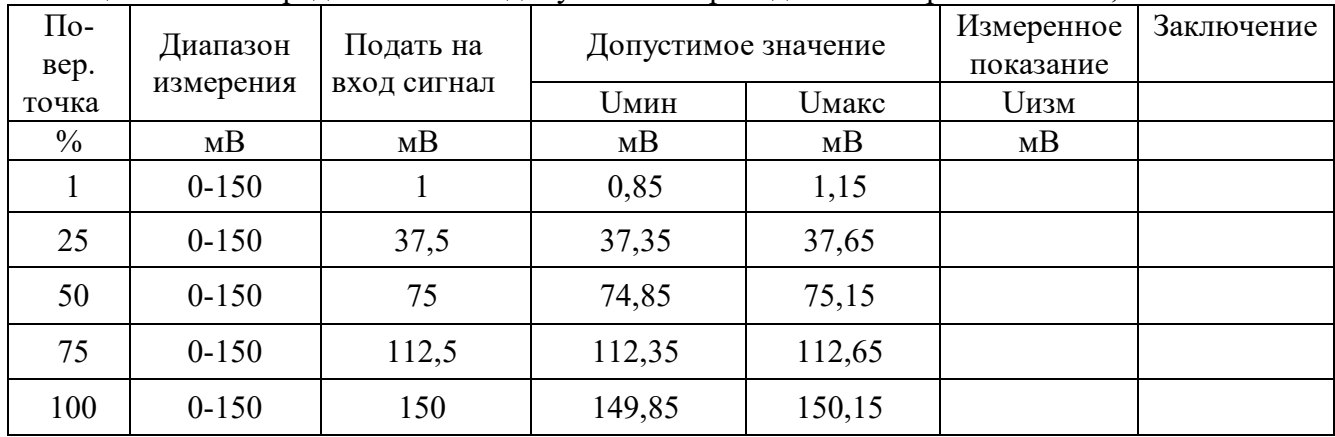

Результаты проверки модуля по П.6.3.2.2 считаются положительными, если для всех каналов модуля и во всех проверочных точках выполняется неравенство Uмин < Uизм < Uмакс.

## **П6.3.2.3 Проверка основной допускаемой приведенной погрешности измерения постоянного напряжения в диапазоне 0…500 мВ**

Проверка проводится по методике П.6.3.2.1 по точкам приведенным в табл. П6.3.2.3. В окне «Поверка» программы *MDS Utility* установить тип диапазона **0...500 мВ** для всех каналов. Таблица П6.3.2.3 Предел основной допускаемой приведённой погрешности **± 0,1%**

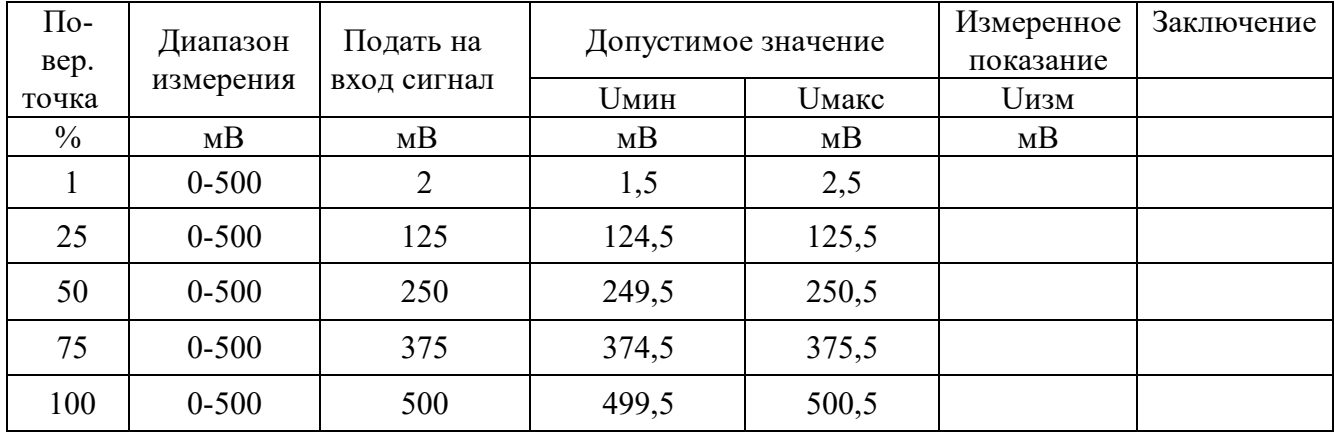

Результаты проверки модуля по П.6.3.2.3 считаются положительными, если для всех каналов модуля и во всех проверочных точках выполняется неравенство Uмин < Uизм < Uмакс.

П6.3.2.4 Проверка основной допускаемой приведенной погрешности измерения постоянного напряжения в диапазоне 0…1000 мВ.

Проверка проводится по методике П.6.3.2.1 по точкам приведенным в таблице П.6.3.2.4. В окне «Поверка» программы *MDS Utility* установить тип диапазона **0...1000 мВ** для всех каналов.

Таблица П.6.3.2.4 Предел основной допускаемой приведённой погрешности **± 0,1%**

| $\Pi$ o-<br>Bep. | Диапазон   | Подать на   | Допустимое значение |                            | Измеренное<br>показание | Заключение |
|------------------|------------|-------------|---------------------|----------------------------|-------------------------|------------|
| точка            | измерения  | вход сигнал | <b>Uмин</b>         | <b><i><u>Uмакс</u></i></b> | <b>Uизм</b>             |            |
| $\frac{0}{0}$    | MB         | MB          | MB                  | MB                         | MB                      |            |
|                  | $0 - 1000$ | 10          | 9                   | 11                         |                         |            |
| 25               | $0 - 1000$ | 250         | 249                 | 251                        |                         |            |
| 50               | $0 - 1000$ | 500         | 499                 | 501                        |                         |            |
| 75               | $0 - 1000$ | 750         | 749                 | 751                        |                         |            |
| 100              | $0 - 1000$ | 1000        | 999                 | 1001                       |                         |            |

Результаты проверки модуля по П.6.3.2.4 считаются положительными, если для всех каналов модуля и во всех проверочных точках выполняется неравенство Uмин < Uизм < Uмакс.

# **П6.3.2.5 Проверка основной допускаемой приведенной погрешности каналов измерения постоянного тока в диапазоне 0-20 мА**

 Проверка проводится путем измерения образцовых сигналов тока, подаваемых от калибратора электрических сигналов. Порядок проведения проверки следующий:

П.6.3.2.5.1 На нижней плате модуля с помощью 8 джамперов перед включением модуля необходимо сделать переключения на режим измерения тока для всех 8 каналов в соответствии с указаниями в руководстве по эксплуатации на «Модули ввода-вывода аналоговых сигналов MDS AI-8TC и AI-8TC/D. Руководство по эксплуатации ПИМФ.426439.002 РЭ».

П.6.3.2.5.2 Проверку проводят по схеме Рисунка П.6.3.2 и методике П.6.3.2.1, при этом от калибратора электрических сигналов подаются сигналы тока.

В окне «Поверка» программы установить тип диапазона **0...20 мА** для всех каналов.

П.6.3.2.5.3 Проверку основной погрешности измерительных каналов выполняют в точках, приведенных в таблице П.6.3.2.5.

| $\Pi$ o-<br>Bep. | Диапазон  | $\cdots$<br>Подать на | Допустимое значение |       | Измеренное<br>показание | Заключение |
|------------------|-----------|-----------------------|---------------------|-------|-------------------------|------------|
| точка            | измерения | вход сигнал           | Імин                | Імакс | Іизм                    |            |
| $\%$             | мA        | мA                    | мA                  | мA    | мA                      |            |
|                  | $0 - 20$  | 0,2                   | 0,18                | 0,22  |                         |            |
| 25               | $0 - 20$  |                       | 4,98                | 5,02  |                         |            |
| 50               | $0 - 20$  | 10                    | 9,98                | 10,02 |                         |            |
| 75               | $0 - 20$  | 15                    | 14,98               | 15,02 |                         |            |
| 100              | $0 - 20$  | 19,8                  | 19,78               | 19,82 |                         |            |

Таблица П.6.3.2.5 Предел основной допускаемой приведённой погрешности **± 0,1%**

Результаты проверки модуля по п.П.6.3.2.5 считаются положительными, если для всех каналов модуля и во всех проверочных точках выполняется неравенство Iмин < Iизм < Iмакс.

### **П6.3.2.6 Проверка основной допускаемой приведенной погрешности каналов измерения постоянного тока в диапазоне 4-20 мА**

П6.3.2.6.1 Проверку проводят по схеме Рисунка П.6.3.2 и методике П.6.3.2.1, при этом от калибратора электрических сигналов подаются сигналы тока.

В окне «Поверка» программы установить тип диапазона **4...20 мА** для всех каналов.

П.6.3.2.6.2 Проверку основной погрешности измерительных каналов выполняют в точках, приведенных в таблице П.6.3.2.6.

|                  | $1$ avaing $11.0.3.2.0$ | предел основной допускасмой приведенной погрешности $\pm$ 0,170 |                     |        |                         |            |
|------------------|-------------------------|-----------------------------------------------------------------|---------------------|--------|-------------------------|------------|
| $\Pi$ o-<br>Bep. | Диапазон                | Подать на                                                       | Допустимое значение |        | Измеренное<br>показание | Заключение |
| точка            | измерения               | вход сигнал                                                     | Імин                | Імакс  | Іизм                    |            |
| $\frac{0}{0}$    | мA                      | мA                                                              | мA                  | мA     | мA                      |            |
| $\overline{0}$   | 420                     | 4,000                                                           | 3,984               | 4,016  |                         |            |
| 25               | 420                     | 8,000                                                           | 7,984               | 8,016  |                         |            |
| 50               | 420                     | 12,000                                                          | 11,984              | 12,016 |                         |            |
| 75               | 420                     | 16,000                                                          | 15,984              | 16,016 |                         |            |
| 100              | 420                     | 20,000                                                          | 19,984              | 20,016 |                         |            |

Таблица П.6.3.2.6 Предел основной допускаемой приведённой погрешности **± 0,1%**

Результаты проверки модуля по п.П.6.3.2.6 считаются положительными, если для всех каналов модуля и во всех проверочных точках выполняется неравенство Iмин < Iизм < Iмакс.

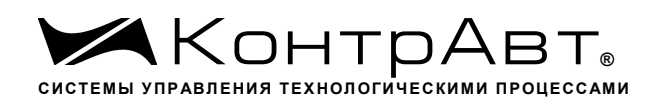

#### **П6.3.2.7 Проверка погрешности компенсации влияния температуры «холодных спаев»**

Проверка производится путем измерения температуры с помощью термопары, рабочий спай которой расположен при нормальных условиях, и сравнения результатов измерения с показаниями контрольного термометра.

Порядок проведения измерения следующий:

П.6.3.2.7.1 На нижней плате модуля с помощью 8 джамперов перед включением модуля необходимо сделать переключения на режим измерения напряжения для всех 8 каналов в соответствии с указаниями в руководстве по эксплуатации на «Модули ввода-вывода аналоговых сигналов MDS AI-8TC и AI-8TC/D. Руководство по эксплуатации ПИМФ.426439.002 РЭ».

Установить DIP-переключатели, расположенные на верхней плате модуля в режим «INIT», «RNet».

П6.3.2.7.2 Собрать схему измерения, приведенную на рисунке П.6.3.2.7., подключив термопару к первому каналу. Поместить термопару типа ТХА и термометр в сосуд с водой.

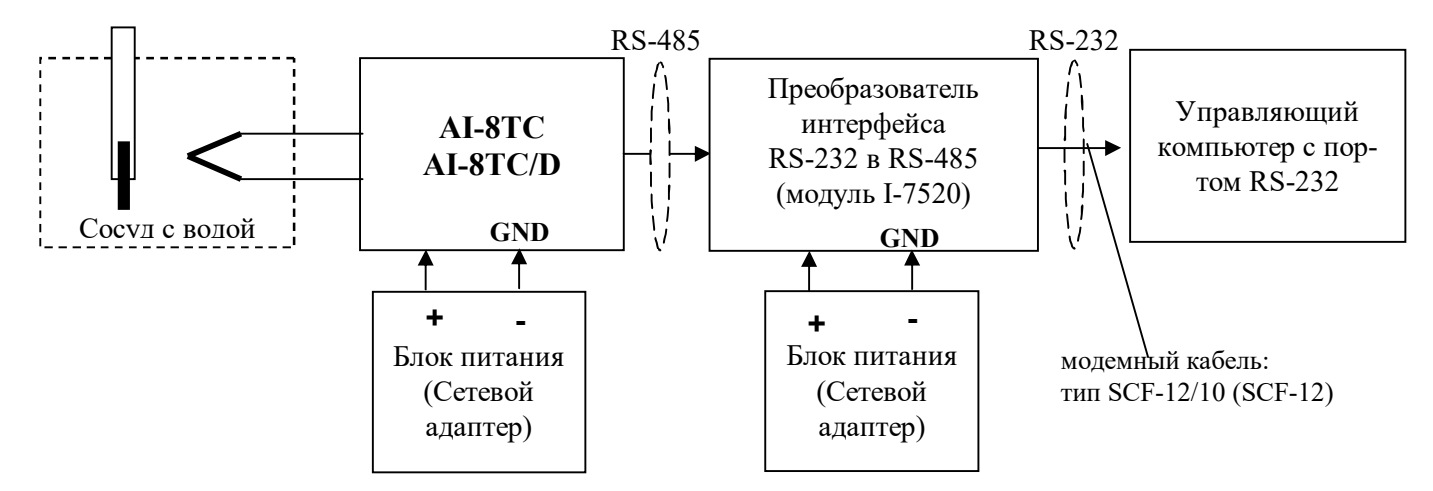

Рисунок П.6.3.2.7- Схема соединений при проверке погрешности компенсации влияния температуры «холодных спаев»

П.6.3.2.7.3 Включить компьютер и загрузить программу *MDS Utility,* выбрать СОМ-порт, к которому подключен модуль.

Включить питание модуля и преобразователя интерфейса RS-232/RS-485 I-7520.

Установить в окне программы *MDS Utility* режим «INIT», протокол обмена RNet.

Нажать кнопку «Поиск модулей» в окне программы *MDS Utility* и найти модуль в сети.

Открыть окно «Поверка». Выбрать тип диапазона – **ТХА -** для первого канала.

Зафиксировать значения температуры в окне программы *MDS Utility* на мониторе управляющего компьютера и на шкале термометра, помещенного в сосуд с водой.

Результаты проверки модуля по п.П.6.3.2.7 считаются положительными, если измеренные показания в окне программы *MDS Utility* на мониторе управляющего компьютера находятся в интервале от Т<sub>0</sub> - 1 до Т<sub>0</sub> + 1 (Т<sub>0</sub> – показания термометра, °C).

# **П.6.3.3 Определение метрологических характеристик модулей AI-3RTD, AI-3RTD/D**

П.6.3.3.1 Определение метрологических характеристик предполагает проверку основной приведенной погрешности измерения сопротивления в диапазонах, перечисленных в таблице П.6.3.3.

Таблица П6.3.3.

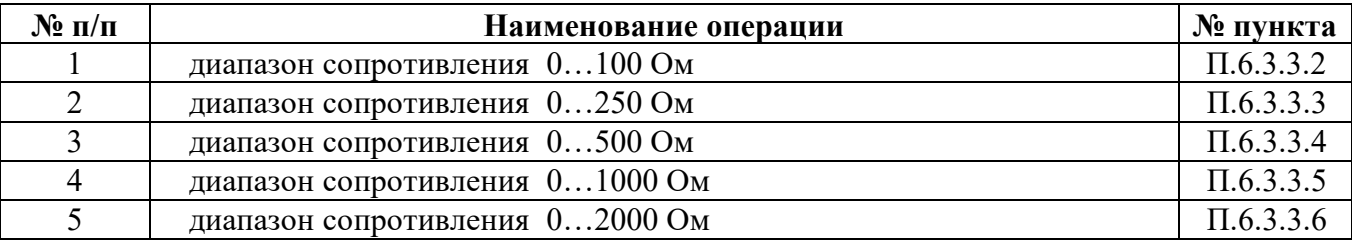

**П.6.3.3.2 Проверка основной допускаемой приведенной погрешности измерения сопротивления в диапазоне 0…100 Ом**

П.6.3.3.2.1 Проверка проводится путем измерения образцовых сигналов сопротивления, подаваемых от магазина сопротивления. Порядок проведения проверки следующий:

П.6.3.3.2.2 Установить DIP-переключатели, расположенные на верхней плате модуля в режим «INIT», «RNet».

П.6.3.3.2.3 Собрать схему измерения согласно рисунка П.6.3.3.

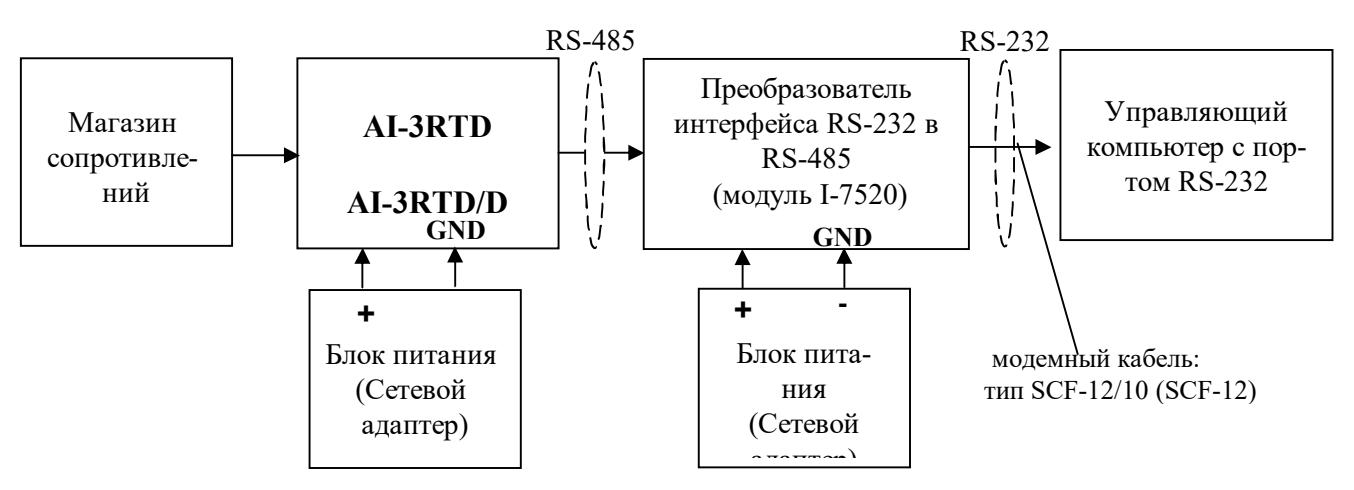

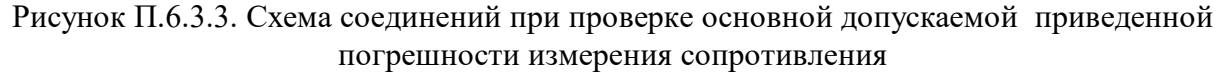

П.6.3.3.2.4 Проверку основной погрешности измерительных каналов выполняют в точках, приведенных в таблице П.6.3.3.2.

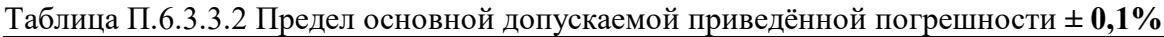

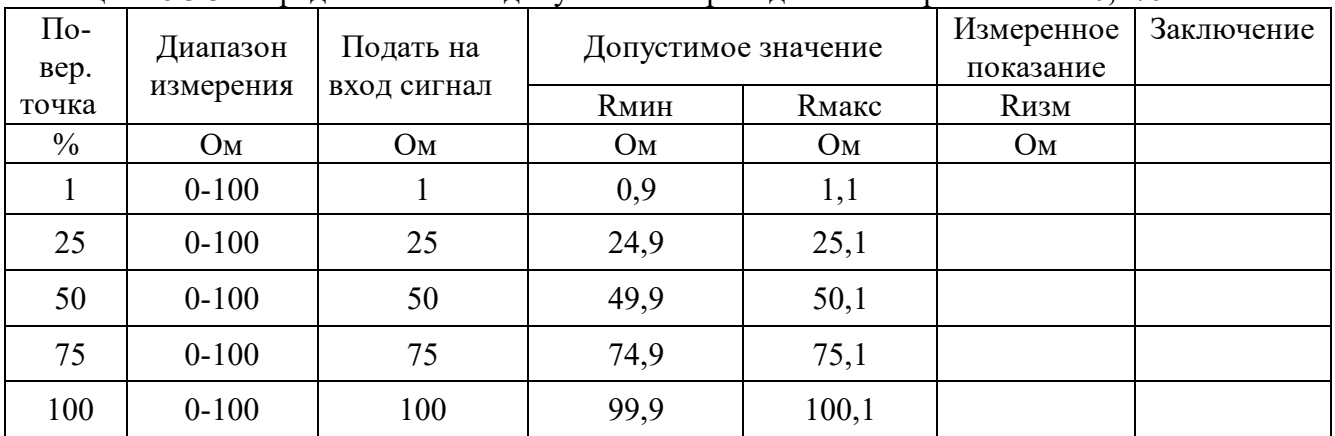

П.6.3.3.2.5 Включить компьютер и загрузить программу MDS Utility, выбрать СОМ-порт, к которому подключен модуль.

Включить питание модуля и преобразователя интерфейса RS-232/RS-485 I-7520.

Установить в окне программы MDS Utility режим «INIT», протокол обмена RNet.

Нажать кнопку «Поиск модулей» в окне программы MDS Utility и найти модуль в сети. Открыть окно «Поверка».

Выбрать тип диапазона - 0...100 Ом - для всех каналов.

П.6.3.3.2.6 На вход 1 проверяемого модуля AI-3RTD, AI-3RTD/D подать сопротивление проверочной точки №1, в соответствии с таблицей П.6.3.3.2.

Зафиксировать измеренное модулем значение сопротивления по показаниям в окне «Поверка» программы MDS Utility на экране компьютера.

Если измеренные значения Rизм удовлетворяют неравенству Rмин < Rизм < Rмакс, где значения Rмин и Rмакс берутся из таблицы для первой проверочной точки, то результат поверки в данной точке считается положительным.

Далее первый канал модуля поверяется в соответствии с изложенной методикой во всех остальных проверочных точках, приведенных в таблице П.6.3.3.2

П6.3.3.2.7 Каналы модуля №2, №3проверяются аналогично первому, по методике П.6.3.3.2.6

Результаты проверки модуля по п. П.6.3.3.2 считаются положительными, если для всех каналов модуля и во всех проверочных точках выполняется неравенство Rмин < Rизм < Rмакс

П.6.3.3.3 Проверка основной допускаемой приведенной погрешности сопротивления в диапазоне 0...250 Ом

Проверка проводится по методике П.6.3.3.2 по точкам, приведенным в таблице П.6.3.3.3 В окне «Поверка» программы MDS Utility установить тип диапазона 0...250 Ом для всех каналов.

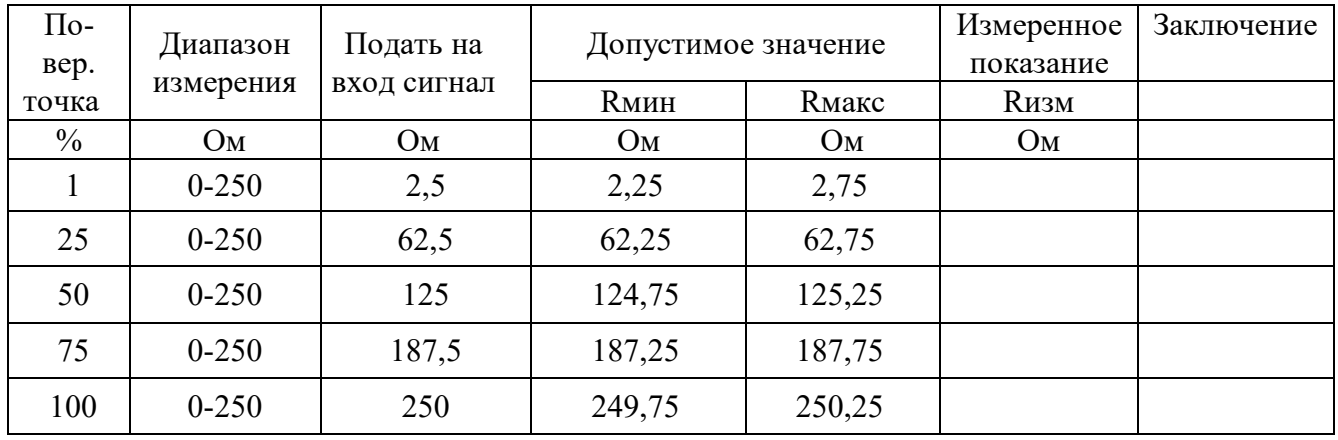

Таблица П6.3.3.3 Предел основной допускаемой приведённой погрешности  $\pm 0.1\%$ 

Результаты проверки модуля по П.6.3.3.3 считаются положительными, если для всех каналов модуля и во всех проверочных точках выполняется неравенство Rмин < Rизм < Rмакс

П6.3.3.4 Проверка основной допускаемой приведенной погрешности сопротивления в диапазоне 0...500 Ом

Проверка проводится по методике П.6.3.3.2 по точкам, приведенным в таблице П.6.3.3.4

В окне «Поверка» программы MDS Utility установить тип диапазона 0-500 Ом для всех каналов.

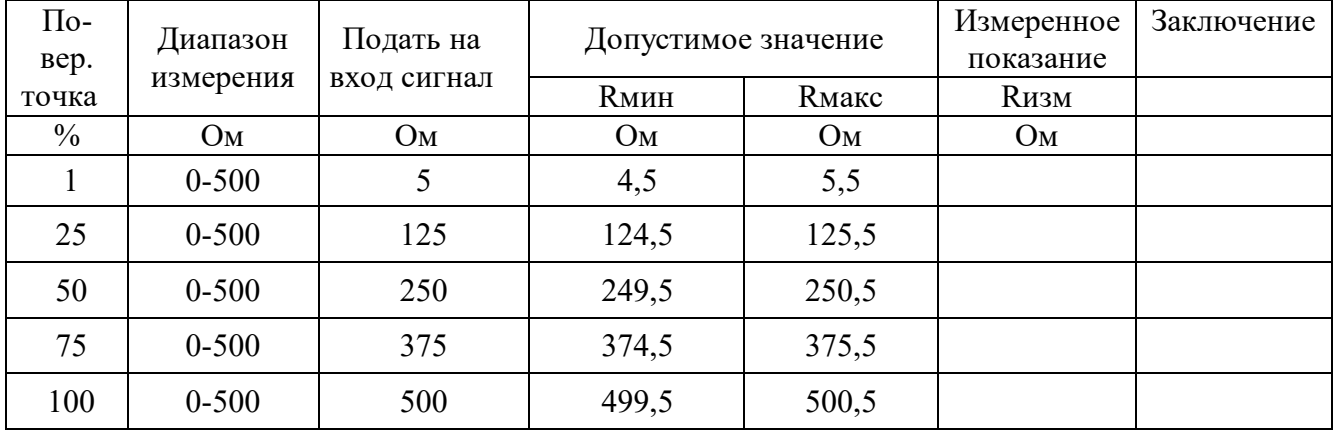

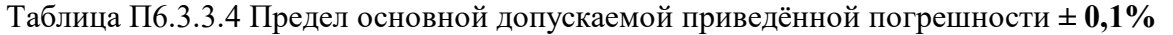

Результаты проверки модуля по П.6.3.3.4 считаются положительными, если для всех каналов модуля и во всех проверочных точках выполняется неравенство Rмин < Rизм < Rмакс.

П6.3.3.5 Проверка основной допускаемой приведенной погрешности сопротивления в диапазоне 0…1000 Ом

Проверка проводится по методике П.6.3.3.2 по точкам, приведенным в таблице П.6.3.3.5 В окне «Поверка» программы *MDS Utility* установить тип диапазона **0...1000 Ом** для всех каналов.

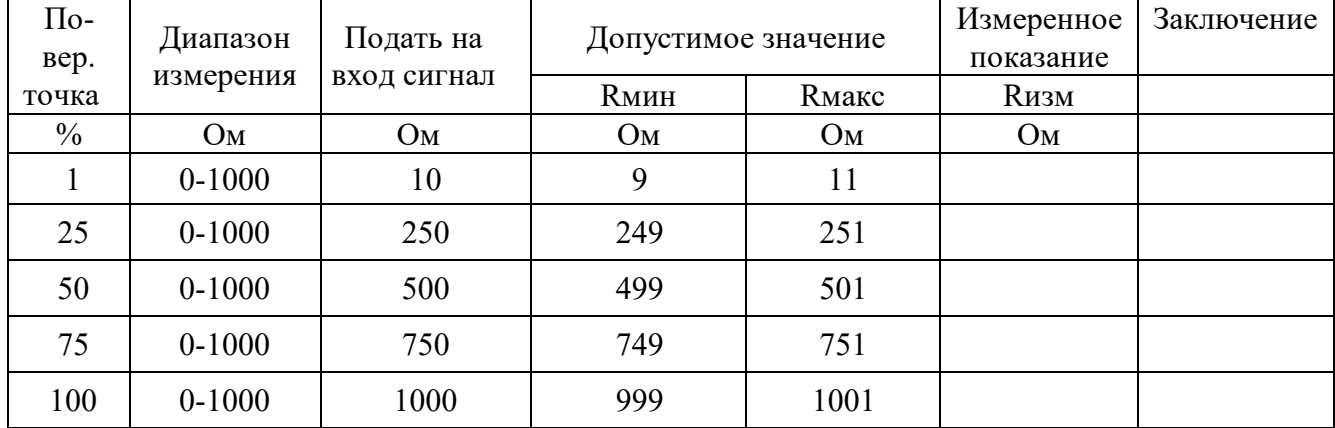

Таблица П.6.3.3.5 Предел основной допускаемой приведённой погрешности **± 0,1%**

Результаты проверки модуля по П.6.3.3.5 считаются положительными, если для всех каналов модуля и во всех проверочных точках выполняется неравенство Rмин < Rизм < Rмакс.

П.6.3.3.6 Проверка основной допускаемой приведенной погрешности сопротивления в диапазоне 0…2000 Ом

Проверка проводится по методике П6.3.3.2 по точкам, приведенным в таблице П.6.3.3.6 В окне «Поверка» программы *MDS Utility* установить тип диапазона **0...2000 Ом** для всех каналов.

Таблица П6.3.3.6 Предел основной допускаемой приведённой погрешности **± 0,1%**

|               | 1 WOULLEW 110,000 TO  | $\mu_{\rm p}$ , $\mu_{\rm m}$ , $\mu_{\rm m}$ , $\mu_{\rm m}$ , $\mu_{\rm m}$ , $\mu_{\rm m}$ , $\mu_{\rm m}$ , $\mu_{\rm m}$ , $\mu_{\rm m}$ , $\mu_{\rm m}$ , $\mu_{\rm m}$ , $\mu_{\rm m}$ |                     |               |                         |            |
|---------------|-----------------------|----------------------------------------------------------------------------------------------------|---------------------|---------------|-------------------------|------------|
| По-<br>Bep.   | Подать на<br>Диапазон |                                                                                                    | Допустимое значение |               | Измеренное<br>показание | Заключение |
| точка         | измерения             | вход сигнал                                                                                                    | <b>Rмин</b>         | <b>R</b> макс | <b>Кизм</b>             |            |
| $\frac{0}{0}$ | Эм                    | Oм                                                                                                    | Oм                  | Oм            | Ом                      |            |
|               | $0 - 2000$            | 20                                                                                                    |                     |               |                         |            |

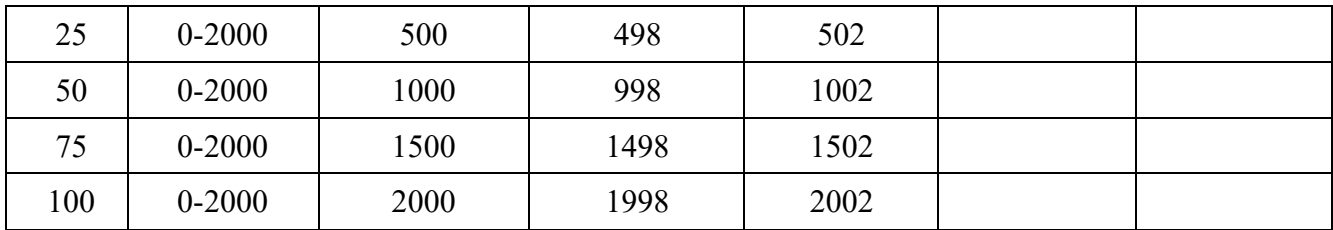

Результаты проверки модуля по п. П.6.3.3.6 считаются положительными, если для всех каналов модуля и во всех проверочных точках выполняется неравенство Rмин < Rизм < Rмакс.

### **П.6.3.4 Определение метрологических характеристик модулей AO-2UI, AO-2UI/D**

**П.6.3.4.1 Определение метрологических характеристик предполагает** проверку погрешности установки значения выходного тока и напряжения в диапазонах, перечисленных в таблице П.6.3.4

Таблица П.6.3.4

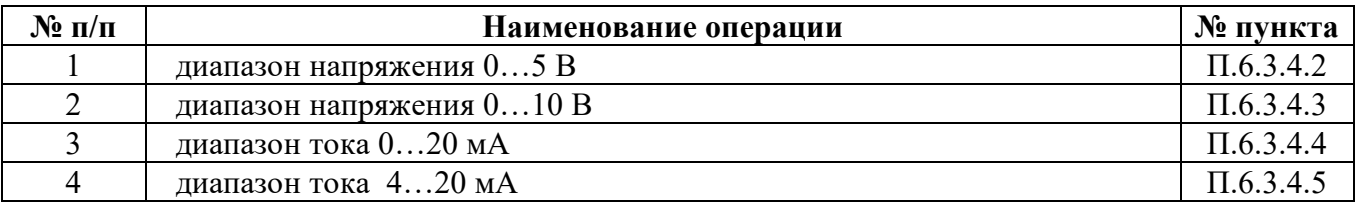

П.6.3.4.2 Проверка погрешности установки значения выходного напряжения в диапазоне 0…5 В

П.6.3.4.2.1 Проверка проводится путем измерения напряжения на выходе модуля, задаваемого по командам (уставкам) управляющего компьютера (контроллера). Порядок проведения проверки следующий:

П.6.3.4.2.2 Установить DIP-переключатели, расположенные на верхней плате модуля в режим «INIT», «RNet».

П.6.3.4.2.3 Собрать схему для проведения проверки согласно рисунка П.6.3.4

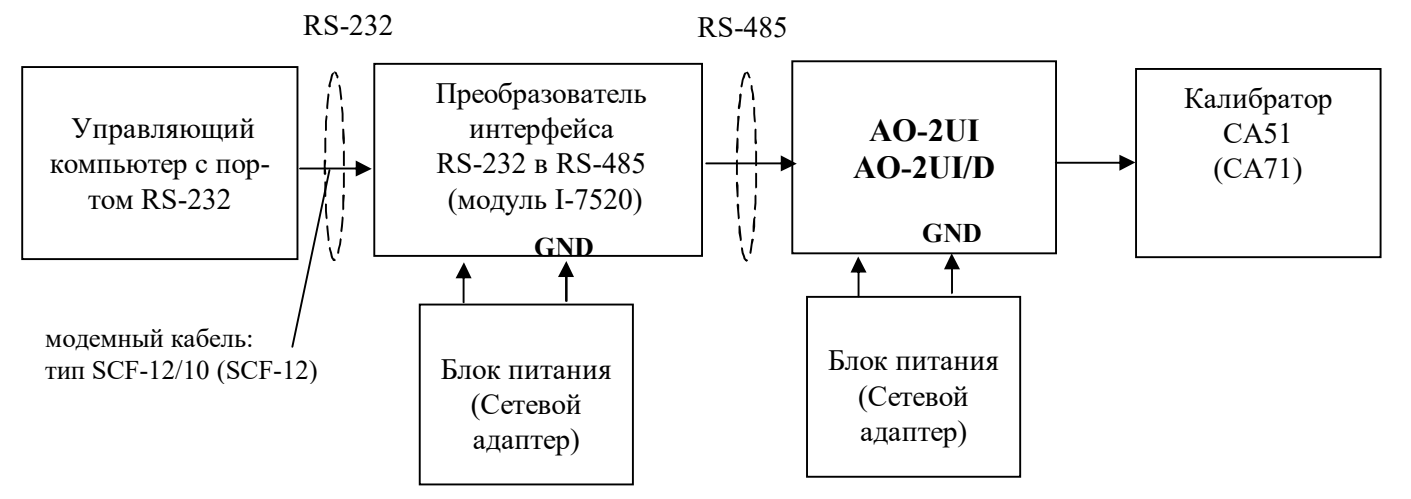

Рисунок П.6.3.4 Схема соединений при проверке основной погрешности выходных каналов модуля для постоянного напряжения и тока.

П.6.3.4.2.4 Проверку основной погрешности измерительных каналов выполняют в точках, приведенных в таблице П.6.3.4.2.

| $\Pi$ o-<br>Bep. | Диапазон | Подать на    |      | Допустимое значение        |             | Заключение |
|------------------|----------|--------------|------|----------------------------|-------------|------------|
| точка            | выхода   | выход сигнал | Uмин | <b><i><u>Uмакс</u></i></b> | <b>Uизм</b> |            |
| $\%$             | B        | B            | B    | B                          | B           |            |
|                  | $0 - 5$  | 0,05         | 0,04 | 0,06                       |             |            |
| 25               | $0 - 5$  | 1,25         | 1,24 | 1,26                       |             |            |
| 50               | $0 - 5$  | 2,5          | 2,49 | 2,51                       |             |            |
| 75               | $0 - 5$  | 3,75         | 3,74 | 3,76                       |             |            |
| 100              | $0 - 5$  | 5,0          | 4,99 | 5,01                       |             |            |

Таблица П.6.3.4.2 Погрешность установки значения выходного напряжения  $\pm 10$ мВ

П.6.3.4.2.5 Включить компьютер и загрузить программу MDS Utility, выбрать СОМ-порт, к которому подключен модуль.

Включить питание модуля и преобразователя интерфейса RS-232/RS-485 I-7520.

Установить в окне программы MDS Utility режим «INIT», протокол обмена RNet. Нажать кнопку «Поиск модулей» в окне программы MDS Utility и найти модуль в сети. Открыть окно «Поверка».

Установить тип диапазона - 0... 5 В - для каналов 1 и 2.

П.6.3.4.2.6 В поле ввода «Уставка» в окне программы MDS Utility установить значение напряжения для первой проверочной точки по таблице П.6.3.4.2 и ввести значение уставки нажатием кнопки Enter. На выходных клеммах 1-го канала модуля с помощью калибратора работающего в режиме вольтметра измеряют величину напряжения первой контрольной точки. Если измеренное значение Uизм удовлетворяет неравенству Uмин < Uизм < Uмакс, где значения Uмин и Uмакс берутся из таблице П.6.3.4.2 для первой проверочной точки, то результат проверки в данной точке считается положительным.

П.6.3.4.2.7 Далее выполняют операции по П.6.3.4.2.6 для всех проверяемых точек таблицы первого канала, затем аналогично проверяется второй канал модуля.

Результаты проверки модуля по п. П.6.3.4.2 считаются положительными, если для всех каналов модуля и во всех проверочных точках выполняется неравенство Uмин < Uизм < Uмакс

#### П.6.3.4.3 Проверка погрешности установки значения выходного напряжения в диапазоне  $0...10B$

Проверка проводится по методике П.6.3.4.2 по точкам приведенным в таблице П.6.3.4.3. В окне «Поверка» программы MDS Utility необходимо установить тип диапазона - 0...10 В - для каналов  $1<sub>u</sub>$  2

| $\Pi$ o- | Диапазон | Подать на    | Допустимое значение |                            | Измеренное  | Заключение |
|----------|----------|--------------|---------------------|----------------------------|-------------|------------|
| Bep.     |          |              |                     |                            | показание   |            |
| точка    | выхода   | выход сигнал | <b>Uмин</b>         | <b><i><u>Имакс</u></i></b> | <b>Uизм</b> |            |
| $\%$     |          | B            | B                   |                            | В           |            |
|          | $0 - 10$ | 0,1          | 0,99                | 1,01                       |             |            |
| 25       | $0 - 10$ | 2,5          | 2,49                | 2,51                       |             |            |
| 50       | $0 - 10$ | 5,0          | 4,99                | 5,01                       |             |            |

Таблина П.6.3.4.3 Погрешность установки значения выходного напряжения  $\pm 10$ мВ

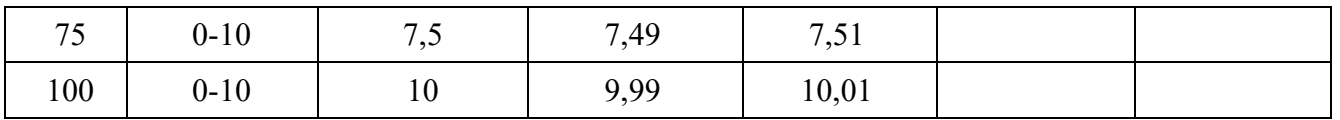

Результаты проверки модуля по П.6.3.4.3 считаются положительными, если для всех каналов модуля и во всех проверочных точках выполняется неравенство Uмин < Uизм < Uмакс.

#### **П6.3.4.4 Проверка погрешности установки значения выходного тока в диапазоне 0…20 мА**

Проверка проводится путем измерения тока на выходе модуля, задаваемого по командам (уставкам) управляющего компьютера (контроллера). Проверка проводится по методике П.6.3.4.2 по точкам приведенным в таблице П.6.3.4.4

П6.3.4.4.1 Проверку проводят по схеме рисунка П.6.3.4..

В окне «Поверка» программы *MDS Utility* необходимо установить тип диапазона - **0-20 мА -** для каналов 1 и 2.

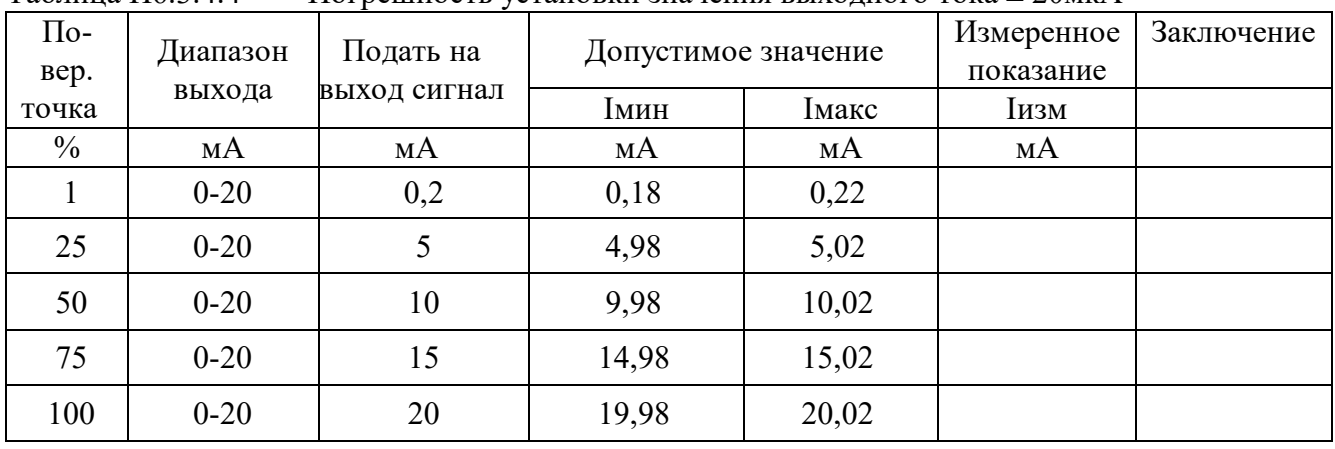

Таблица П6.3.4.4 Погрешность установки значения выходного тока ± 20мкА

П.6.3.4.4.2 В поле ввода «Уставка» в окне программы *MDS Utility* установить значение тока для первой поверочной точки по таблицы П.6.3.4.4 и ввести значение уставки нажатием кнопки Enter. На выходных клеммах 1-го канала модуля с помощью калибратора работающего в режиме миллиамперметра измеряют величину тока первой контрольной точки. Если измеренные значения тока Iизм удовлетворяют неравенству Iмин < Iизм < Iмакс, где значения Iмин и Iмакс берутся из таблицы П.6.3.4.4 для первой проверочной точки, то результат проверки в данной точке считается положительным.

П.6.3.4.4.3 Далее выполняют операции по П.6.3.4.4.2 для всех проверяемых точек таблицы П.6.3.4.4 для 1-го канала, затем аналогично проверяется 2-й канал.

Результаты проверки модуля по П6.3.4.4 считаются положительными, если для всех каналов модуля и во всех проверочных точках выполняется неравенство Iмин < Iизм < Iмакс.

**П.6.3.4.5 Проверка погрешности установки значения выходного тока в диапазоне 4…20 мА** Проверка проводится путем измерения тока на выходе модуля, задаваемого по командам (уставкам) управляющего компьютера (контроллера). Проверка проводится по методике П.6.3.4.2 по точкам приведенным в таблице П.6.3.4.5.

П.6.3.4.5.1 Проверку проводят по схеме рисунка П.6.3.4.

В окне «Поверка» программы *MDS Utility* необходимо установить тип диапазона - **4...20 мА -** для каналов 1 и 2.

Таблица П.6.3.4.5 Погрешность установки значения выходного тока ± 16мкА

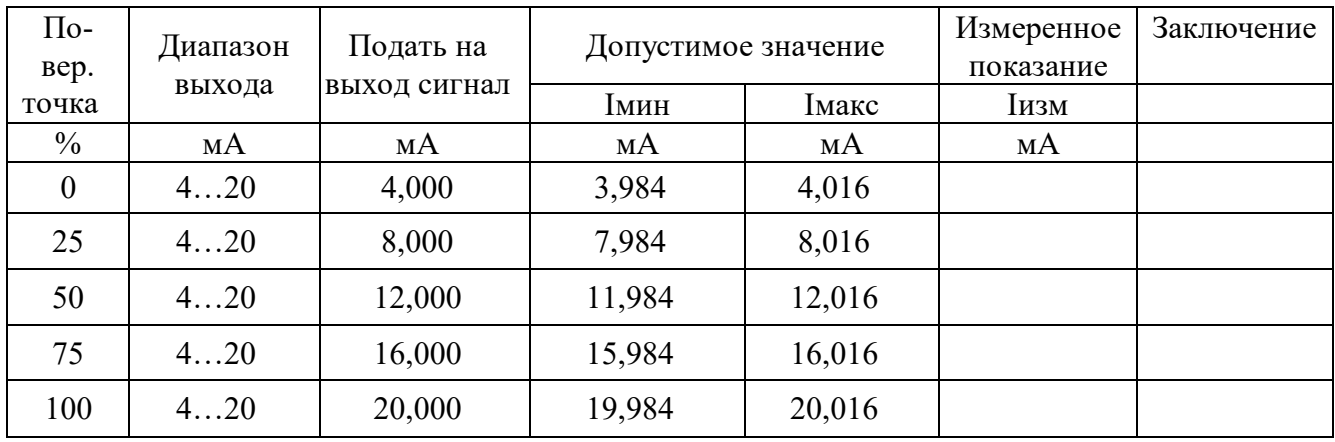

П.6.3.4.5.2 В поле ввода «Уставка» в окне программы MDS Utility установить значение тока для первой поверочной точки по таблице П.6.3.4.5 и ввести значение уставки нажатием кнопки Enter. На выходных клеммах 1-го канала модуля с помощью калибратора работающего в режиме миллиамперметра измеряют величину тока первой контрольной точки. Если измеренные значения тока Іизм удовлетворяют неравенству Імин < Іизм < Імакс, где значения Імин и Імакс берутся из табл. П6.3.4.5 для первой проверочной точки, то результат проверки в данной точке считается положительным.

П.6.3.4.5.3 Далее выполняют операции по П.6.3.4.4.2 для всех проверяемых точках табл. П.6.3.4.4 для 1-го канала, затем аналогично проверяется 2-й канал.

Результаты проверки модуля по П.6.3.4.5 считаются положительными, если для всех каналов модуля и во всех проверочных точках выполняется неравенство Імин < Іизм < Імакс

#### П.6.3.5 Определение метрологических характеристик модулей MDS AIO-4

Определение метрологических характеристик предполагает выполнение операций, перечисленных в таблице П.6.3.5

Таблица П.6.3.5

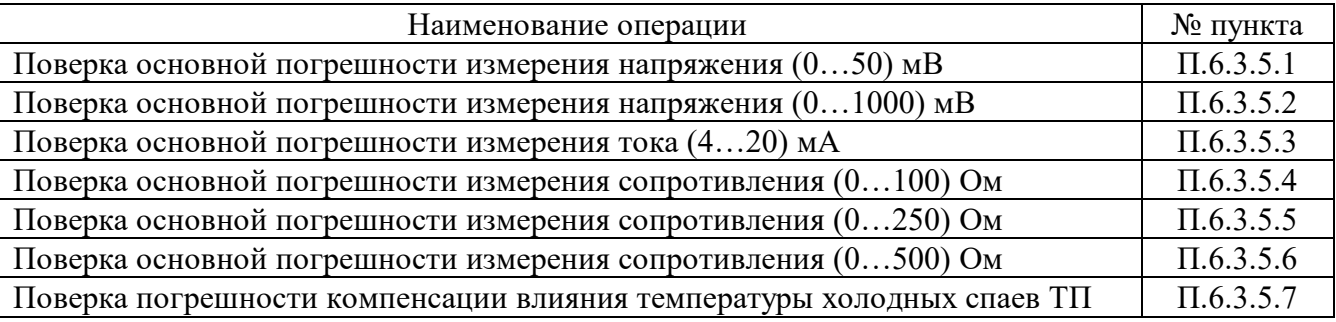

Примечание: Допускается проводить поверку только тех метрологических характеристик, которые используются при эксплуатации.

#### П.6.3.5.1 Определение основной приведенной погрешности измерения сигналов напряжения постоянного тока в диапазоне от 0 до 50 мВ

Проверка проводится путем измерения сигналов напряжения постоянного тока, подаваемых от калибратора электрических сигналов.

Порядок проведения проверки следующий:

П.6.3.5.1.1 Подключить поверяемый модуль по схеме, приведенной на рисунке А.6.3.5.1. Электрические схемы подключения к клеммным соединителям для различных модификаций модулей приведены в п. 7.2. (Рисунок 4а) паспорта. Перевести модуль в режим «Init».

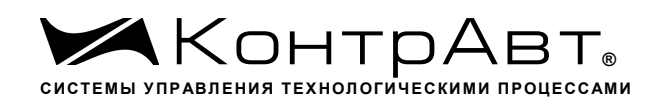

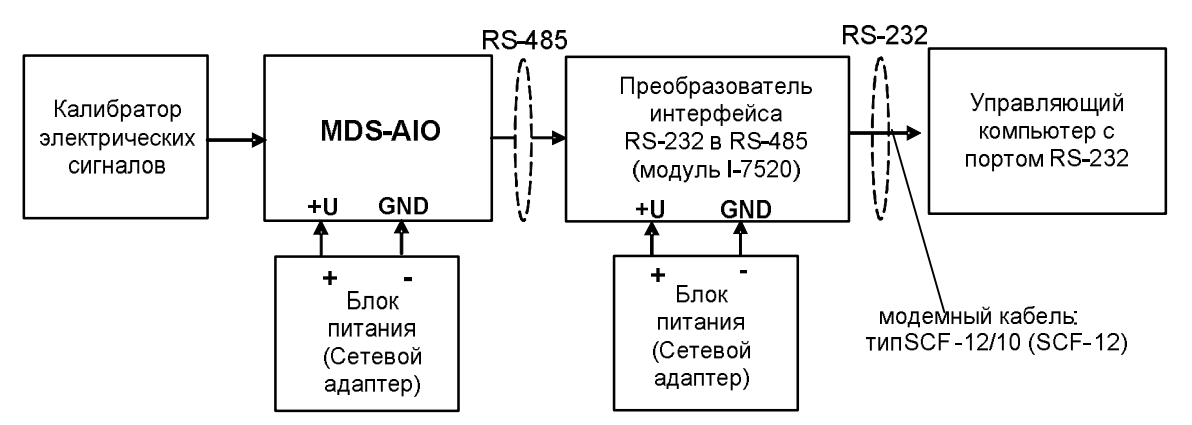

Рисунок П.6.3.5.1– Подключения модуля для поверки сигналов напряжения постоянного тока и сигналов постоянного тока

П.6.3.5.1.2 Проверку основной погрешности измерительных каналов выполняют в точках, приведенных в таблице П.6.3.5.1.2

Таблица А.6.3.5.1.2

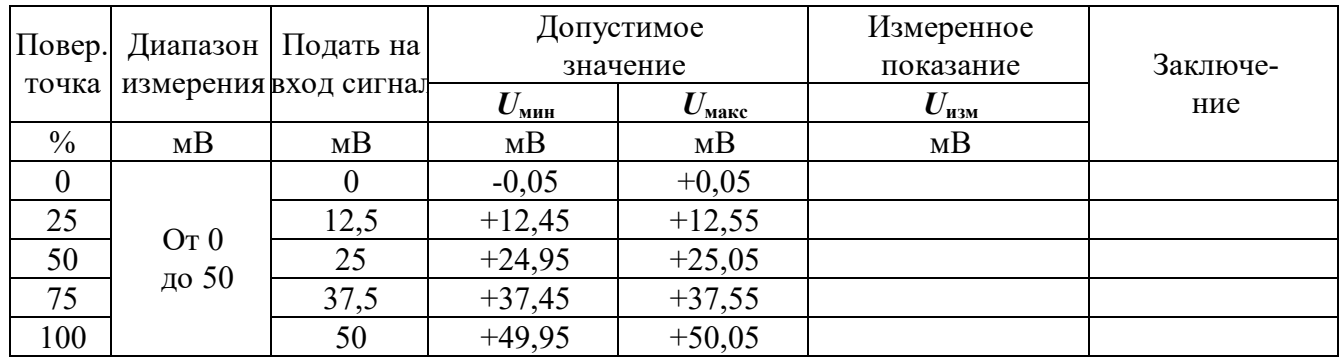

П.6.3.5.1.3 Включить компьютер и загрузить программу-конфигуратор «*SetMaker*»*,* выбрать СОМ-порт, к которому подключен модуль, установить режим «INIT», протокол обмена Modbus RTU.

Включить питание модуля и преобразователя интерфейса RS-232/RS-485 I-7520.

Нажать кнопку «Поиск модулей» в окне программы *SetMaker* и найти модуль в сети.

Открыть окно «Поверка».

Выбрать тип датчика – (**0…50) мВ** – для всех каналов.

П.6.3.5.1.4 На вход 1 проверяемого модуля подать напряжение контрольной точки № 1 из таблицы П.6.3.1.2.

А.6.3.5.1.5 Контролировать измеренное модулем значение напряжения по показаниям на экране компьютера в Окне Поверка MDS AIO в строке Входной сигнал для канала 1…4. Если показания в окне «Поверка» компьютера Uизм удовлетворяют неравенству *U***мин***<U***изм***<U***макс**, где значения *U***мин** и *U***макс** берутся из таблицы для первой проверочной точки, то результат поверки в данной точке считается положительным.

П.6.3.5.1.6 Первый канал модуля поверяется в соответствии с методикой, изложенной в п.п. П.6.3.5.1.2–А.6.3.5.1.5, для всех контрольных точек, приведенных в таблице А.6.3.5.1.2. П.6.3.1.7 Все остальные каналы модуля проверяются аналогично первому, по методике п.п. П.6.3.5.1.2–А.6.5.3.1.6.

Модуль считается выдержавшим проверку метрологических характеристик по пункту П.6.3.5.1, если для всех каналов модуля и во всех проверочных точках выполняется неравенство *U***мин***<U***изм***<U***макс.** При отрицательных результатах поверки модуль в обращение не допускается (бракуется) и отправляется для проведения ремонта на предприятие изготовитель.

#### **П.6.3.5.2 Определение основной приведенной погрешности измерения сигналов напряже-**

#### **ния постоянного тока в диапазоне от 0 до 1000 мВ**

Проверка проводится путем измерения сигналов напряжения постоянного тока, подаваемых от калибратора электрических сигналов.

Порядок проведения проверки следующий:

П.6.3.5.2.1 Подключить поверяемый модуль по схеме, приведенной на рисунке А.6.3.1. Электрические схемы подключения к клеммным соединителям для различных модификаций модулей приведены в п. 7.2. (Рисунок 4а) паспорта.

П.6.3.5.2.2 Проверку основной погрешности измерительных каналов выполняют в точках, приведенных в таблице П.6.3.5.2.2

Таблица П.6.3.5.2.2

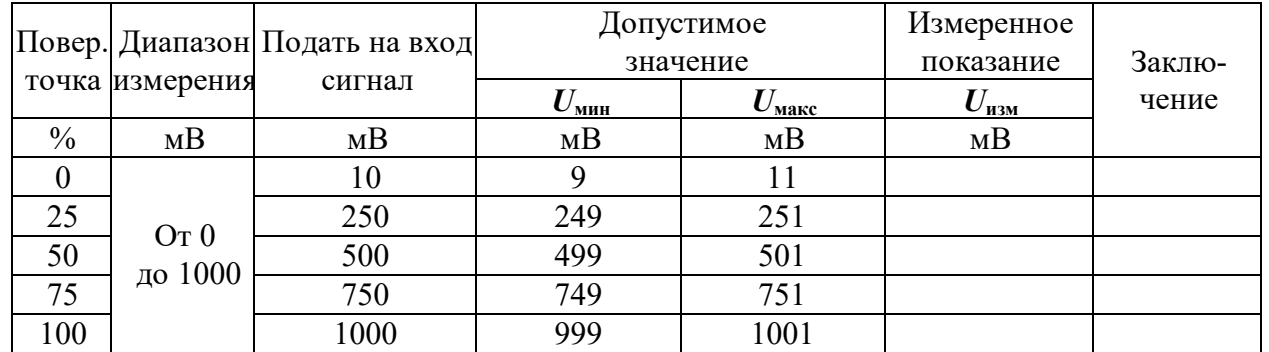

П.6.3.5.2.3 Включить компьютер и загрузить программу-конфигуратор *SetMaker,* выбрать СОМпорт, к которому подключен модуль, установить режим «INIT», протокол обмена RNet .

Включить питание модуля и преобразователя интерфейса RS-232/RS-485 I-7520.

Нажать кнопку «Поиск модулей» в окне программы-конфигуратора «*SetMaker»* и найти модуль в сети.

Открыть окно «Поверка».

Выбрать тип датчика – (**0…1000) мВ** – для всех каналов.

П.6.3.5.2.4 На вход 1 проверяемого модуля подать напряжение контрольной точки №1 из таблицы А.6.3.2.2.

П.6.3.5.2.5 Контролировать измеренное модулем значение напряжения по показаниям на экране компьютера в Окне Поверка MDS AIO в строке Входной сигнал для канала 1…4. Если показания в окне «Поверка» компьютера Uизм удовлетворяют неравенству *U***мин***<U***изм***<U***макс**, где значения *U***мин** и *U***макс** берутся из таблицы для первой проверочной точки, то результат поверки в данной точке считается положительным.

П.6.3.5.2.6 Первый канал модуля поверяется в соответствии с методикой, изложенной в п.п. П.6.3.5.2.2–П.6.3.5.2.5, для всех контрольных точек, приведенных в таблице П.6.3.5.2.2.

П.6.3.5.2.7 Все остальные каналы модуля проверяются аналогично первому, по методике п.п. П.6.3.5.2.2–П.6.3.52.6.

Модуль считать выдержавшим поверку по п. П.6.3.5.1, если для всех каналов модуля и во всех проверочных точках выполняется неравенство *U***мин***<U***изм***<U***макс.**

При отрицательных результатах поверки модульв обращение не допускается (бракуется) и отправляется для проведения ремонта на предприятие изготовитель.

#### **П.6.3.5.3 Определение основной приведенной погрешности измерения сигналов постоянного тока в диапазоне от 4 до 20 мА**

Проверка проводится путем измерения сигналов постоянного тока, подаваемых от калибратора электрических сигналов.

Порядок проведения проверки следующий:

П.6.3.5.3.1 Подключить поверяемый модуль по схеме, приведенной на рисунке П.6.3.5.1. Электрические схемы подключения к клеммным соединителям для различных модификаций модулей приведены в п. 7.2.(Рисунок 4а) паспорта.
П.6.3.5.3.2 Проверку основной погрешности измерительных каналов выполняют в точках, приведенных в таблице П.6.3.5.3.2 Таблица П.6.3.5.3.2

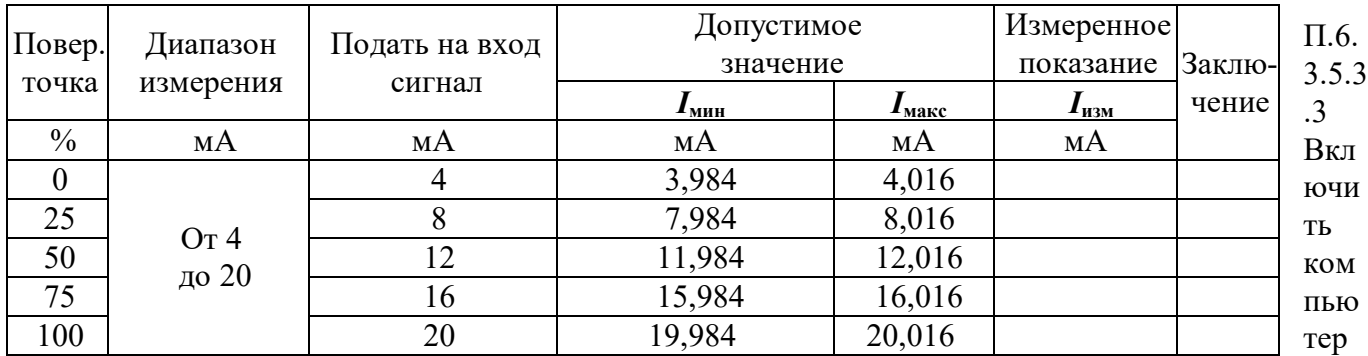

и загрузить программу-конфигуратор «*SetMaker»,* выбрать СОМ-порт, к которому подключен модуль, установить режим «INIT», протокол обмена Modbus RTU.

Включить питание модуля и преобразователя интерфейса RS-232/RS-485 I-7520.

Нажать кнопку «Поиск модулей» в окне программы-конфигуратора «*SetMaker»* и найти модуль в сети.

Открыть окно «Поверка».

Выбрать тип датчика – (**4…20) мА** – для всех каналов.

П.6.3.5.3.4 На вход 1 проверяемого модуля подать напряжение контрольной точки №1 из таблицы П.6.3.5.3.2.

П.6.3.5.3.5 Контролировать измеренное модулем значение тока по показаниям на экране компьютера в Окне Поверка MDS AIO в строке Входной сигнал для канала 1…4. Если показания в окне «Поверка» компьютера *I***изм** удовлетворяют неравенству *I***мин***<I***изм***<I***макс**, где значения *I***мин** и *I***макс** берутся из таблицы для первой проверочной точки, то результат поверки в данной точке считается положительным.

П.6.3.5.3.6 Первый канал модуля поверяется в соответствии с методикой, изложенной в п.п. П.6.3.5.3.2–П.6.3.5.3.5, для всех контрольных точек, приведенных в таблице П.6.3.2.2.

П.6.3.5.3.7 Все остальные каналы модуля проверяются аналогично первому, по методике п.п. П.6.3.5.3.2–П.6.3.5.3.6.

Модуль считать выдержавшим поверку по п. П.6.3.5.3, если для всех каналов модуля и во всех проверочных точках выполняется неравенство *I***мин***<I***изм***<I***макс.**

 При отрицательных результатах поверки модульв обращение не допускается (бракуется) и отправляется для проведения ремонта на предприятие изготовитель.

**П.6.3.5.4 Определение основной приведенной погрешности измерения сигналов сопротивления в диапазоне от 0 до 100 Ом**

Проверка проводится путем измерения сигналов сопротивления, подаваемых от магазина сопротивлений.

Порядок проведения проверки следующий:

П.6.3.5.4.1 Подключить поверяемый модуль по схеме, приведенной на рисунке П.6.3.5.4. Электрические схемы подключения к клеммным соединителям для различных модификаций модулей приведены в п. 7.2. (Рисунок 4а) паспорта.

*Увлекая к успеху*

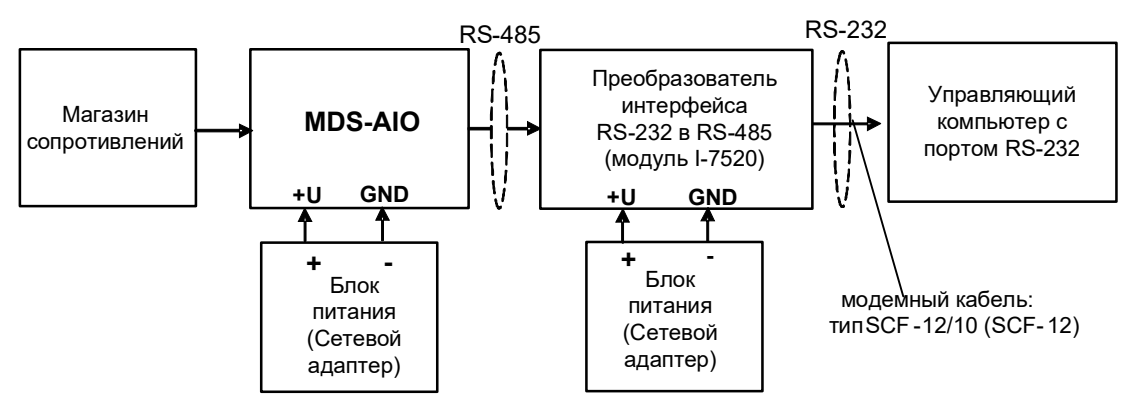

Рисунок П.6.3.5.4 – Подключения модуля для поверки сигналов сопротивления

П.6.3.5.4.2 Проверку основной погрешности измерительных каналов выполняют в точках, приведенных в таблице П.6.3.5.4.2

Таблица П.6.3.5.4.2

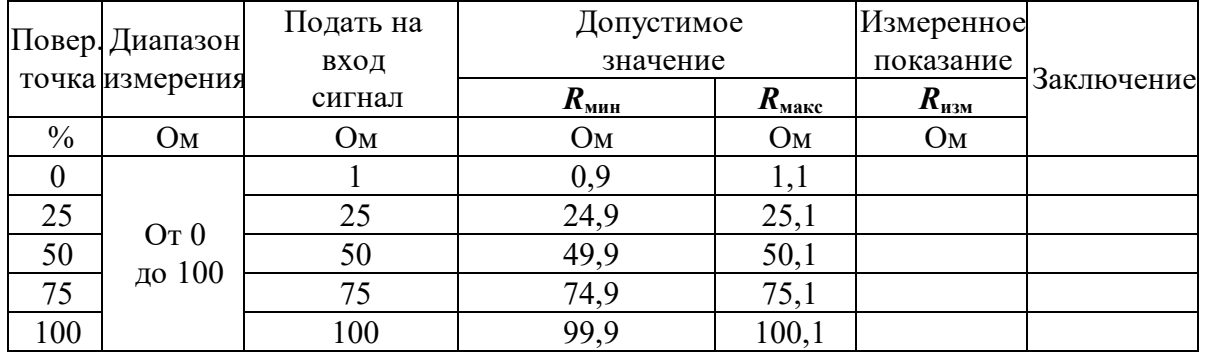

П.6.3.5.4.3 Включить компьютер и загрузить программу-конфигуратор «*SetMaker»,* выбрать СОМ-порт, к которому подключен модуль, установить режим «INIT», протокол обмена Modbus RTU.

Включить питание модуля и преобразователя интерфейса RS-232/RS-485 I-7520.

Нажать кнопку «Поиск модулей» в окне программы-конфигуратора «*SetMaker»* и найти модуль в сети. Открыть окно «Поверка».

Выбрать тип датчика – (**0…100) Ом** – для всех каналов.

П.6.3.5.4.4 На вход 1 проверяемого модуля подать сопротивление контрольной точки №1 из таблицы П.6.3.5.4.2.

П.6.3.5.4.5 Контролировать измеренное модулем значение сопротивления по показаниям на экране компьютера в Окне Поверка MDS AIO в строке Входной сигнал для канала 1…4. Если показания в окне «Поверка» компьютера *R***изм** удовлетворяют неравенству *R***мин***<R***изм***<R***макс**, где значения *R***мин** и *R***макс** берутся из таблицы для первой проверочной точки, то результат поверки в данной точке считается положительным.

П.6.3.5.4.6 Первый канал модуля поверяется в соответствии с методикой, изложенной в п.п.

П.6.3.5.4.2–П.6.3.5.4.5, для всех контрольных точек, приведенных в таблице П.6.3.5.4.2.

П.6.3.5.4.7 Все остальные каналы модуля проверяются аналогично первому, по методике п.п. П.6.3.5.4.2–П.6.3.5.4.6.

Модуль считается выдержавшим проверку метрологических характеристик по пункту П.6.3.4, если для всех каналов модуля и во всех проверочных точках выполняется неравенство *Rмин<Rизм<Rмакс***.** При отрицательных результатах поверки модульв обращение не допускается (бракуется) и отправляется для проведения ремонта на предприятие изготовитель.

### **П.6.3.5.5 Определение основной приведенной погрешности измерения сигналов сопротивления в диапазоне от 0 до 250 Ом**

Проверка проводится путем измерения сигналов сопротивления, подаваемых от магазина сопротивлений.

Порядок проведения проверки следующий:

П.6.3.5.5.1 Подключить поверяемый модуль по схеме, приведенной на рисунке П.6.3.4. Электрические схемы подключения к клеммным соединителям для различных модификаций модулей приведены в п. 7.2. (Рисунок 4а) паспорта.

П.6.3.5.5.2 Проверку основной погрешности измерительных каналов выполняют в точках, приведенных в таблице П.6.3.5.5.2

Таблица П.6.3.5.5.2

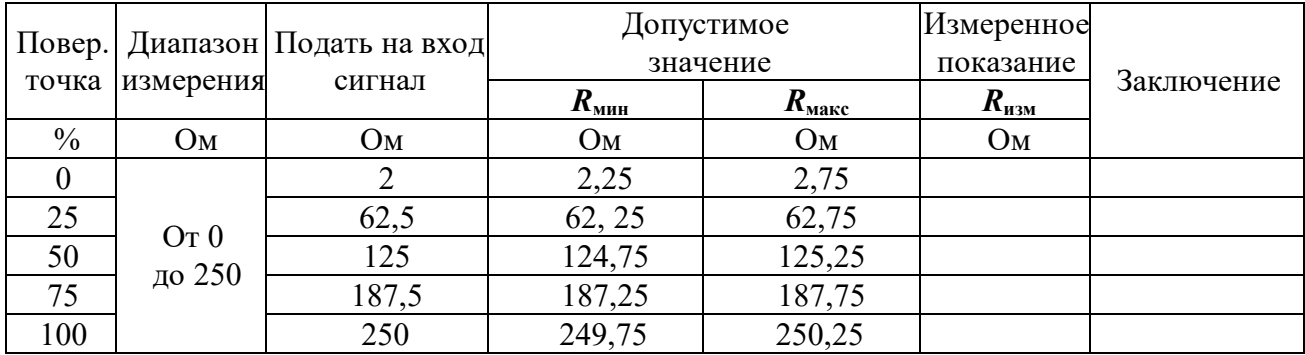

П.6.3.5.5.3 Включить компьютер и загрузить программу-конфигуратор «*SetMaker»,* выбрать СОМ-порт, к которому подключен модуль, установить режим «INIT», протокол обмена Modbus RTU.

Включить питание модуля и преобразователя интерфейса RS-232/RS-485 I-7520.

Нажать кнопку «Поиск модулей» в окне программы-конфигуратора «*SetMaker»* и найти модуль в сети.

Открыть окно «Поверка».

Выбрать тип датчика – (**0…250) Ом** – для всех каналов.

П.6.3.5.5.4 На вход 1 проверяемого модуля подать сопротивление контрольной точки №1 из таблицы П.6.3.5.5.2.

П.6.3.5.5.5 Контролировать измеренное модулем значение сопротивления по показаниям на экране компьютера в Окне Поверка MDS AIO в строке Входной сигнал для канала 1…4. Если показания в окне «Поверка» компьютера *Rизм* удовлетворяют неравенству *Rmin<Rизм<Rmax*, где значения *R***min** и *R***max** берутся из таблицы для первой проверочной точки, то результат поверки в данной точке считается положительным.

П.6.3.5.5.6 Первый канал модуля поверяется в соответствии с методикой, изложенной в п.п. П.6.3.5.5.2–П.6.3.5.5.5, для всех контрольных точек, приведенных в таблице П.6.3.5.5.2.

П.6.3.5.5.7 Все остальные каналы модуля проверяются аналогично первому, по методике п.п. П.6.3.5.5.2– П.6.3.5.5.6.

Модуль считается выдержавшим проверку метрологических характеристик по пункту П.6.3.5.5, если для всех каналов модуля и во всех проверочных точках выполняется неравенство *Rmin<Rизм<Rmax***.** При отрицательных результатах поверки модуль в обращение не допускается (бракуется) и отправляется для проведения ремонта на предприятие изготовитель.

## **П.6.3.5.6 Определение основной приведенной погрешности измерения сигналов сопротивления в диапазоне от 0 до 500 Ом**

Проверка проводится путем измерения сигналов сопротивления, подаваемых от магазина сопротивлений.

Порядок проведения проверки следующий:

П.6.3.5.6.1 Подключить поверяемый модуль по схеме, приведенной на рисунке А.6.3.4. Электрические схемы подключения к клеммным соединителям для различных модификаций модулей приведены в п. 7.2. (Рисунок 4а) паспорта.

П.6.3.5.6.2 Проверку основной погрешности измерительных каналов выполняют в точках, приведенных в таблице А.6.3.6.2

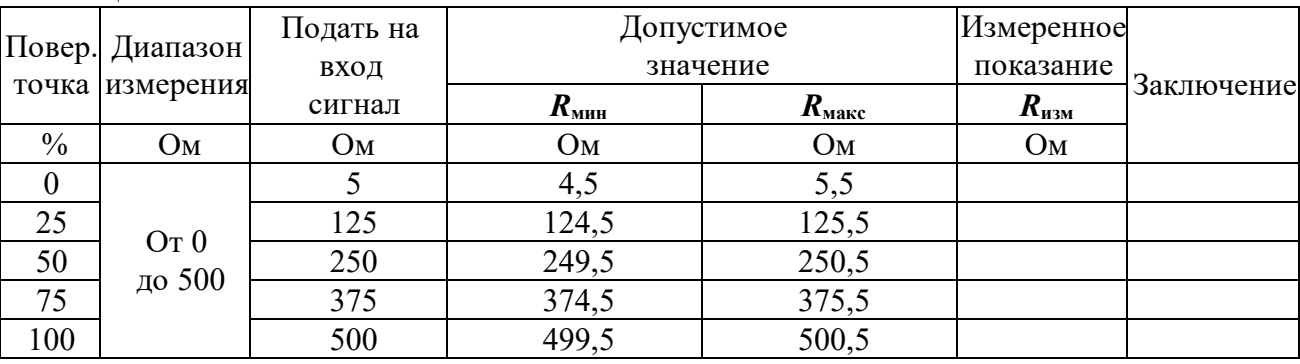

Таблица П.6.3.5.6.2

П.6.3.5.6.3 Включить компьютер и загрузить программу-конфигуратор «*SetMaker»,* выбрать СОМ-порт, к которому подключен модуль, установить режим «INIT», протокол обмена Modbus RTU.

Включить питание модуля и преобразователя интерфейса RS-232/RS-485 I-7520.

Нажать кнопку «Поиск модулей» в окне программы-конфигуратора «*SetMaker»*и найти модуль в сети.

Открыть окно «Поверка».

Выбрать тип датчика – (**0…500) Ом** – для всех каналов.

П.6.3.5.6.4 На вход 1 проверяемого модуля подать сопротивление контрольной точки №1 из таблицы П.6.3.1.2.

П.6.3.5.6.5 Контролировать измеренное модулем значение сопротивления по показаниям на экране компьютера в Окне Поверка MDS AIO в строке Входной сигнал для канала 1…4. Если показания в окне «Поверка» компьютера *Rизм* удовлетворяют неравенству *R***мин***<R***изм***<R***макс**, где значения *R***мин** и *R***макс** берутся из таблицы для первой проверочной точки, то результат поверки в данной точке считается положительным.

П.6.3.5.6.6 Первый канал модуля поверяется в соответствии с методикой, изложенной в п.п. П.6.3.5.6.2–П.6.3.5.6.5, для всех контрольных точек, приведенных в таблице П.6.3.5.6.2.

П.6.3.5.6.7 Все остальные каналы модуля проверяются аналогично первому, по методике п.п. П.6.3.5.6.2–П.6.3.5.6.6.

Модуль считается выдержавшим проверку метрологических характеристик по пункту П.6.3.56, если для всех каналов модуля и во всех проверочных точках выполняется неравенство *R***мин***<R***изм***<R***макс***.* При отрицательных результатах поверки модуль в обращение не допускается (бракуется) и отправляется для проведения ремонта на предприятие изготовитель.

# **П.6.3.5.7 Определение погрешности компенсации влияния температуры «холодных» спаев**

П.6.3.5.7.1 Поверка производится путем измерения температуры с помощью термопары, рабочий спай которой расположен при нормальных условиях, и сравнения результатов измерения с показаниями контрольного термометра.

П.6.3.75..2 Порядок проведения измерения следующий:

П.6.3.7.5.3 Собрать схему измерения, приведенную на рисунке П.6.3.5.7, подключив термопару к первому каналу. Поместить термопару типа ТХА и термометр в сосуд с водой.

П.6.3.5.7.4 Включить компьютер и загрузить программу-конфигуратор «*SetMaker»,* выбрать СОМ-порт, к которому подключен модуль, установить режим «INIT», протокол обмена Modbus RTU.

П.6.3.5.7.5 Включить питание модуля и преобразователя интерфейса RS-232/RS-485 I-7520.

П.6.3.5.7.6 Нажать кнопку «Поиск модулей» в окне программы-конфигуратора «*SetMaker»* и найти модуль в сети.

П.6.3.5.7.7 Открыть окно «Поверка». Выбрать тип датчика – ХА(К) – для второго канала. П.6.3.5.7.8 Выдержать включенный модуль в течение 15 мин для выхода на рабочий режим.

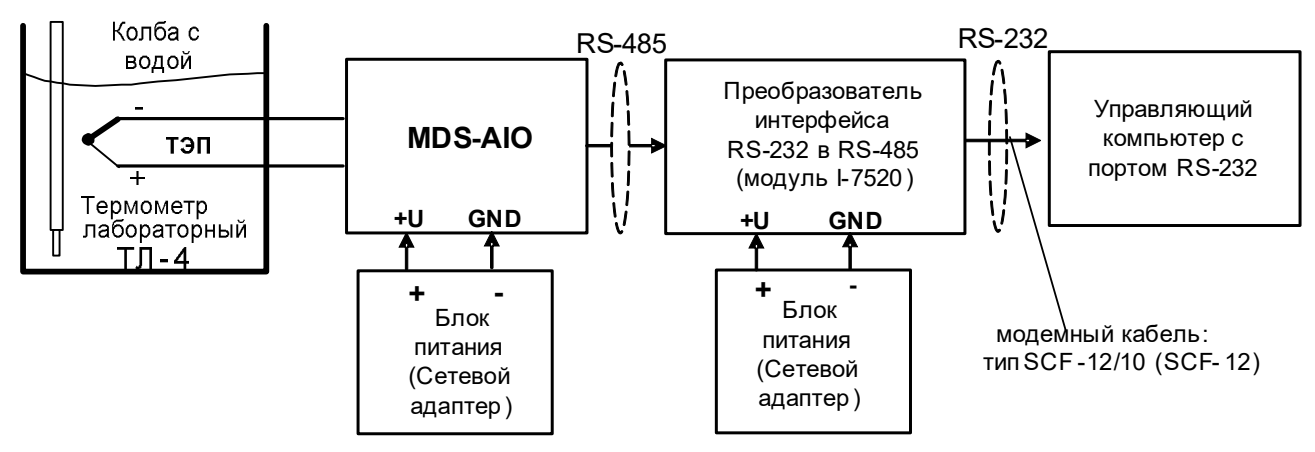

Рисунок П.6.3.5.7 – Схема соединений при определении погрешности компенсации влияния температуры холодных спаев

П.6.3.5.7.9 Зафиксировать по показаниям на экране компьютера в Окне Поверка MDS AIO в строке Входное значение температуры для канала 1…4 и температуру на шкале термометра, помещенного в сосуд с водой.

Модуль считать прошедшим проверку по П.6.3.5.7, если показания считанные на мониторе управляющего компьютера находятся в интервале от  $(T_0-1)$  до  $(T_0+1)$ , где  $T_0$  – показания термометра, °С.

При отрицательных результатах поверки модуль в обращение не допускается (бракуется) и отправляется для проведения ремонта на предприятие изготовитель.

# **П.6.3.6 Определение метрологических характеристик модулей MDS AIO-1**

Определение метрологических характеристик предполагает выполнение операций, перечисленных в таблице П.6.3.6.

Таблица П.6.3.6

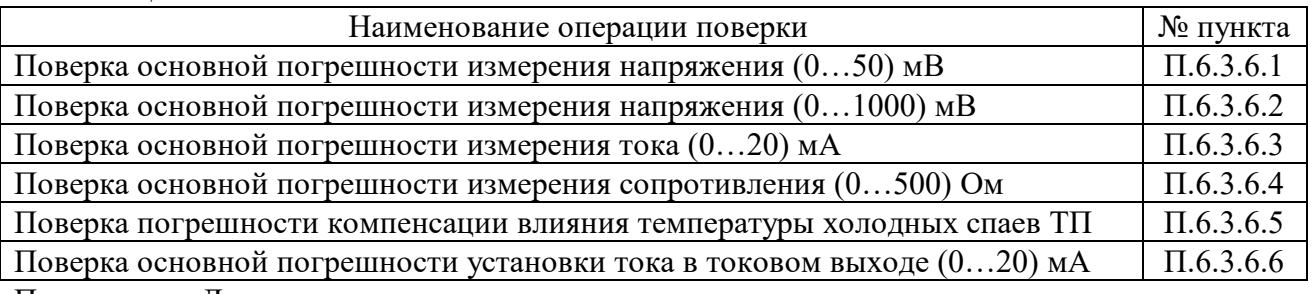

Примечание: Допускается проводить поверку только тех метрологических характеристик, которые используются при эксплуатации.

# **П.6.3.6.1 Определение основной приведенной погрешности измерения сигналов напряжения постоянного тока в диапазоне от 0 до 50 мВ**

Поверка проводится путем измерения сигналов напряжения постоянного тока, подаваемых от калибратора электрических сигналов.

Порядок проведения проверки следующий:

П.6.3.6.1.1 Подключить поверяемый модуль по схеме, приведенной на рисунке П.6.3.6.1. Электрическая схема подключения модуля приведена в п. 3.5 (рисунок 3.5) паспорта.

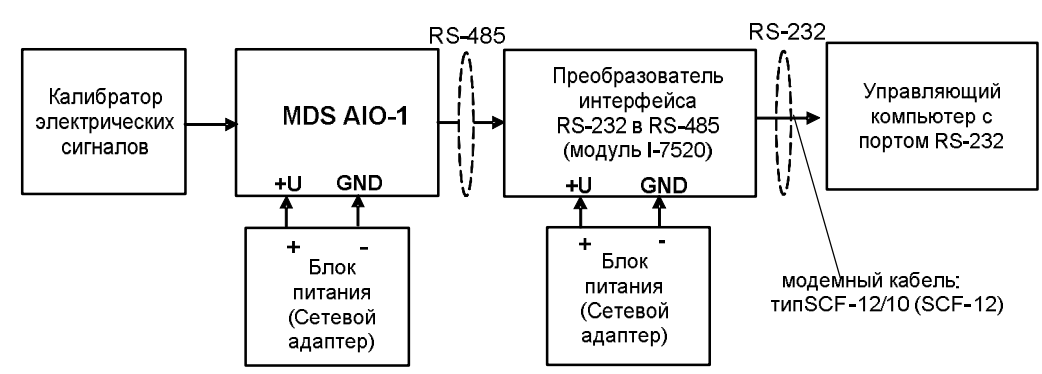

Рисунок П.6.3.6.1 – Схема подключения модуля для поверки сигналов напряжения постоянного тока и сигналов постоянного тока

П.6.3.6.1.2 Поверку основной погрешности измерительных каналов выполняют в точках, приведенных в таблице П.6.3.6.1

Таблина П.6.3.6.1

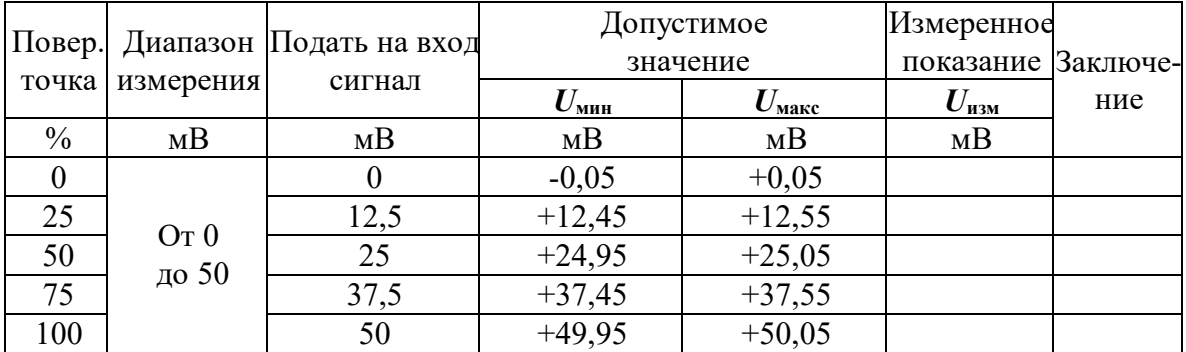

П.6.3.6.1.3 Включить компьютер и загрузить программу-конфигуратор SetMaker, выбрать СОМ-порт, к которому подключен модуль, установить сетевые параметры передачи данных по интерфейсу: адрес устройства 1, скорость обмена 9600 кбит/с, бит паритета отсутствует, количество стоп-битов - 2, протокол обмена Modbus RTU.

Включить питание модуля и преобразователя интерфейса RS-232/RS-485 I-7520.

Нажать кнопку «Поиск модулей» в окне программы SetMaker и найти модуль в сети.

Открыть окно «Входы»-«Поверка», установить тип датчика - (0...50) мВ.

П.6.3.6.1.4 На измерительный вход поверяемого модуля подать напряжение контрольной точки  $\mathbb{N}$  1 из таблицы П.6.3.6.1.

П.6.3.6.1.5 Контролировать измеренное модулем значение напряжения по показаниям на экране компьютера в строке «Измеренное значение». Если показания в строке «Измеренное значение» компьютера  $U_{H3M}$  удовлетворяют неравенству  $U_{M3M}$ < $U_{H3M}$ < $U_{M4K}$ , где значения  $U_{M4M}$ и  $U_{M4K}$  берутся из таблицы для первой проверочной точки, то результат поверки в данной точке считается положительным.

П.6.3.6.1.6 Измерительный канал модуля поверяется в соответствии с методикой, изложенной в п.п. П.6.3.6.1.2 – П.6.3.6.1.5, для всех контрольных точек, приведенных в таблице П.6.3.6.1.

Модуль считается выдержавшим проверку метрологических характеристик по пункту П.6.3.6.1, если для измерительного канала модуля во всех проверочных точках выполняется неравенство  $U_{\text{mHH}}< U_{\text{m3M}}< U_{\text{macc}}$ . При отрицательных результатах поверки модуль в обращение не допускается (бракуется) и отправляется для проведения ремонта на предприятие изготовитель.

## П.6.3.6.2 Определение основной приведенной погрешности измерения сигналов напряжения постоянного тока в диапазоне от 0 до 1000 мВ

Поверка проводится путем измерения сигналов напряжения постоянного тока, подаваемых от калибратора электрических сигналов.

Порядок проведения поверки следующий:

П.6.3.6.2.1 Подключить поверяемый модуль по схеме, приведенной на рисунке П.6.3.6.1.

П.6.3.6.2.2 Поверку основной погрешности измерительных каналов выполняют в точках, приведенных в таблице П.6.3.6.2.

Таблица П.6.3.6.2.

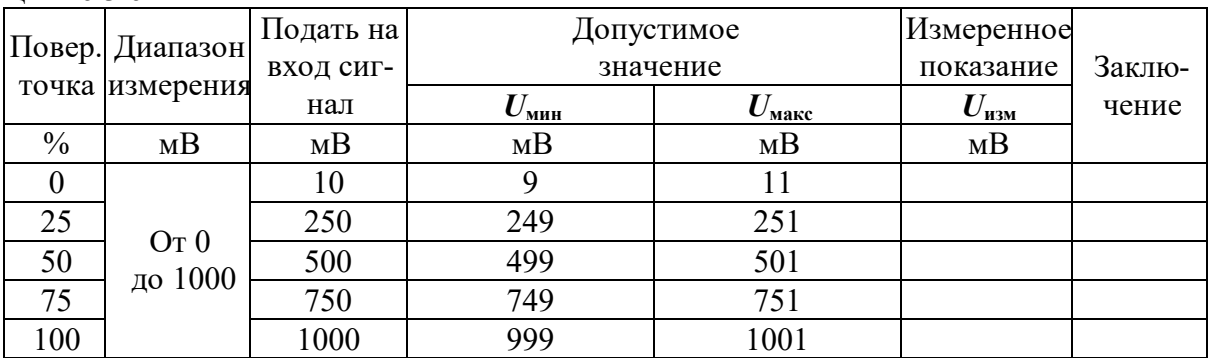

П.6.3.6.2.3 Включить компьютер и загрузить программу-конфигуратор *SetMaker,* выбрать СОМ-порт, к которому подключен модуль, установить сетевые параметры передачи данных по интерфейсу: адрес устройства 1, скорость обмена 9600 кбит/с, бит паритета отсутствует, количество стоп-битов – 2, протокол обмена Modbus RTU.

Включить питание модуля и преобразователя интерфейса RS-232/RS-485 I-7520.

Нажать кнопку «Поиск модулей» в окне программы-конфигуратора *SetMaker* и найти модуль в сети.

Открыть окно «Входы»-«Поверка», Выбрать тип датчика – (**0…1000) мВ** .

П.6.3.6.2.4 На измерительный вход поверяемого модуля подать напряжение контрольной точки № 1 из таблицы П.6.3.6.2.

П.6.3.6.2.5 Контролировать измеренное модулем значение напряжения по показаниям на экране компьютера в строке «Измеренное значение». Если показания в строке «Измеренное значение» компьютера Uизм удовлетворяют неравенству *U***мин***<U***изм***<U***макс**, где значения *U***мин** и *U***макс** берутся из таблицы для первой проверочной точки, то результат поверки в данной точке считается положительным.

П.6.3.6.2.6 Измерительный канал модуля поверяется в соответствии с методикой, изложенной в п.п.  $\Pi$ .6.3.6.2.2 –  $\Pi$ .6.3.6.2.5, для всех контрольных точек, приведенных в таблице  $\Pi$ .6.3.6.2.

 Модуль считать выдержавшим поверку по п. П.6.3.6.2, если для измерительного канала модуля во всех проверочных точках выполняется неравенство *U*мин*<U*изм*<U*макс.

При отрицательных результатах поверки модуль в обращение не допускается (бракуется) и отправляется для проведения ремонта на предприятие изготовитель.

## **П.6.3.6.3 Определение основной приведенной погрешности измерения сигналов постоянного тока в диапазоне от 0 до 20 мА**

Поверка проводится путем измерения сигналов постоянного тока, подаваемых от калибратора электрических сигналов.

Порядок проведения проверки следующий:

П.6.3.6.3.1 Подключить поверяемый модуль по схеме, приведенной на рисунке П.6.3.6.1.

П.6.3.6.3.2 Поверку основной погрешности измерительных каналов выполняют в точках, приведенных в таблице П.6.3.6.3.

#### Таблица П.6.3.6.3.

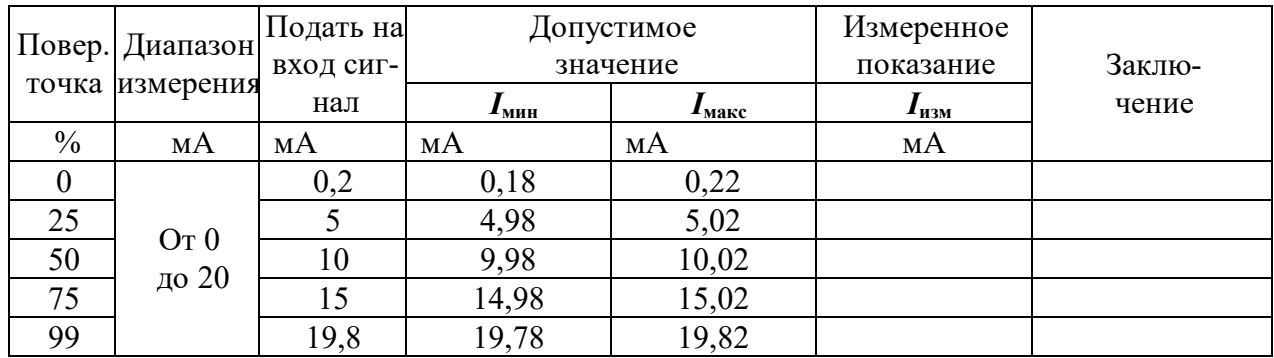

П.6.3.6.3.3 Включить компьютер и загрузить программу-конфигуратор SetMaker, выбрать СОМ-порт, к которому подключен модуль, установить сетевые параметры передачи данных по интерфейсу: адрес устройства 1, скорость обмена 9600 кбит/с, бит паритета отсутствует, количество стоп-битов - 2, протокол обмена Modbus RTU.

Включить питание модуля и преобразователя интерфейса RS-232/RS-485 I-7520.

Нажать кнопку «Поиск модулей» в окне программы-конфигуратора SetMaker и найти модуль в сети.

Открыть окно «Входы»-«Поверка», Выбрать тип датчика - (0...20) мА.

П.6.3.6.3.4 На измерительный вход поверяемого модуля подать ток контрольной точки №1 из таблицы П.6.3.6.3.

П.6.3.6.3.5 Контролировать измеренное модулем значение тока по показаниям на экране компьютера в строке «Измеренное значение».

Если показания в строке «Измеренное значение» компьютера  $I_{\text{H3M}}$  удовлетворяют неравенству  $I_{\text{min}} \leq I_{\text{max}} \leq I_{\text{max}}$ , где значения  $I_{\text{min}}$  и  $I_{\text{max}}$  берутся из таблицы для первой проверочной точки, то результат поверки в данной точке считается положительным.

П.6.3.6.3.6 Измерительный канал модуля поверяется в соответствии с методикой, изложенной в п.п. П.6.3.6.3.2 – П.6.3.6.3.5, для всех контрольных точек, приведенных в таблице П.6.3.6.3.

Модуль считать выдержавшим поверку по п. П.6.3.6.3, если для измерительного канала модуля во всех проверочных точках выполняется неравенство  $I_{\text{mHH}} < I_{\text{H3M}} < I_{\text{matt}}$ 

При отрицательных результатах поверки модуль в обращение не допускается (бракуется) и отправляется для проведения ремонта на предприятие изготовитель.

## П.6.3.6.4 Определение основной приведенной погрешности измерения сигналов сопротивления в диапазоне от 0 до 500 Ом

Поверка проводится путем измерения сигналов сопротивления, подаваемых от магазина сопротивлений.

Порядок проведения проверки следующий:

П.6.3.6.4.1 Подключить поверяемый модуль по схеме, приведенной на рисунке П.6.3.6.4.

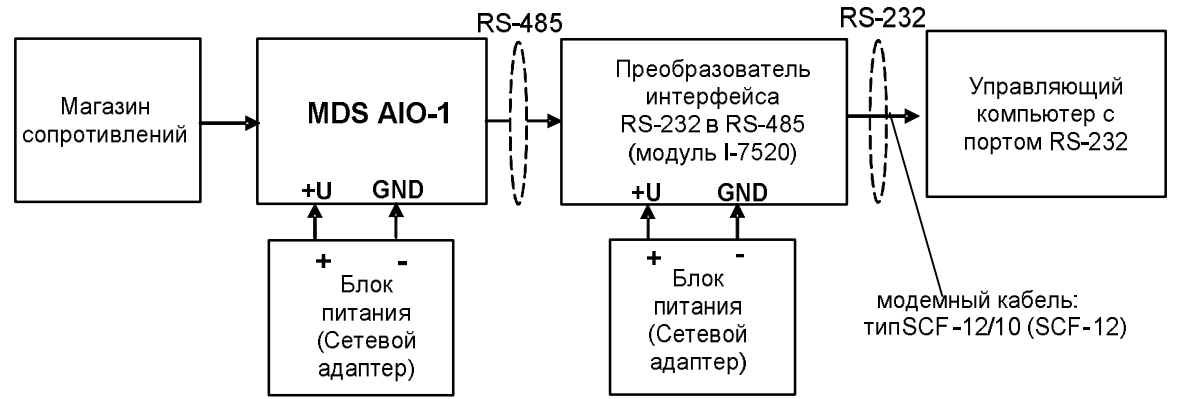

Рисунок П.6.3.6.4. – Подключения модуля для поверки сигналов сопротивления

П.6.3.6.4.1 Поверку основной погрешности измерительных каналов выполняют в точках, приведенных в таблице П.6.3.6.4.

Таблица П.6.3.6.4.

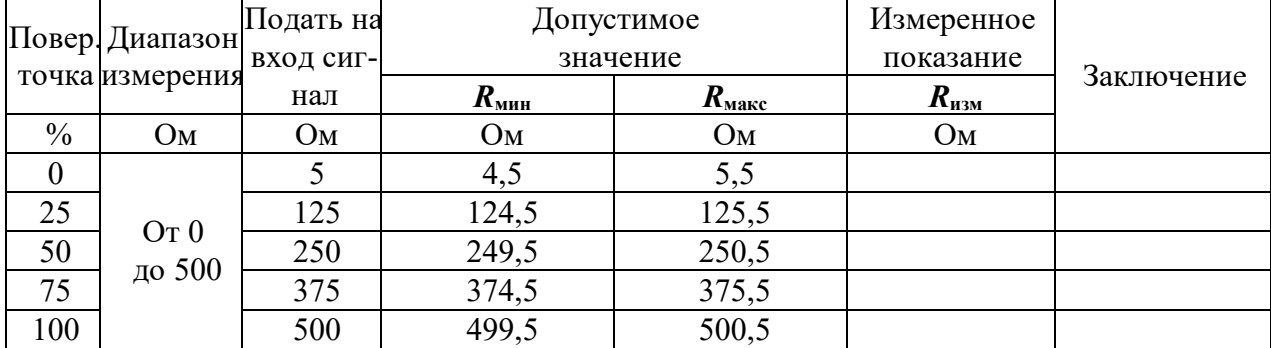

П.6.3.6.4.2 Включить компьютер и загрузить программу-конфигуратор *SetMaker,* выбрать СОМ-порт, к которому подключен модуль, установить сетевые параметры передачи данных по интерфейсу: адрес устройства 1, скорость обмена 9600 кбит/с, бит паритета отсутствует, количество стоп-битов – 2, протокол обмена Modbus RTU.

Включить питание модуля и преобразователя интерфейса RS-232/RS-485 I-7520.

Нажать кнопку «Поиск модулей» в окне программы-конфигуратора *SetMaker* и найти модуль в сети.

Открыть окно «Входы»-«Поверка», Выбрать тип датчика – (**0…500) Ом**.

П.6.3.6.4.3 На измерительный вход проверяемого модуля подать сопротивление контрольной точки №1 из таблицы П.6.3.6.4.

П.6.3.6.4.4 Контролировать измеренное модулем значение сопротивления по показаниям на экране компьютера в строке «Измеренное значение». Если показания в строке «Измеренное значение» компьютера *R***изм** удовлетворяют неравенству *R***мин***<R***изм***<R***макс**, где значения *R***мин** и *R***макс** берутся из таблицы для первой проверочной точки, то результат поверки в данной точке считается положительным.

П.6.3.6.4.5 Измерительный канал модуля поверяется в соответствии с методикой, изложенной в п.п.  $\Pi$ .6.3.6.4.2 –  $\Pi$ .6.3.6.4.4, для всех контрольных точек, приведенных в таблице  $\Pi$ .6.3.6.4.

 Модуль считается выдержавшим проверку метрологических характеристик по пункту П.6.3.6.4, если для измерительного канала модуля во всех проверочных точках выполняется неравенство *Rмин<Rизм<Rмакс*. При отрицательных результатах поверки модуль в обращение не допускается (бракуется) и отправляется для проведения ремонта на предприятие изготовитель.

П.6.3.6.5 Определение погрешности компенсации влияния температуры холодных спаев

П.6.3.6.5.1 Поверка производится путем измерения температуры с помощью термопары, рабочий спай которой расположен при нормальных условиях, и сравнения результатов измерения с показаниями контрольного термометра.

П.6.3.6.5.2 Порядок проведения измерения следующий:

П.6.3.6.5.3 Собрать схему измерения, приведенную на рисунке П.6.3.6.5, подключив термопару к измерительному каналу. Поместить термопару типа ТХА и термометр в сосуд с водой.

П.6.3.6.5.4 Включить компьютер и загрузить программу-конфигуратор *SetMaker,* выбрать СОМ-порт, к которому подключен модуль, установить сетевые параметры передачи данных по интерфейсу: адрес устройства 1, скорость обмена 9600 кбит/с, бит паритета отсутствует, количество стоп-битов – 2, протокол обмена Modbus RTU.

П.6.3.6.5.5 Включить питание модуля и преобразователя интерфейса RS-232/RS-485 I-7520.

П.6.3.6.5.6 Нажать кнопку «Поиск модулей» в окне программы-конфигуратора *SetMaker* и найти модуль в сети.

П.6.3.6.5.7 Открыть окно «Входы»-«Поверка». Выбрать тип датчика – хромель алюмель ХА(К).

П.6.3.6.5.8 Выдержать включенный модуль в течение 15 мин для выхода на рабочий режим.

П.6.3.6.5.9 Зафиксировать температуру по показаниям на экране компьютера в строке «Измеренное значение» и сравнить с показаниями лабораторного термометра температуру, помещенного в сосуд с водой.

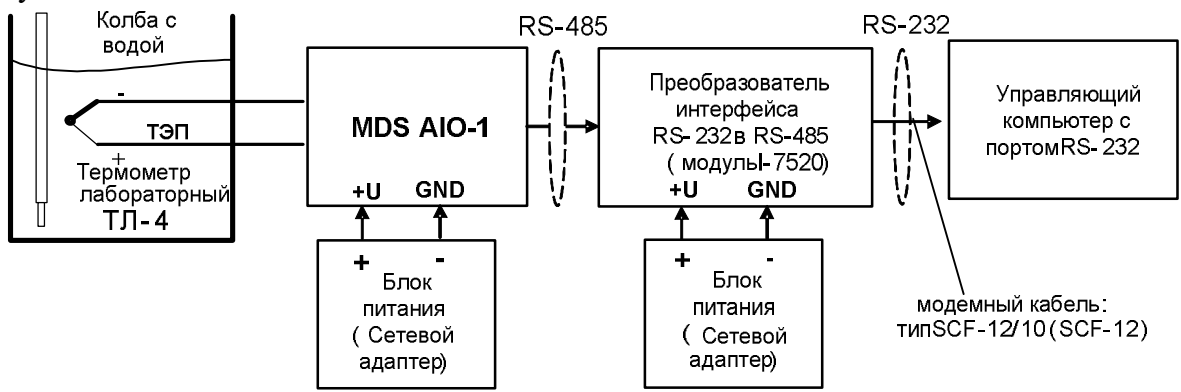

Рисунок П.6.3.6.5– Схема соединений при определении погрешности компенсации влияния температуры холодных спаев

Модуль считать прошедшим проверку по П.6.3.6.5, если показания считанные на мониторе управляющего компьютера находятся в интервале от  $(T_0-1)$  до  $(T_0+1)$ , где  $T_0$  – показания термометра, °С.

При отрицательных результатах поверки модуль в обращение не допускается (бракуется) и отправляется для проведения ремонта на предприятие изготовитель.

## **П.6.3.6.6 Поверка основной погрешности установки постоянного тока (0…20) мА на токовом выходе модуля.**

Поверка проводится путем измерения сигналов постоянного тока, подаваемых с токового выхода модуля MDS AIO-1.

Порядок проведения проверки следующий:

П.6.3.6.6.1 Подключить поверяемый модуль по схеме, приведенной на рисунке П.6.3.6.6

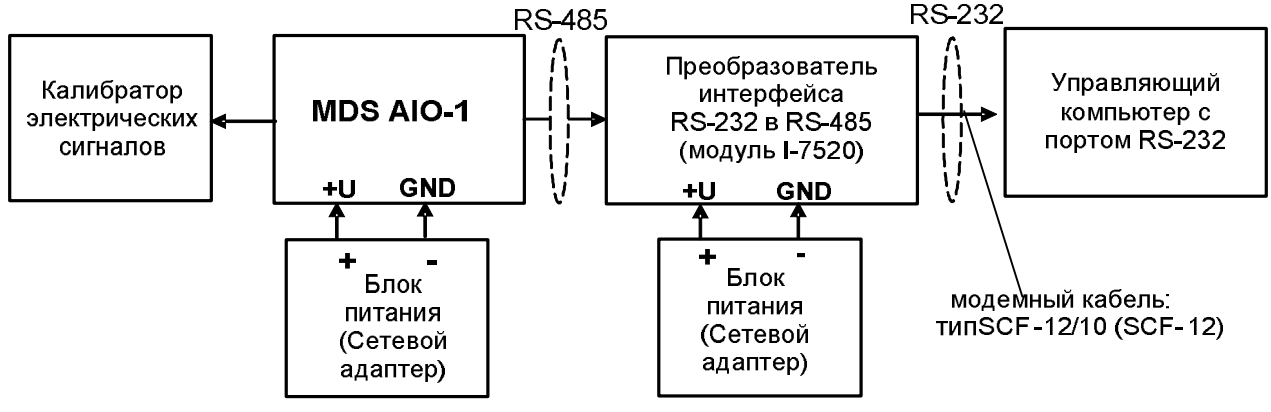

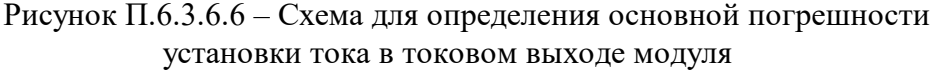

П.6.3.6.6.1 Поверку основной погрешности установки в токовом выходе модуля MDS AIO-1 выполняют в точках, приведенных в таблице П.6.3.6.6

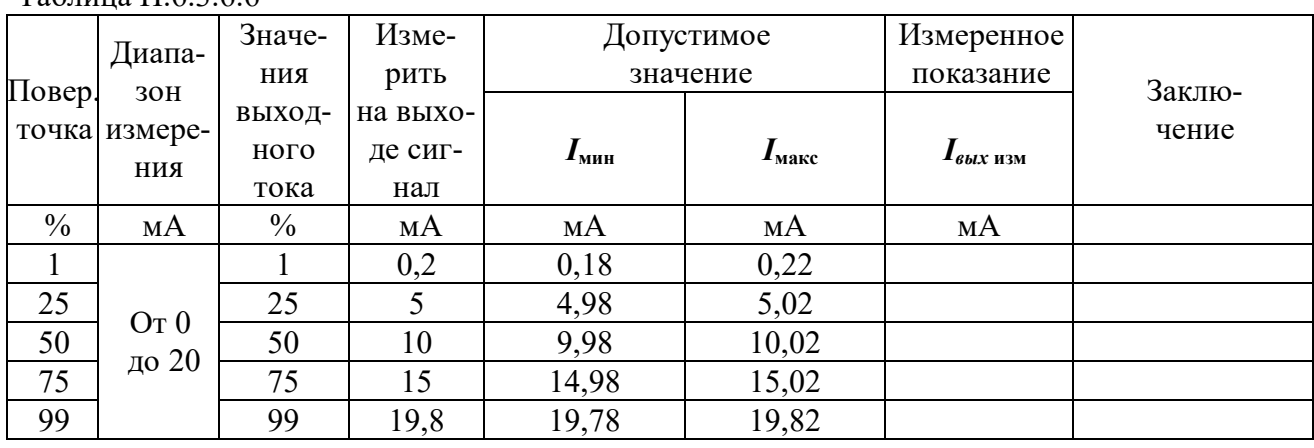

#### Таблица П $6366$

П.6.3.6.6.2 Включить компьютер и загрузить программу-конфигуратор SetMaker, выбрать СОМ-порт, к которому подключен модуль, установить сетевые параметры передачи данных по интерфейсу: адрес устройства 1, скорость обмена 9600 кбит/с, бит паритета отсутствует, количество стоп-битов - 2, протокол обмена Modbus RTU.

Включить питание модуля и преобразователя интерфейса RS-232/RS-485 I-7520.

Нажать кнопку «Поиск модулей» в окне программы-конфигуратора SetMaker и найти модуль в сети. Открыть окно «Параметры токового выхода».

П.6.3.6.6.3 В окне программы-конфигуратора SetMaker в окне «Параметры токового выхода» установить Диапазон (0...20) мА, следующая закладка «Текущее значение», в закладке «Значение для управления током по сети, %» последовательно ввести шесть значений выходного тока модуля в % из таблины П.6.3.6.6.

П.6.3.6.6.4 Измерить значения тока, выдаваемого модулем, с помощью калибратора электрических сигналов работающего в режиме миллиамперметра.

П.6.3.6.6.5 Если показания измеренные миллиамперметром на токовом выходе модуля  $I_{\text{H3M}}$  удовлетворяют неравенству I<sub>мин</sub><I<sub>изм</sub><I<sub>макс</sub>, где значения I<sub>мин</sub> и I<sub>макс</sub> берутся из таблицы для первой проверочной точки, то результат поверки в данной точке считается положительным.

Модуль считать выдержавшим поверку по п. П.6.3.6.6, если во всех точках измерения взятых из таблицы П.6.3.6.6, погрешность установки выходного тока находится в пределах  $\pm 20$  MKA.

При отрицательных результатах поверки модуль в обращение не допускается (бракуется) и отправляется для проведения ремонта на предприятие изготовитель.

# П7 ОФОРМЛЕНИЕ РЕЗУЛЬТАТОВ ПОВЕРКИ

П7.1 При положительных результатах первичной поверки модуль признается годным к эксплуатации, о чем делается отметка в паспорте на модуль за подписью поверителя. При периодической поверке оформляется свидетельство о поверке в соответствии с ПР 50.2.006-94. Подпись поверителя заверяется поверительным клеймом.

П7.2. При отрицательных результатах поверки модуль в обращение не допускается, на него выдается извещение о непригодности с указанием причин и делается запись в паспорте модуля.

19.05.2020